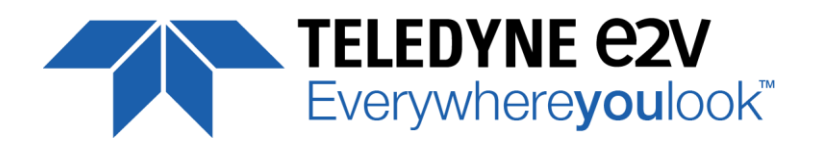

**ELIIXA+ Family CMOS Multi-Line Camera**

## **THE POWER AND SPEED OF VISION**

# **USER MANUAL**

## **ELIIXA+ 8K/4K CL MONOCHROME**

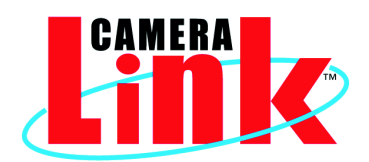

e2v.com**/cameras**

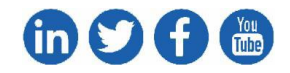

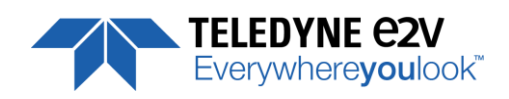

### **Table of Contents**

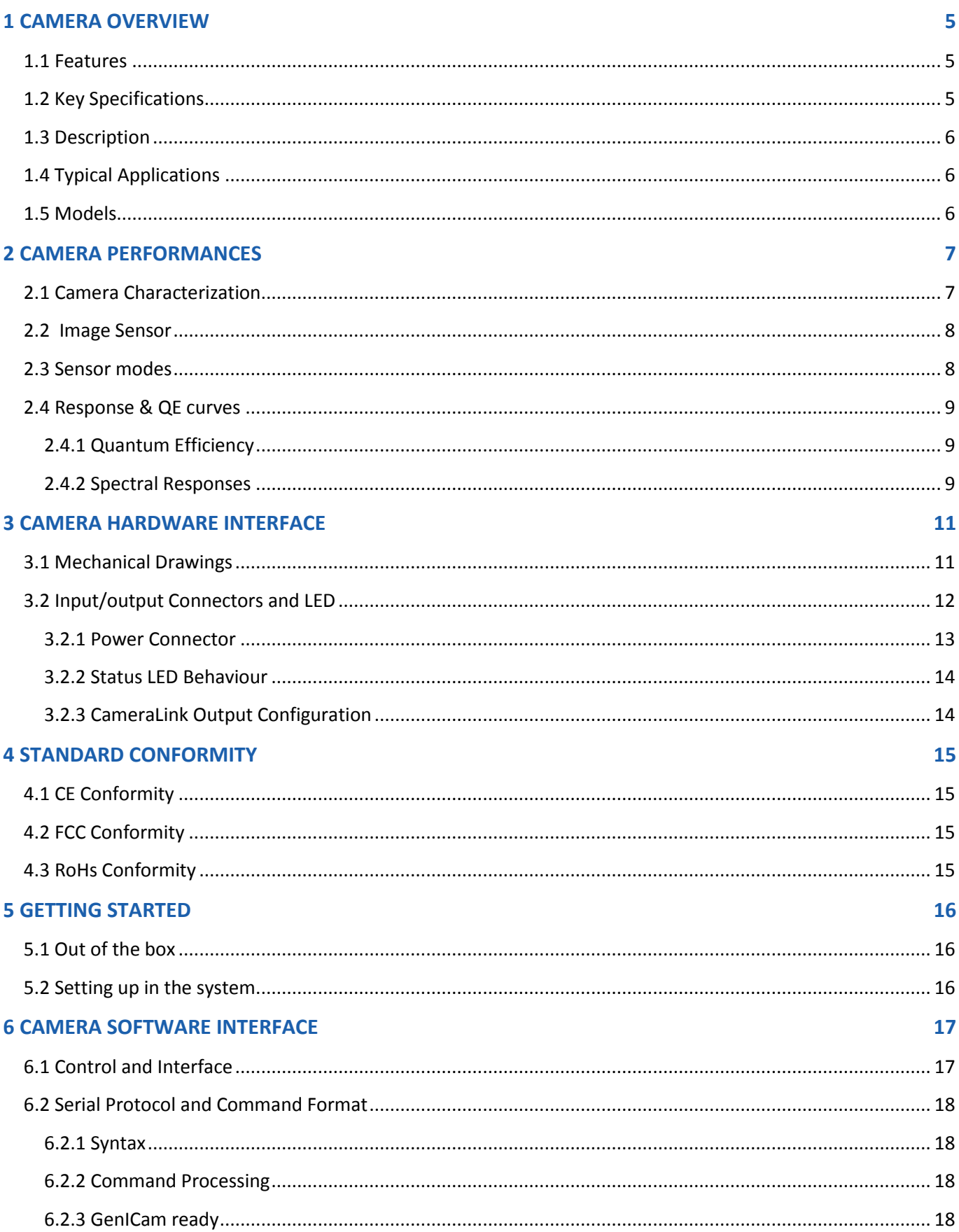

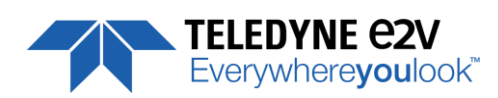

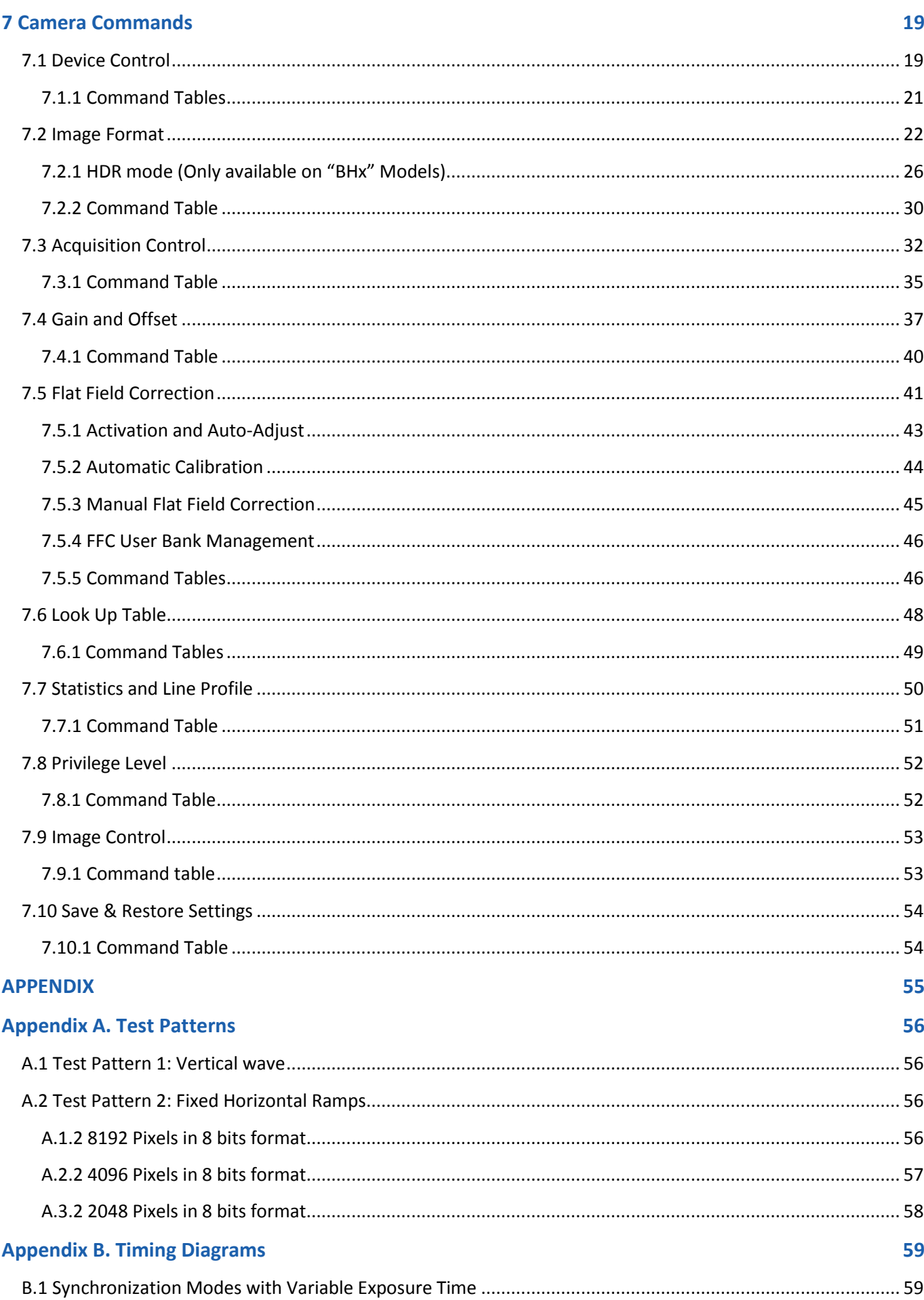

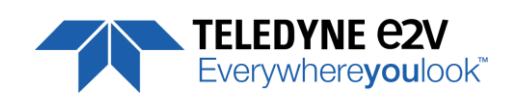

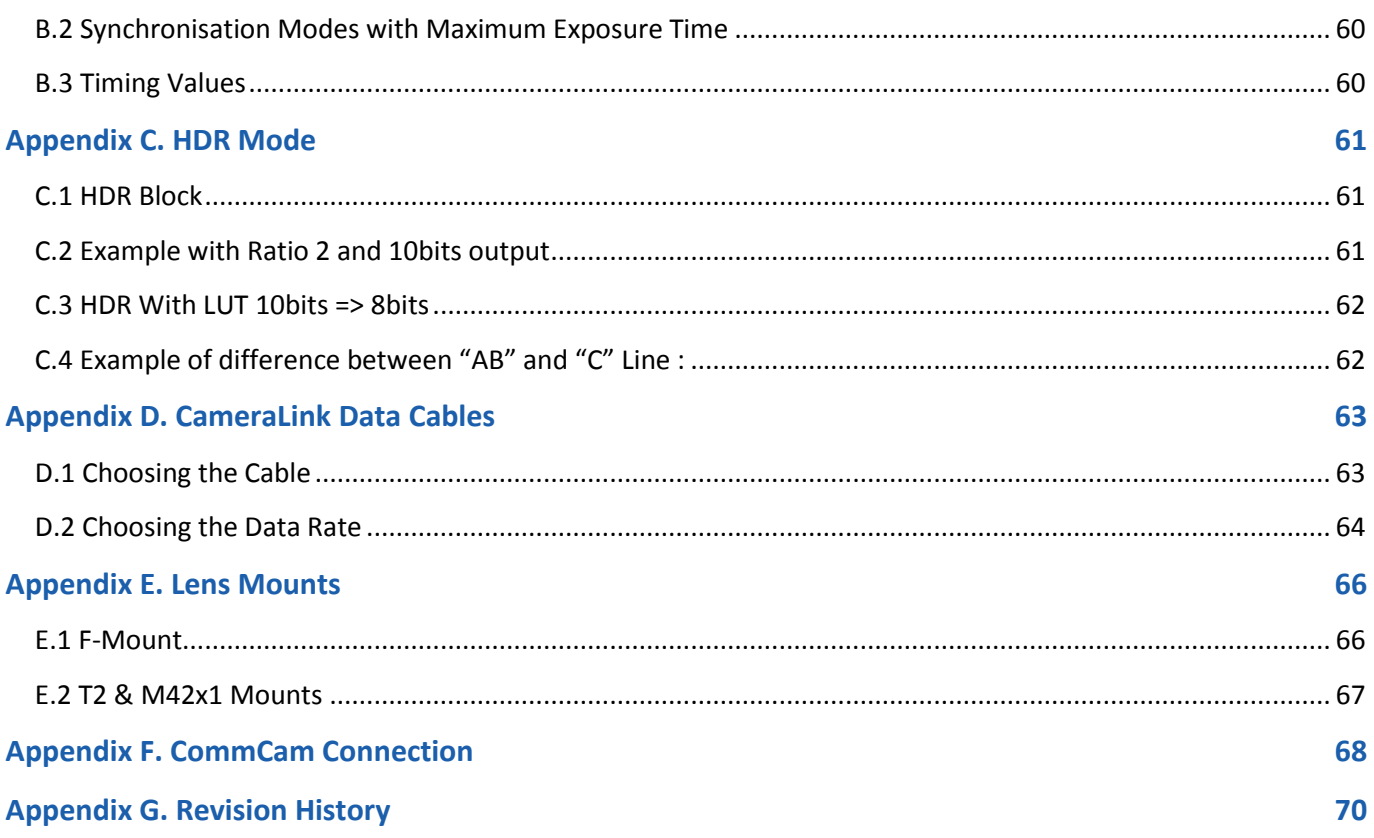

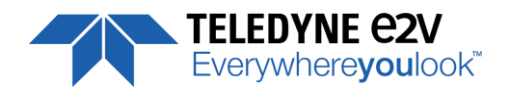

### <span id="page-4-0"></span>**1 CAMERA OVERVIEW**

### <span id="page-4-1"></span>**1.1 Features**

- Cmos Sensor 4x 8192 Pixels, 5 x 5µm
- Multi-Line structure and Multi-Definition using Binning :
	- 8192 pixels, 5x5µm in 1, 2 up to 4 lines summation
	- 4096 pixels, 10x10µm in 1 or 2 lines summation
	- 2048 pixels, 20x20µm
- Interface : CameraLink<sup>®</sup>
	- BA0/BH0 version : Base or Medium, 85MHz down to 60MHz
	- BA1/BH1 version : Base, Medium, Full or Deca, 85MHz down to 60MHz
- Line Rate : Up to 100000 l/s
- Data Rate: Up to 850 MB/s
- Bit Depth : 8, 10 and 12 bits
- Flat Field Correction
- Look up Table
- Low Power Consumption : < 7,5W
- Compliant with Standard Lenses of the Market (F, T2, M42 Mounts)
- Full Exposure Control, even in 4S "TDE" mode
- "BHx" Models with HDR Mode (High Dynamic Range)
- Centered Region of Interest in 5x5µm mode down to 4096 pixels.

### <span id="page-4-2"></span>**1.2 Key Specifications**

Note : All values in LSB are given in 12 bits format

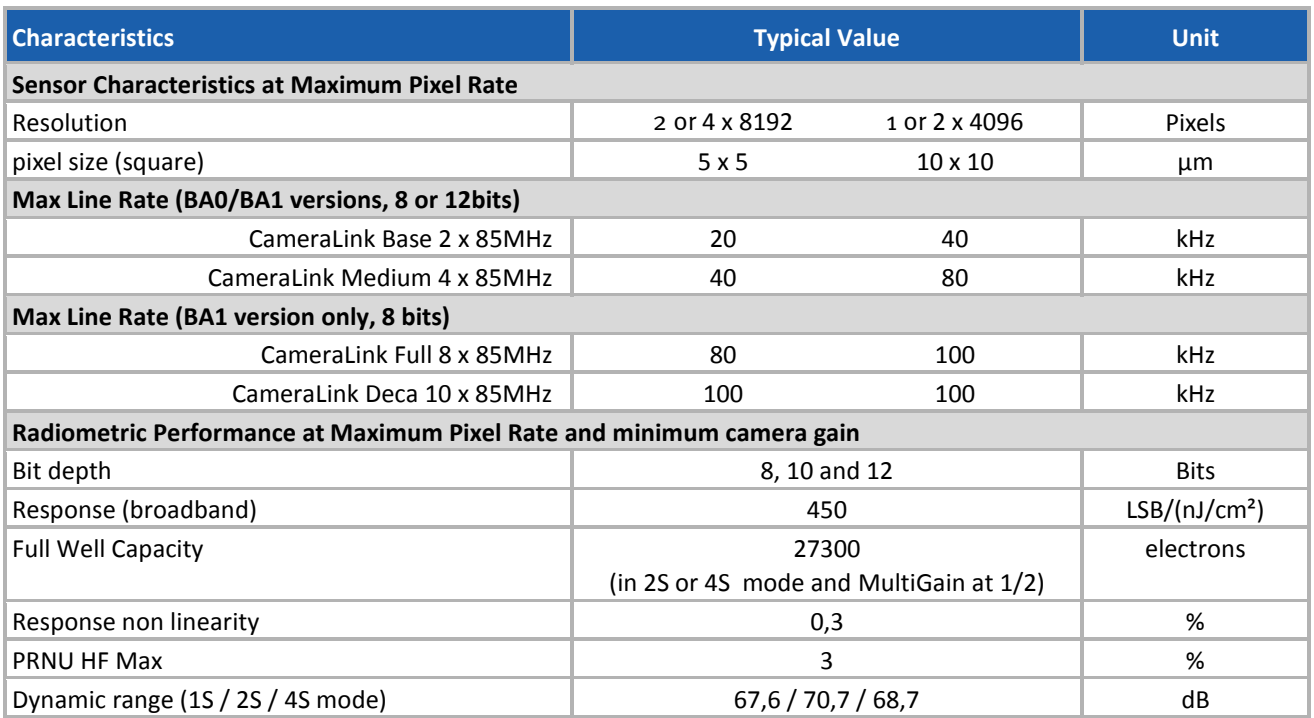

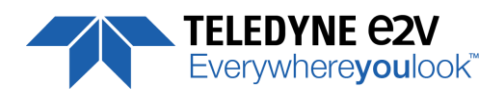

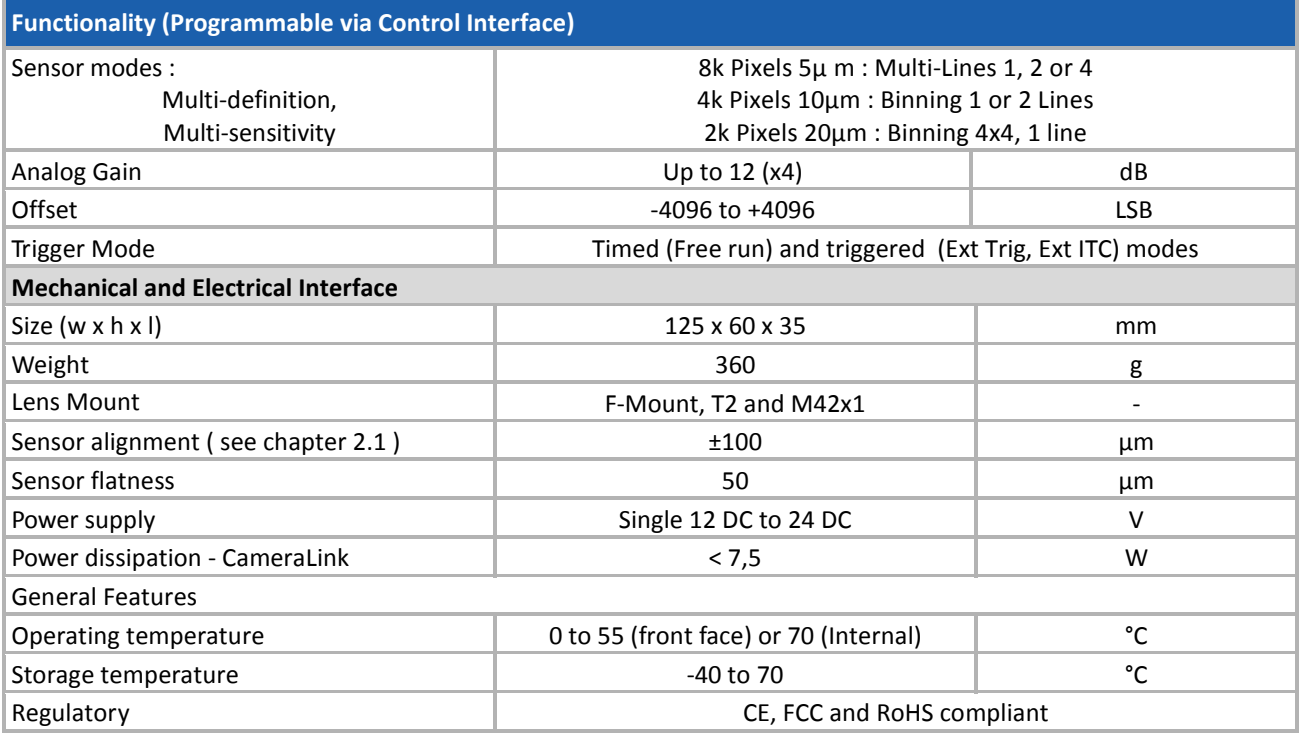

### <span id="page-5-0"></span>**1.3 Description**

e2v's next generation of line scan cameras are setting new, high standards for line rate and image quality. Thanks to e2v's recently developed multi-line CMOS technology, the camera provides an unmatched 100,000 lines/s and combines high response with an extremely low noise level; this delivers high signal to noise ratio even when short integration times are required or when illumination is limited. The 5μm pixel size is arranged in four active lines, ensuring optimal spatial resolution in both scanning and sensor directions with standard F-mount lenses. Vertical and horizontal binning functions allow the camera to be operated in a 8,192 pixels, 5µm x 5µm pixel pitch, up to 4 active CMOS lines mode or 4,096 pixels, 10um x 10 um pixel pitch, 2 active CMOS lines mode depending on the user settings. This versatile feature sets new standard for next generation machine vision systems

### <span id="page-5-1"></span>**1.4 Typical Applications**

- Raw material surface inspection
- Parcel and postal sorting
- High resolution document scanning

### <span id="page-5-2"></span>**1.5 Models**

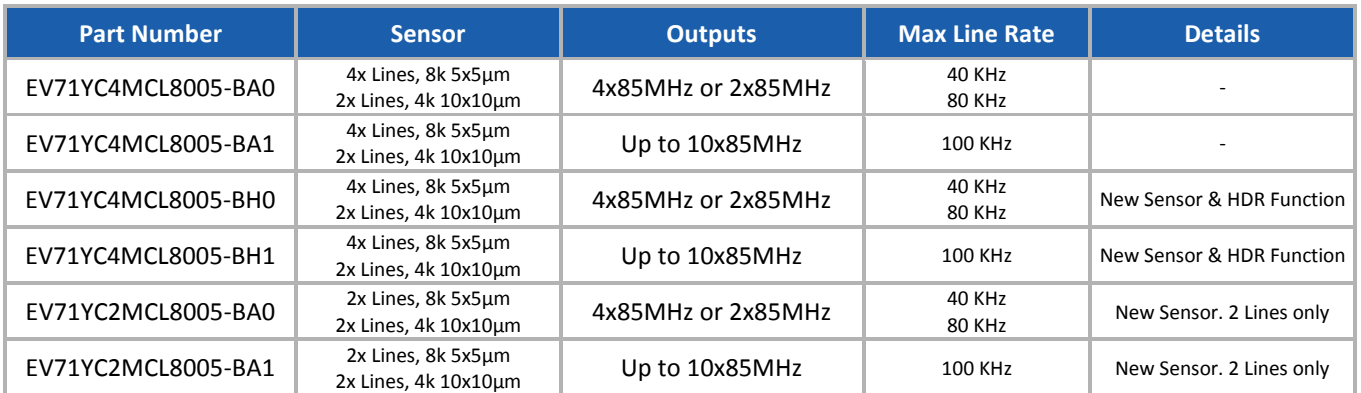

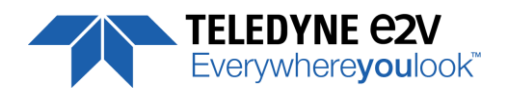

### <span id="page-6-0"></span>**2 CAMERA PERFORMANCES**

### <span id="page-6-1"></span>**2.1 Camera Characterization**

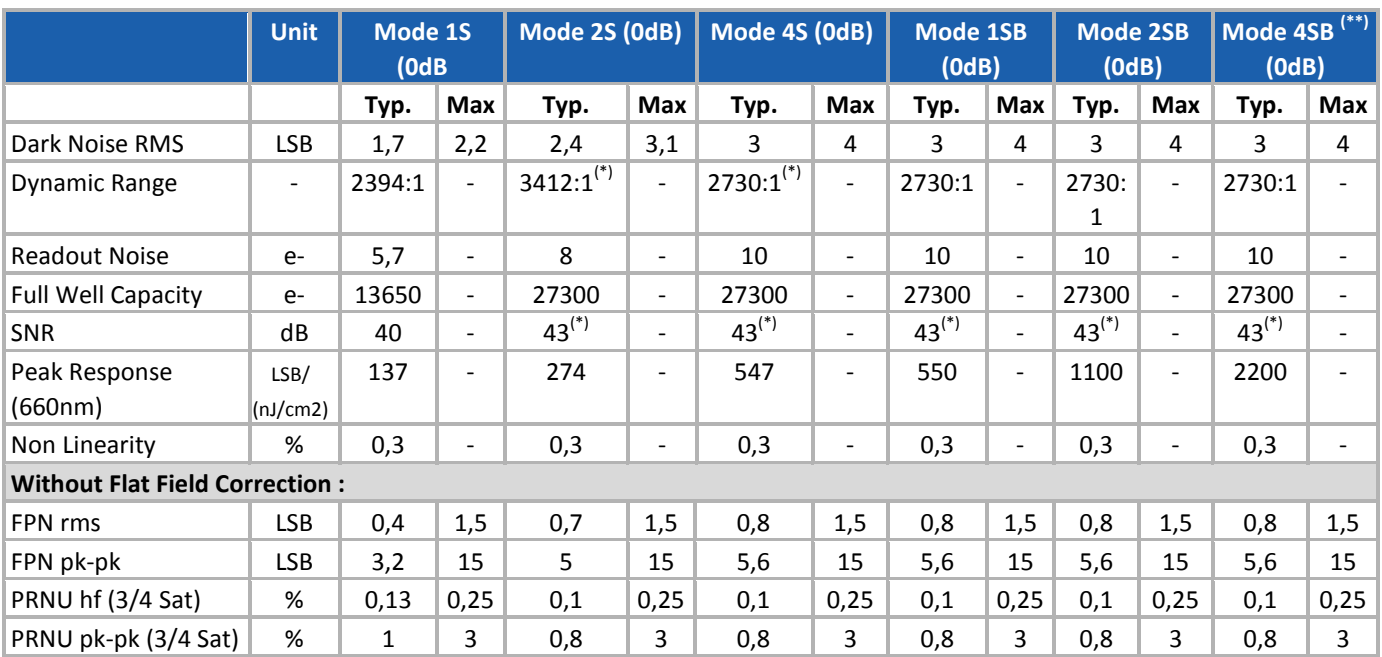

Test conditions :

- Figures in LSB are for a 12bits format.
- Measured at exposure time = 50µs and line period = 50µs in Ext Trig Mode (Max Exposure Time)
- **Maximum data rate**
- Stabilized temperature 30/40/55 °C (Room/Front Face/Internal)
- SNR Calculated at 75% Vsat with minimum Gain.
- $(*)$  In mode 2S/4S, only with the use of the Multi-Line Gain
- (\*\*) Mode 4S not available for EV71YC2MCL8005-BAx

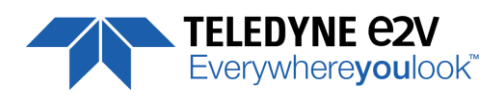

### <span id="page-7-0"></span>**2.2 Image Sensor**

The Eliixa+ 8k sensor is composed of two pairs of sensitive lines. Each pair of lines use the same Analog to Digital Column converter (ADC Column). An appropriate (embedded) Time delay in the exposure between each line allows combining two successive exposures in order to double the sensitivity of a single line.

This Time Delay Exposure is used only in the 4S multi-line modes (4 Lines) and also in the three binning modes, as described below.

The 8192 Pixels of the whole sensor are divided in 2 blocks of 4096 pixels.

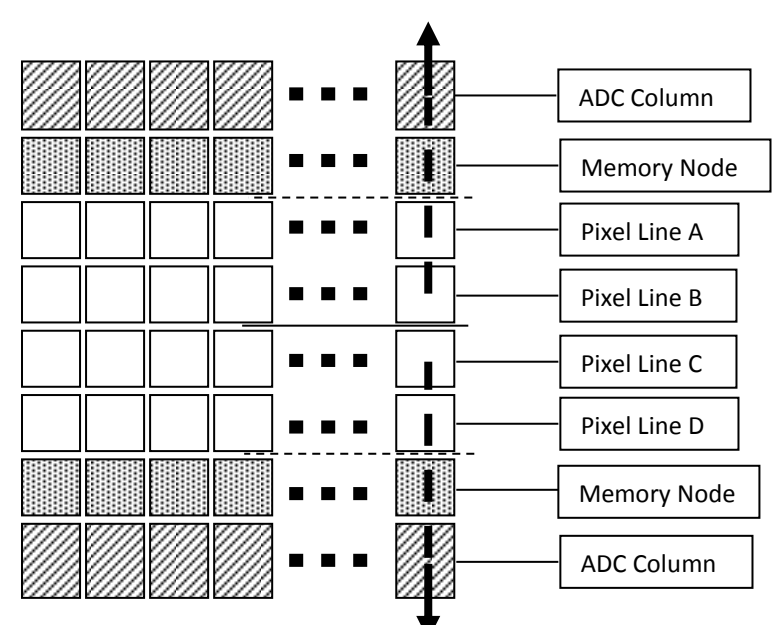

### <span id="page-7-1"></span>**2.3 Sensor modes**

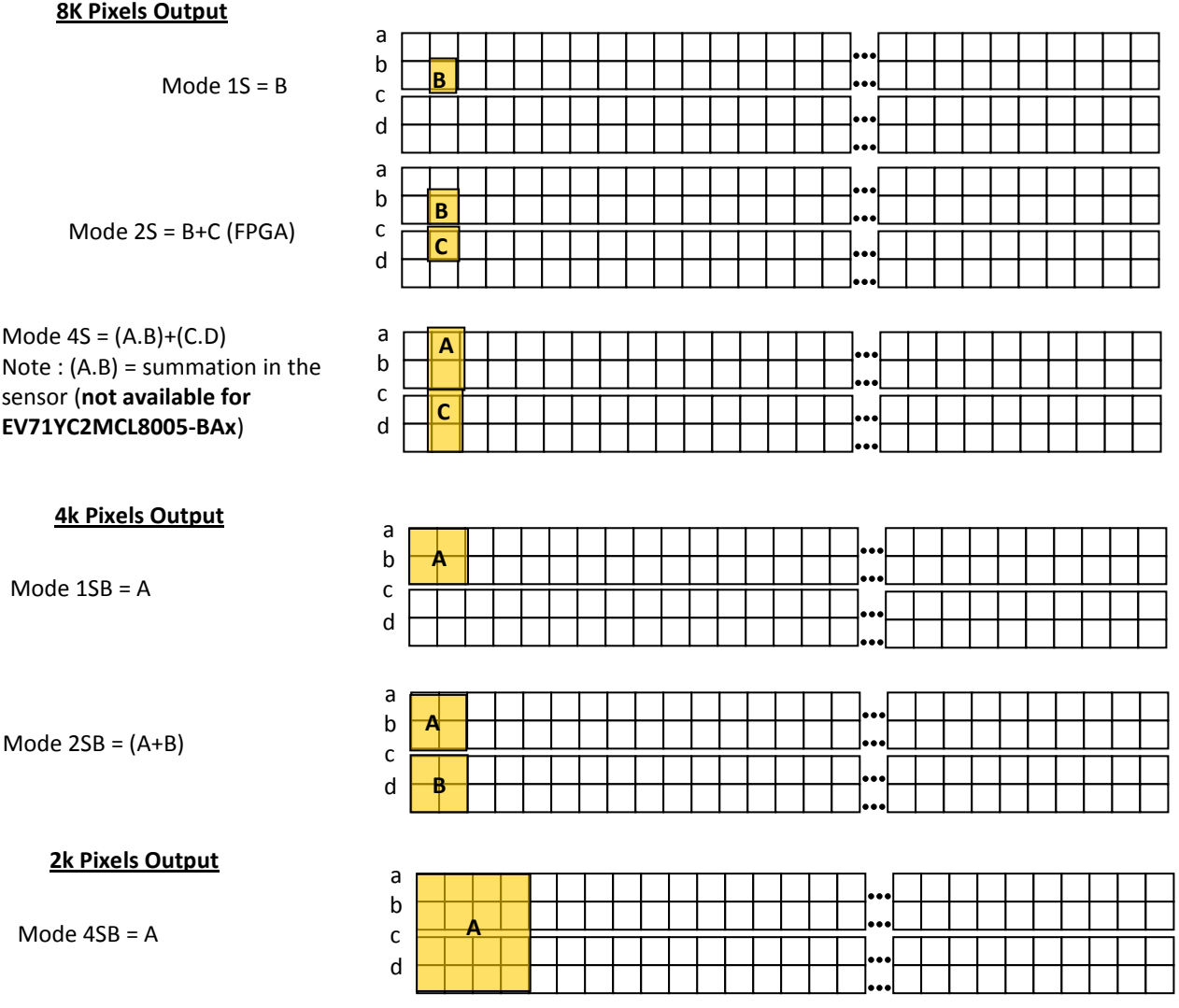

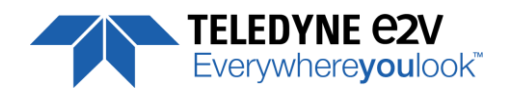

### <span id="page-8-0"></span>**2.4 Response & QE curves**

### <span id="page-8-1"></span>**2.4.1 Quantum Efficiency**

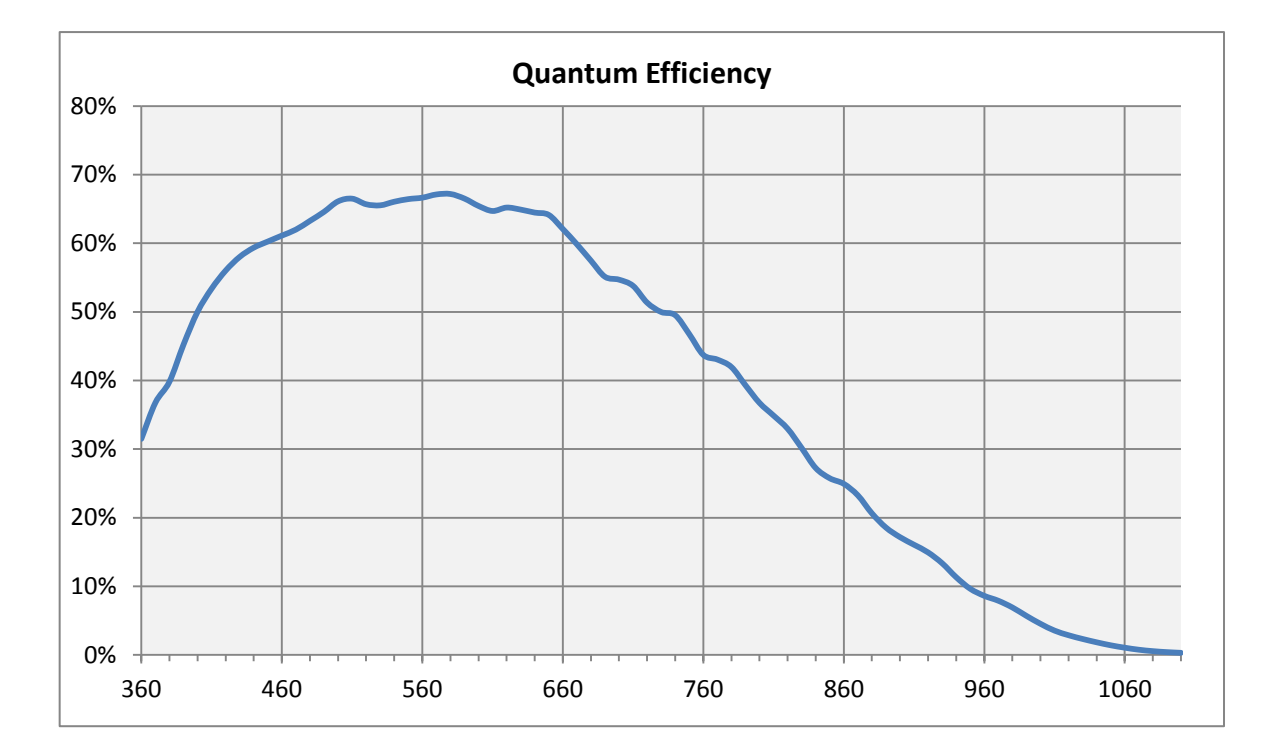

### <span id="page-8-2"></span>**2.4.2 Spectral Responses**

#### **Single Modes : 1S, 2S, 4S**

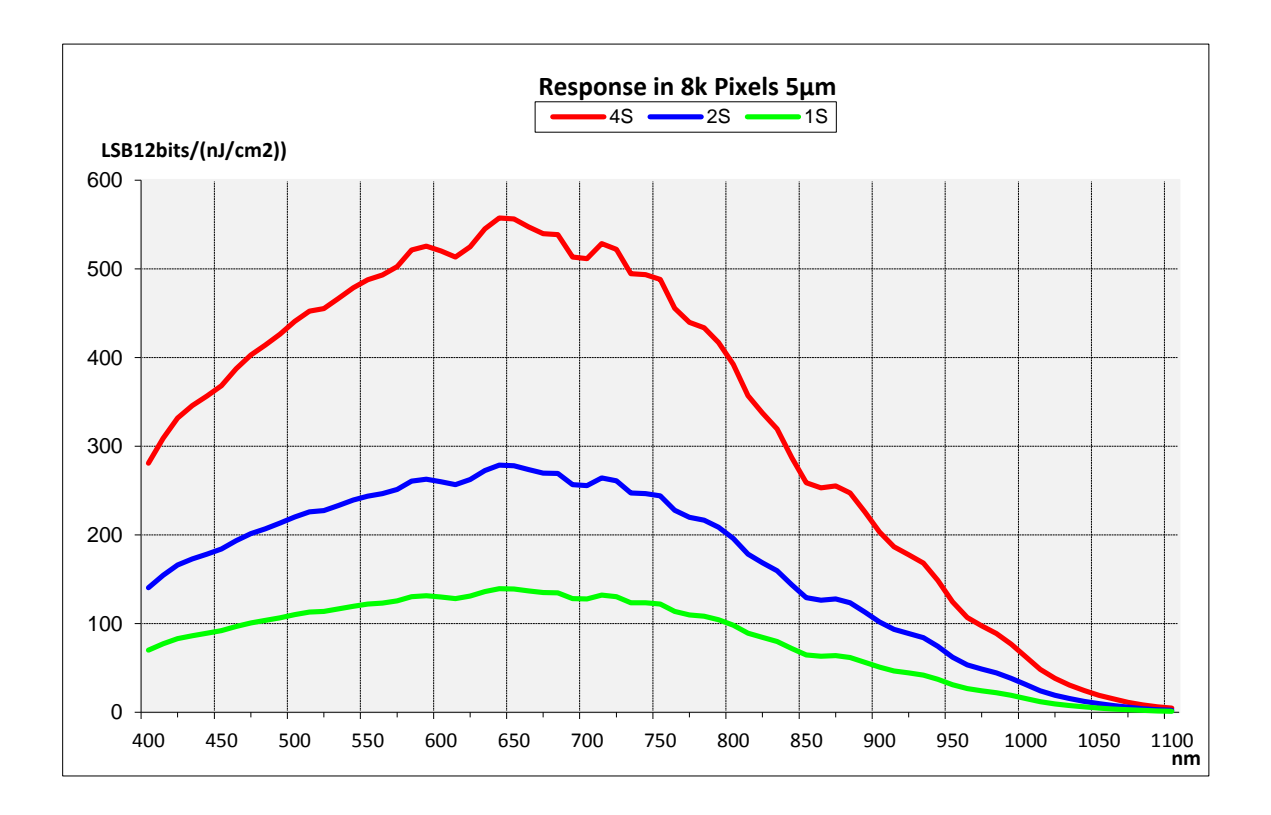

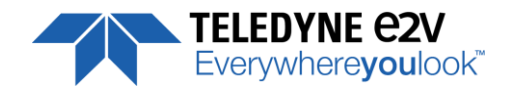

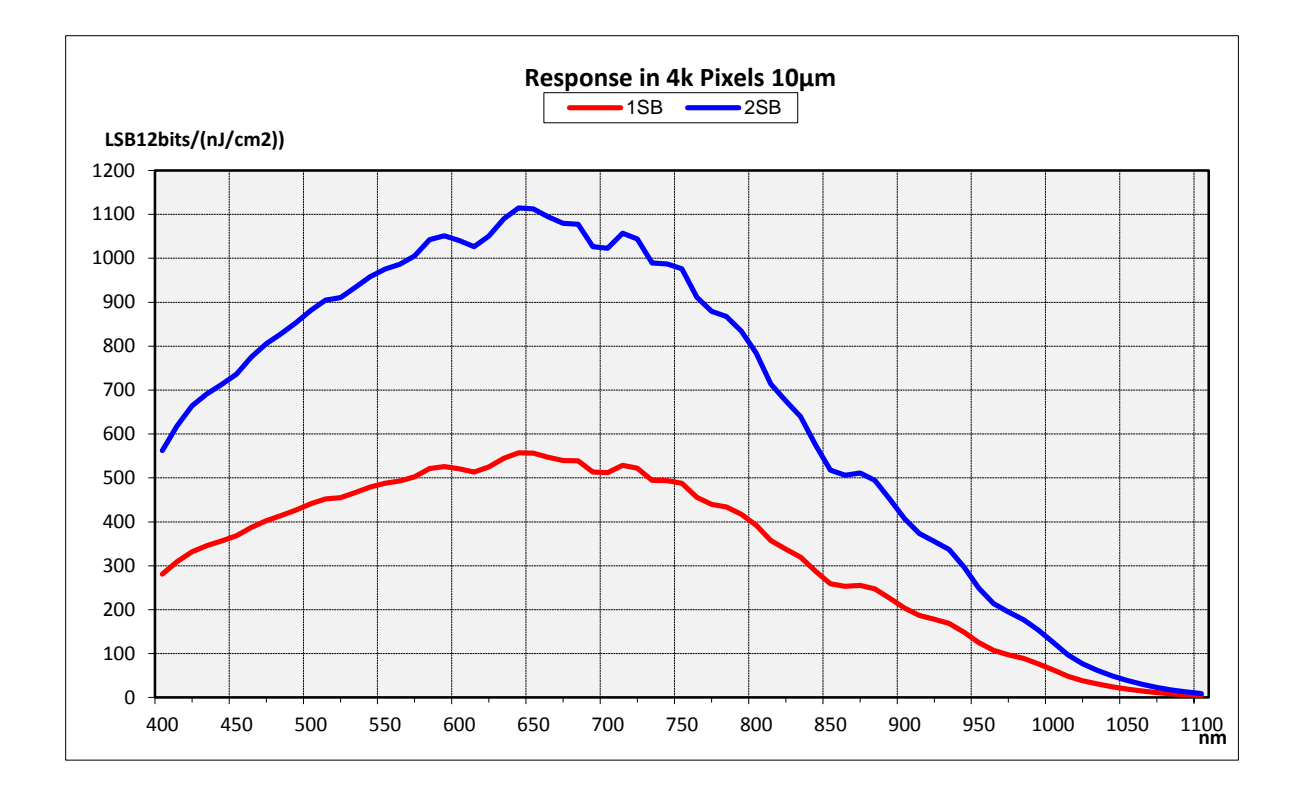

#### **Binning 4x4 Mode**

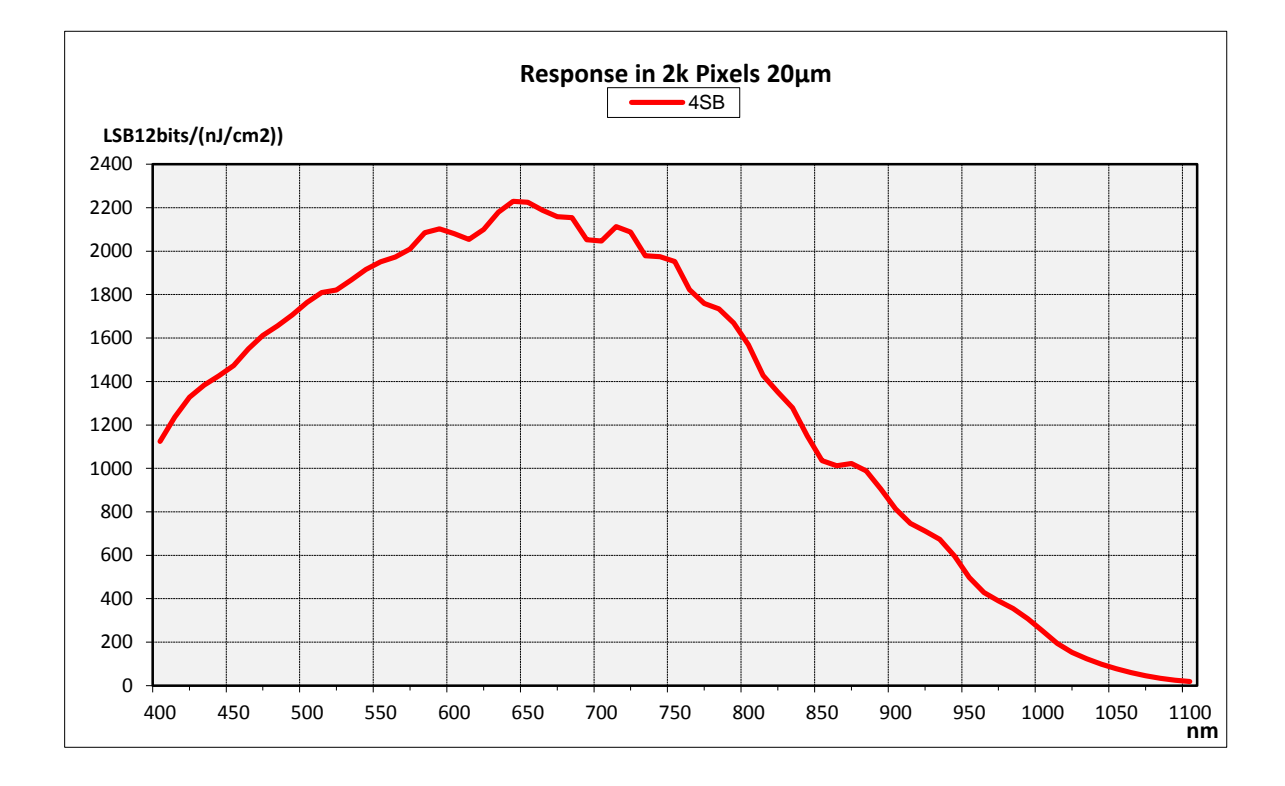

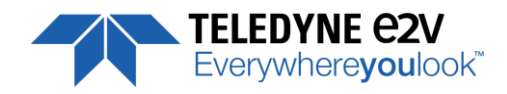

### <span id="page-10-0"></span>**3 CAMERA HARDWARE INTERFACE**

### <span id="page-10-1"></span>**3.1 Mechanical Drawings**

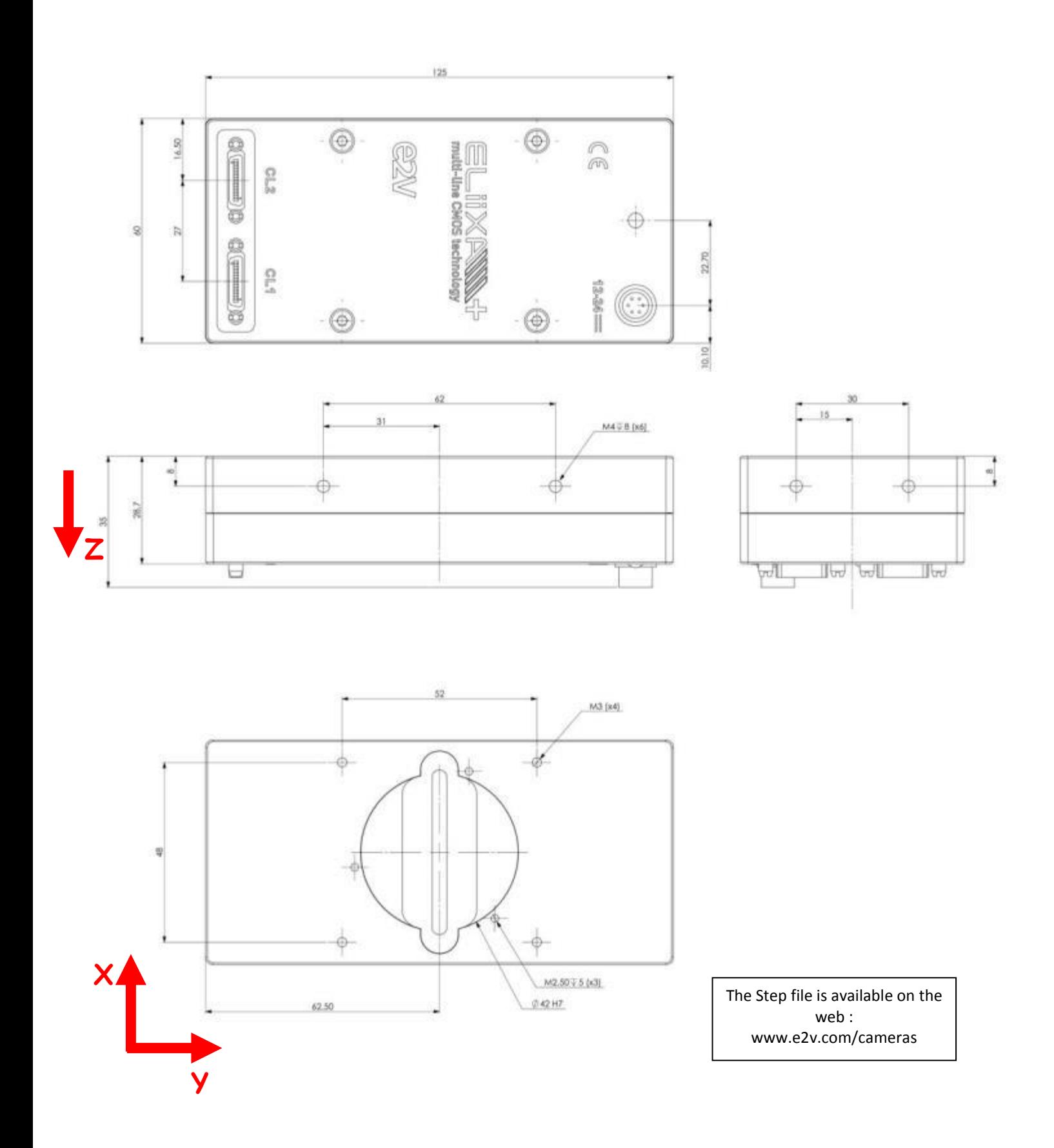

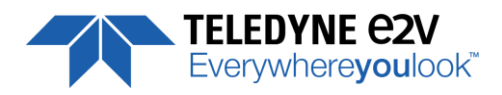

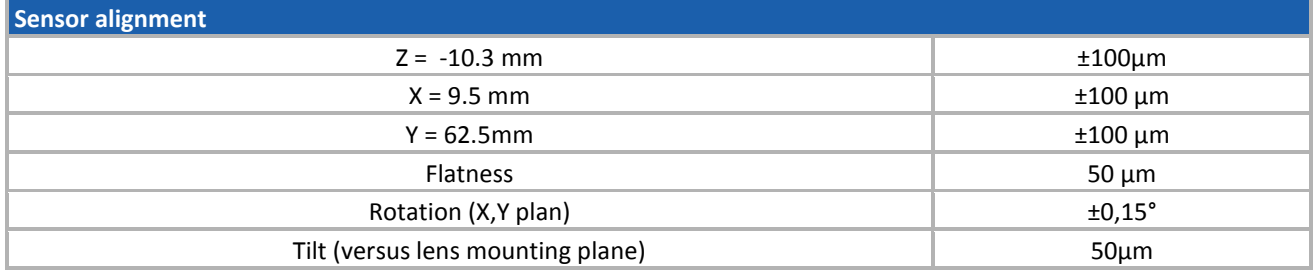

### <span id="page-11-0"></span>**3.2 Input/output Connectors and LED**

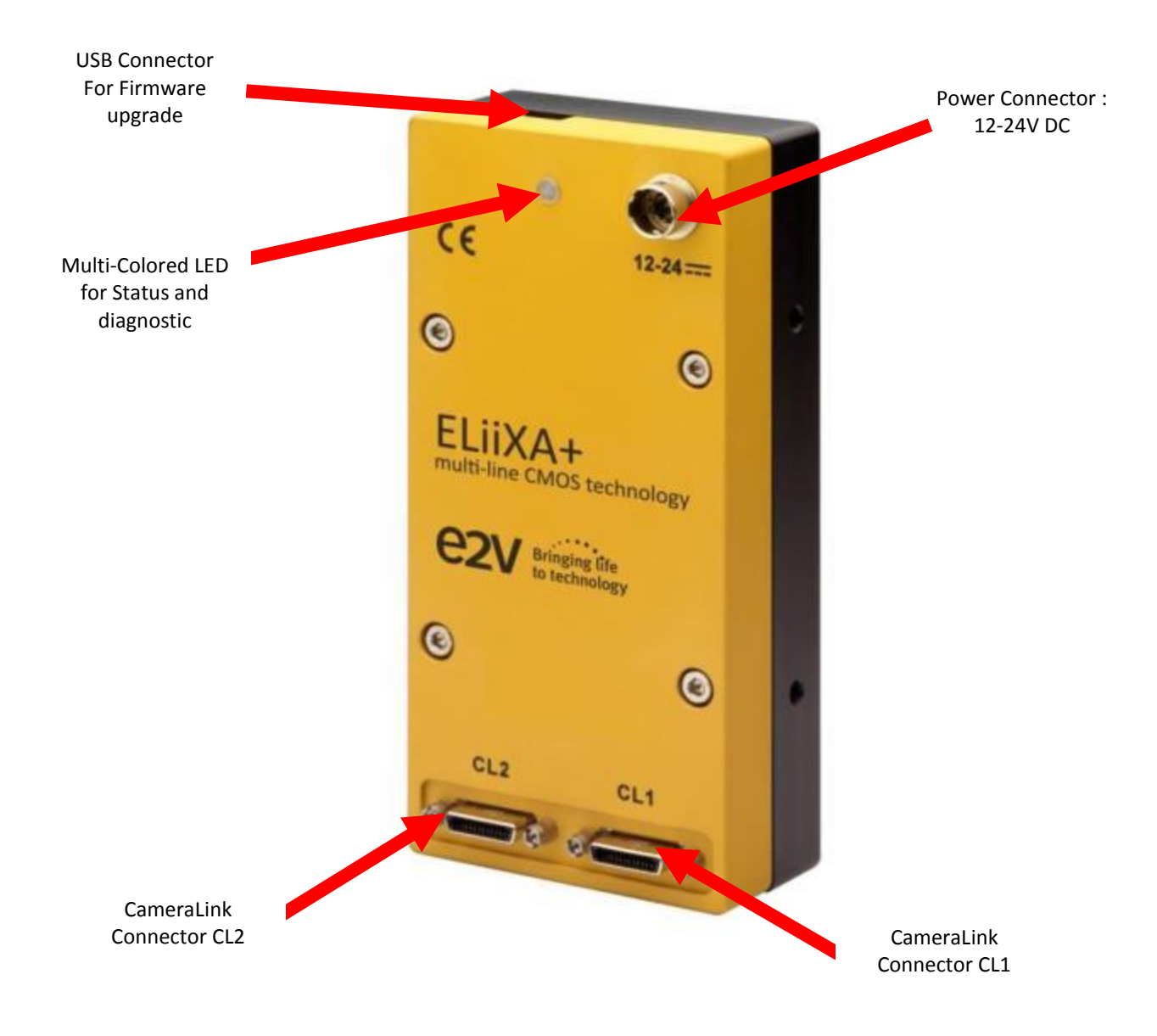

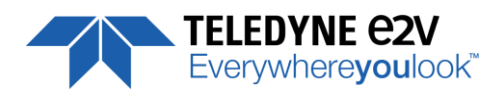

### <span id="page-12-0"></span>**3.2.1 Power Connector**

Camera connector type: Hirose HR10A-7R-6PB (male) Cable connector type: Hirose HR10A-7P-6S (female)

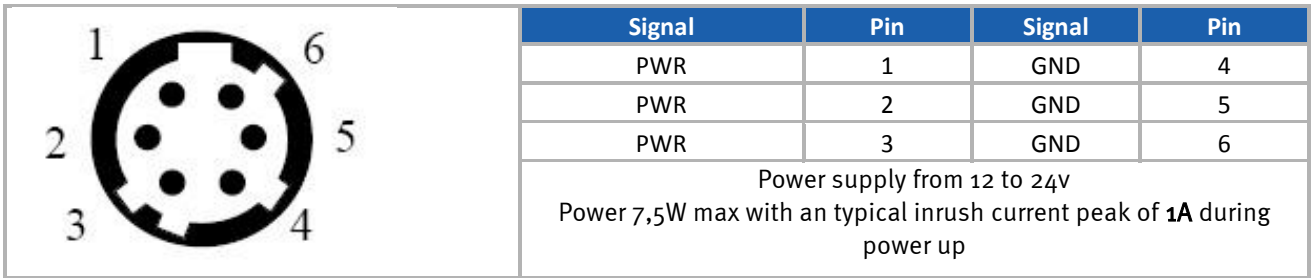

Typical current/Power during the grab (possible variation : +/- 5%)

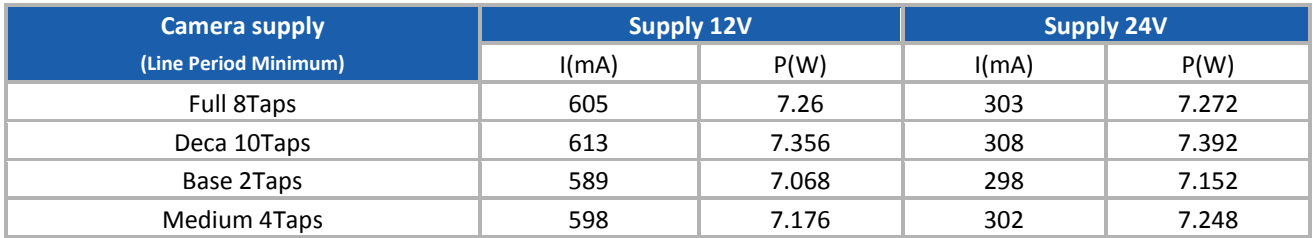

#### **Power Time : Max 40s (Green Light)**

100mA

Inrush Current Peak (24V Supply)

 $40\mu s$ 

ïт

 $220\mu s$ 

 $1.1111.1111$ 

a

 $\equiv$ 

Ŧ

I

 $(1 + 1 - 1) +$ 

 $111$ 

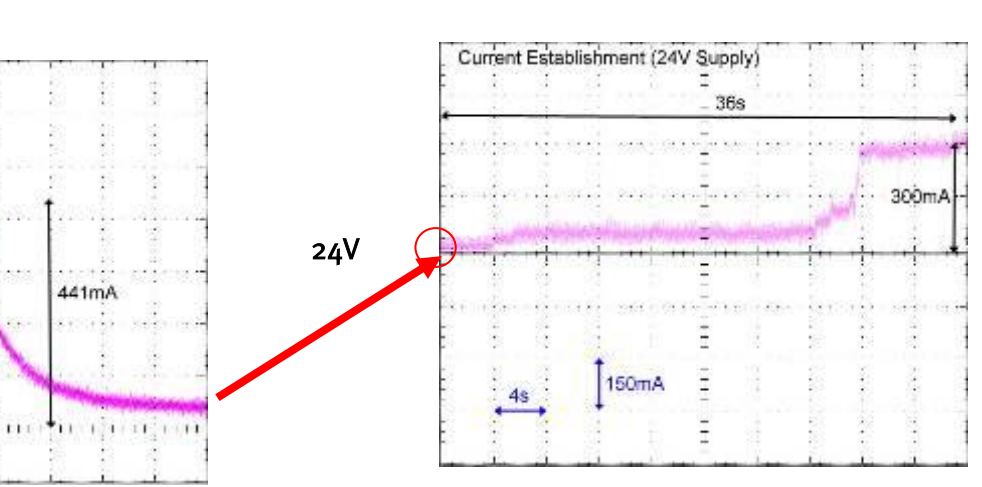

#### Inrush Current Peak Current Establishment time and level

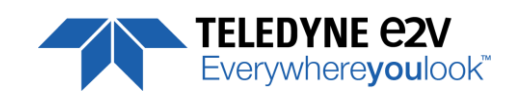

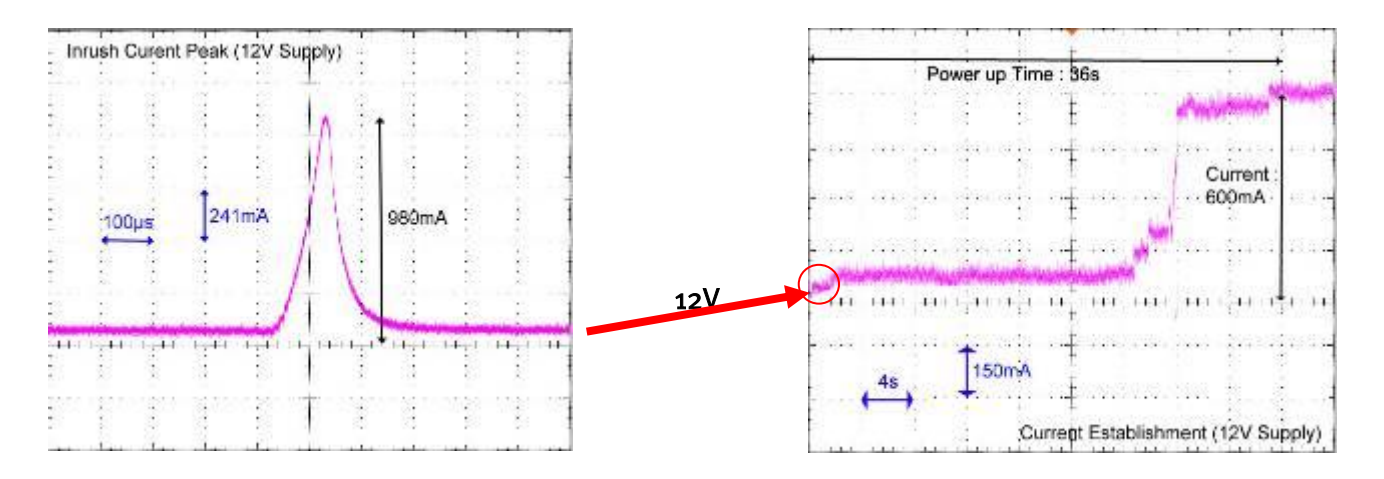

### <span id="page-13-0"></span>**3.2.2 Status LED Behaviour**

After less than 2 seconds of power establishment, the LED first lights up in ORANGE. Then after a Maximum of 40 seconds, the LED must turn in a following colour :

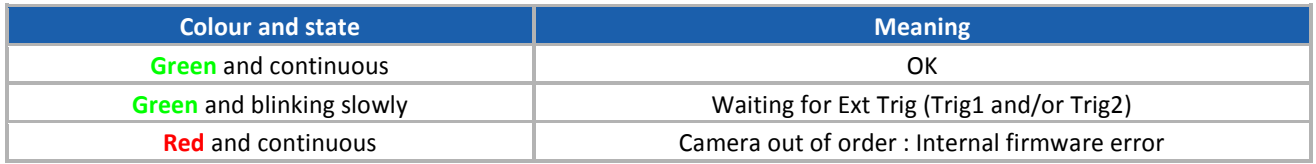

### <span id="page-13-1"></span>**3.2.3 CameraLink Output Configuration**

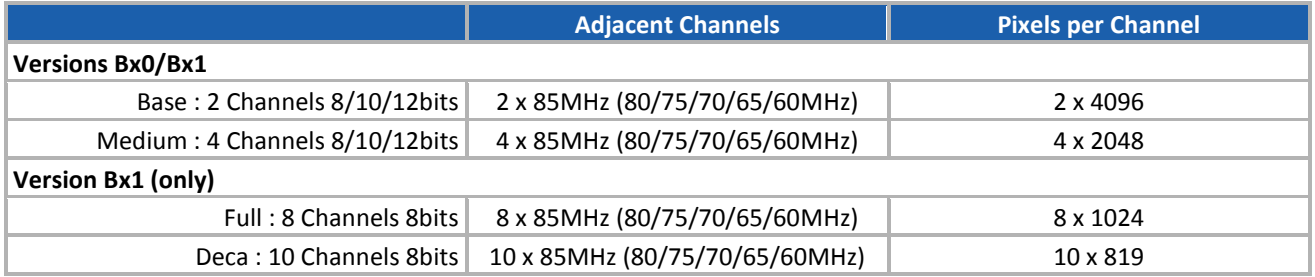

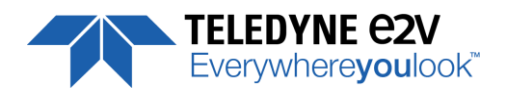

### <span id="page-14-0"></span>**4 STANDARD CONFORMITY**

The ELIIXA+ cameras have been tested using the following equipment:

- $\blacksquare$  A shielded power supply cable
- A Camera Link data transfer cable ref. MVC-1-1-5-2M from CEI (Component Express, Inc.)

e2v recommendsusing the same configurationto ensure the compliancewith the following standards.

### <span id="page-14-1"></span>**4.1 CE Conformity**

The ELIIXA+ cameras comply with the requirements of the EMC (European) directive 2004/108/EC (EN50081-2, EN 61000-6-2).

### <span id="page-14-2"></span>**4.2 FCC Conformity**

The ELIIXA+ cameras further comply with Part 15 of the FCC rules, which states that: Operation is subject to the following two conditions:

- This device may not cause harmful interference, and
- **This device must accept any interference received, including interference that may cause undesired operation**

This equipment has been tested and found to comply with the limits for Class A digital device, pursuant to part 15 of the FCC rules. These limits are designed to provide reasonable protection against harmful interferencewhen the equipmentis operated in a commercial environment.This equipment generates, uses and can radiate radio frequency energy and, if not installed and used in accordancewith the

instruction manual, may cause harmful interference to radio communications. Operation of this equipment in a residential area is likely to cause harmful interference in which case the user will be required to correct the interferenceat his own expense.

**Warning**: Changes or modificationsto this unit not expressly approved by the party responsiblefor compliance could void the user's authority to operate this equipment.

### <span id="page-14-3"></span>**4.3 RoHs Conformity**

ELIIXA+ cameras comply with the requirements of the RoHS directive 2011/65/EU.

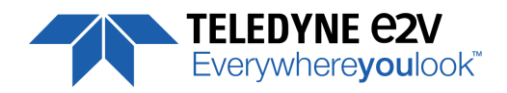

### <span id="page-15-0"></span>**5 GETTING STARTED**

### <span id="page-15-1"></span>**5.1 Out of the box**

The contains of the Camera box is the following :

- One Camera ELIIXA+
- Power connector (Hirose HR10A-7P-6S -female)

There is no CDROM delivered with the Camera : Both User Manual (this document) and CommCam control software have to be downloaded from the web site : This ensure you to have an up-to-date version. Main Camera page : www.e2v.com/cameras On the appropriate Camera Page (ELIIXA+ 8k/4k) you'll find a download link The first version of CommCam compliant is indicated in the last Chapter CommCam download requires a login/password :

- Login : commcam
- Password : chartreuse

### <span id="page-15-2"></span>**5.2 Setting up in the system**

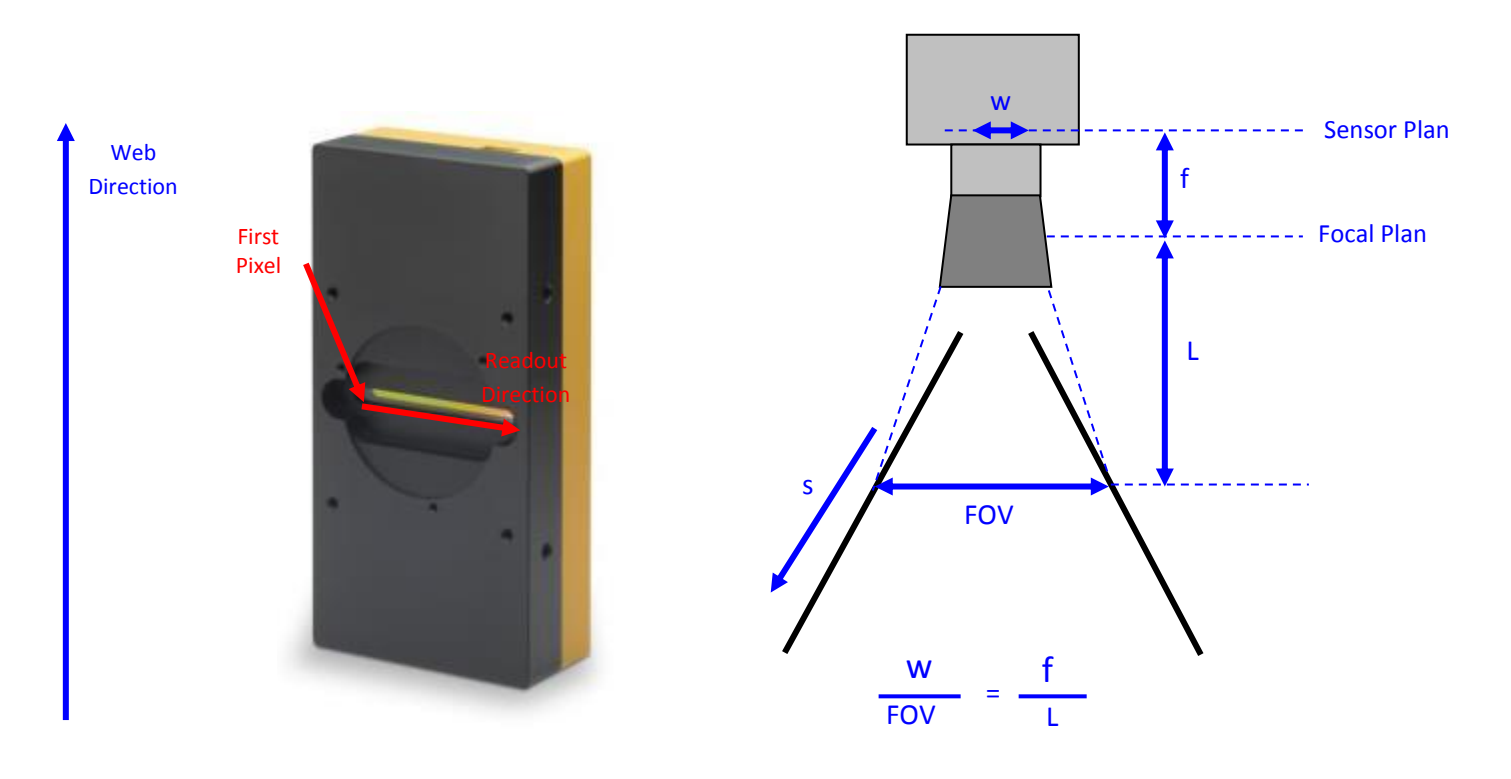

The Compliant Lenses Mounts are detailed in Appendix D

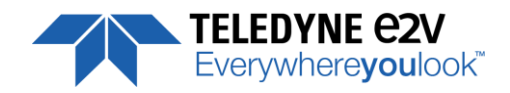

### <span id="page-16-0"></span>**6 CAMERA SOFTWARE INTERFACE**

### <span id="page-16-1"></span>**6.1 Control and Interface**

As all the e2v Cameras, the ELIIXA+ CL is delivered with the friendly interface control software COMMCAM.UCL (as "Ultimate Camera Link") which is based on the GenICam standard

COMMCAM recognizes and detects automatically all the UCL Cameras connected on any transport layers (Camera Link or COM ports) of your system.

Once connected to the Camera you have an easy access to all its features. The visibility of these features can be associated to three types of users: Beginner, Expert or Guru. Then you can make life easy for simple users.

Minimum version of CommCam is 2.1.4 in order to recognize the ELIIXA+ 8k/4k Camera (both versions)

The Versions "BHx" require a CommCam version 2.5.1 and further.

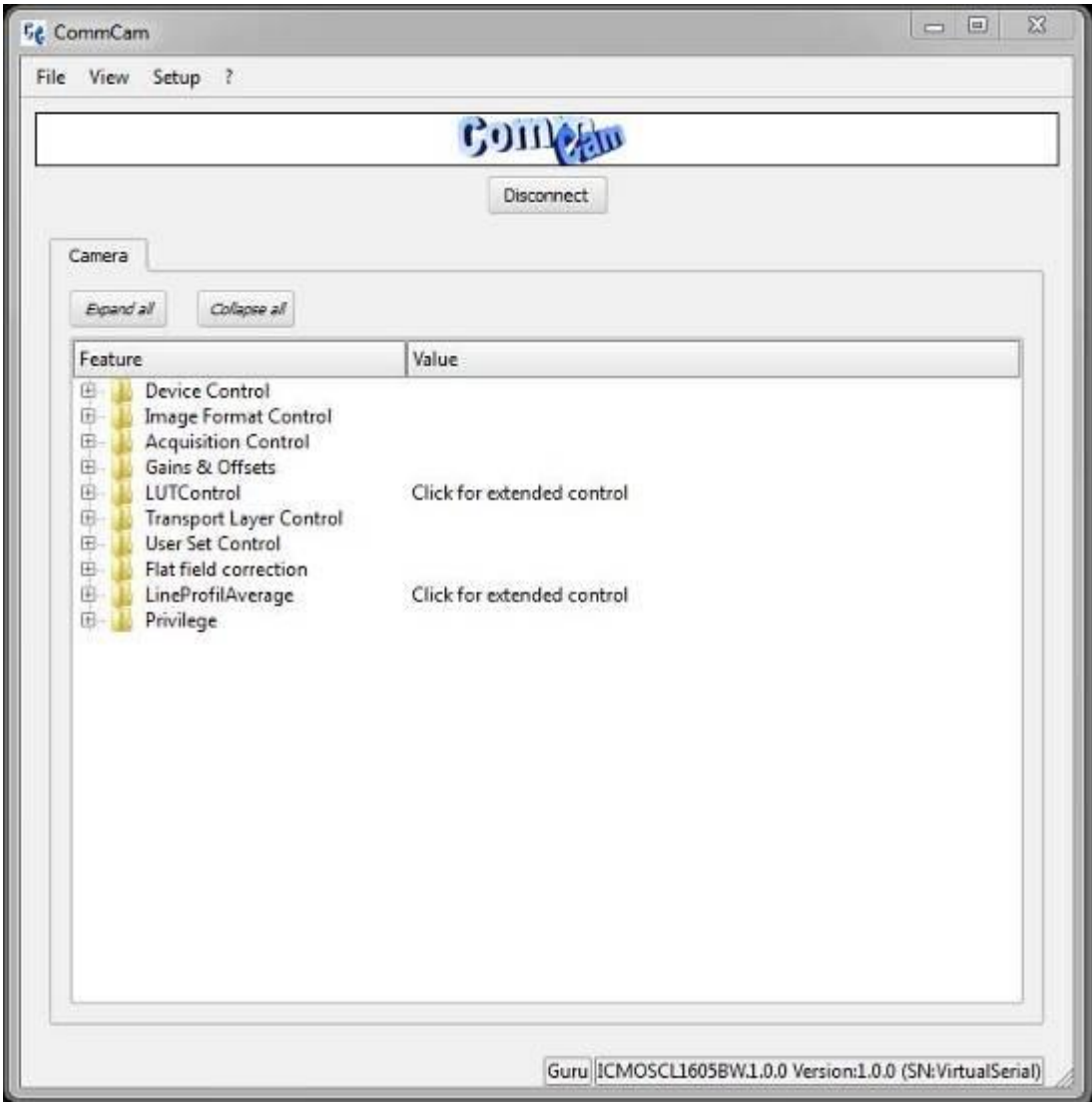

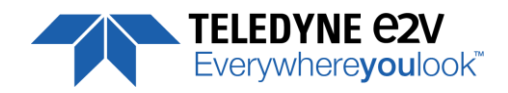

### <span id="page-17-0"></span>**6.2 Serial Protocol and Command Format**

The Camera Link interface provides two LVDS signal pairs for communication between the camera and the frame grabber. This is an asynchronous serial communication based on RS-232 protocol. The serial line configuration is:

- $\blacksquare$  Full duplex/without handshaking
- 9600 bauds (default), 8-bit data, no parity bit, 1 stop bit. The baud rate can be set up to 115200

### <span id="page-17-1"></span>**6.2.1 Syntax**

Internal camera configurations are activated by write or readout commands. The command syntax for write operation is:

#### **w <command\_name> <command\_parameters><CR>**

The command syntax for readout operation is:

**r <command\_name><CR>**

### <span id="page-17-2"></span>**6.2.2 Command Processing**

Each command received by the camera is processed:

- $\blacksquare$  The setting is implemented (if valid)
- The camera returns ">"<return code><CR>

The camera return code has to be received before sending a new command.

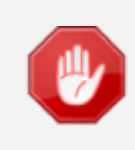

The camera return code has to be received before sending a new command. Some commands are longer than the others : Waiting for the return code ensure a good treatment of all the commands without saturating the buffer of the camera

The Camera Returned Codes are :

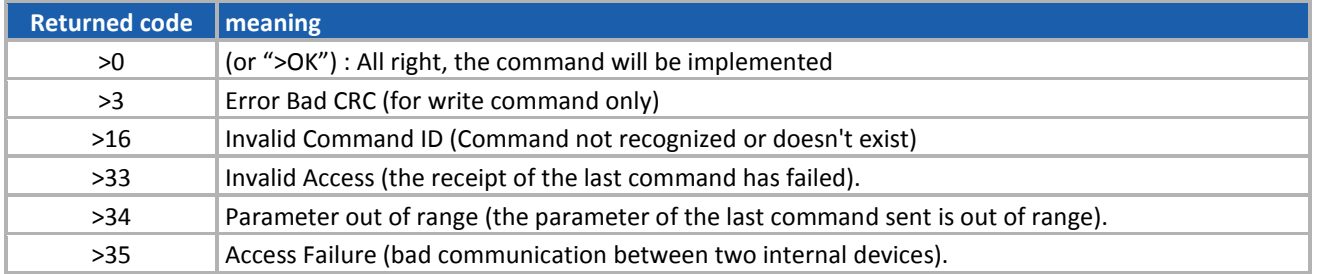

### <span id="page-17-3"></span>**6.2.3 GenICam ready**

The CameraLink Standard is not yet compliant with GenICam Standard, but as much as possible, each command of the ELIIXA+ will have its correspondence with the Standard Feature Naming Convention of the GenIcam Standard.

This correspondence is given in parenthesis for each feature/command as the following example :

• Vendor name (*DeviceVendorName*) : "e2v"

**GENKISCAM** 

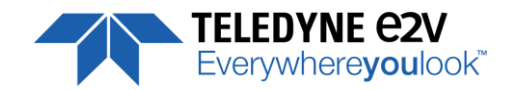

### <span id="page-18-0"></span>**7 Camera Commands**

### <span id="page-18-1"></span>**7.1 Device Control**

These values allow identifying the Camera. They can be accessed in CommCam software in the "Info" section All these values are fixed in factory and can't be changed (shaded) except the Camera User ID which can be fixed by the Customer :

- **Vendor name** (*DeviceVendorName*) : "e2v"
	- Read function : "**r vdnm**"; Returned by the camera : "e2v", string of 32 bytes (including "/0")
	- $\Rightarrow$  Can not be written
- **Model Name** (*DeviceModelName*) : Internal name for GenICam :
	- Read function : "**r mdnm**";
		- Returned by the camera : String of 32 bytes (including "/0") :
	- $\Rightarrow$  Can not be written
- **Device Manufacturer Info** (*DeviceManufacturerInfo*) : Get Camera ID
	- Read function : "**r idnb**"; Returned by the camera : String of 128 bytes (including "/0")
	- $\Rightarrow$  Can not be written
- **Device Version** (*DeviceVersion*) : Get Camera Hardware version
	- Read function : "**r dhwv**"; Returned by the camera : String of 32 bytes (including "/0")
	- $\Rightarrow$  Can not be written
- **Device Firmware Version** (*DeviceFirmwareVersion*): Get camera synthetic firmware
	- Read function : "**r dfwv**"; Returned by the camera : String of 16 bytes (including "/0")
	- $\Rightarrow$  Can not be written
- **Device SFNC Version : 1.5.0** These Parameters (Major, Minor, Sub Minor) are only virtual ones in order to give the SFNC compliance of the Camera.
- **Device ID** (*DeviceID*) : Camera Factory identifier ID
- Read function : "**r deid**"; Returned by the camera : String of 128 bytes (including "/0")
	- Write function : "**w deid <idstr>**"
- **Device User ID** (*DeviceUserID*) : Camera user identifier ID Read function : "**r cust**";
	- Returned by the camera : String of 128 bytes (including "/0")
	- Write function : "**w cust <idstr>**"
- **Electronic board ID** (*ElectronicBoardID*) : Get PcB Board ID
	- Read function : "**r boid**"; Returned by the camera : String of 32 bytes (including "/0")
	- $\Rightarrow$  Can not be written
- **Device Temperature Selector** (*DeviceTemperatureSelector*) : **MainBoard**  $\Rightarrow$  Can not be written

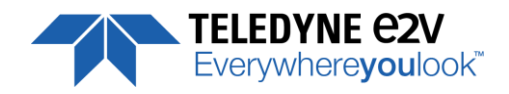

- **Device Temperature** (*DeviceTemperature*) : Get Main Board Temperature
	- Read function : "**r temp**"; Return by the camera : Temperature in Q10.2 format (8 bits signed + 2 bits below comma). Value is between -512 to 511 in °C.
- **Device Serial Port Selection** : Indicates the Serial Port on which the Camera is connected.
- **Device Serial Port Baud Rate** (*ComBaudRate*): Set the Camera BaudRate
	- Read function : "**r baud**";
		- Returned by the camera : Value of the Baud Rate
	- $\Rightarrow$  Write function : "**w baud**" <index> with the index as follows :
		- 1 : 9600 Bauds (default value at power up)
		- 2 : 19200Bauds
		- 6 : 57600Bauds
		- **12 : 115200Bauds**
- **Standby Mode** (*Standby*) : Activation of the Standby mode of the Camera
	- Read function : "**r stby**";
		- Returned by the camera : Boolean.
		- 0 : Disable Standby mode (False)
		- 1 : Enable stanby mode (True)
	- Write function : "**w stby <val>**"; <val> is 0 or 1.

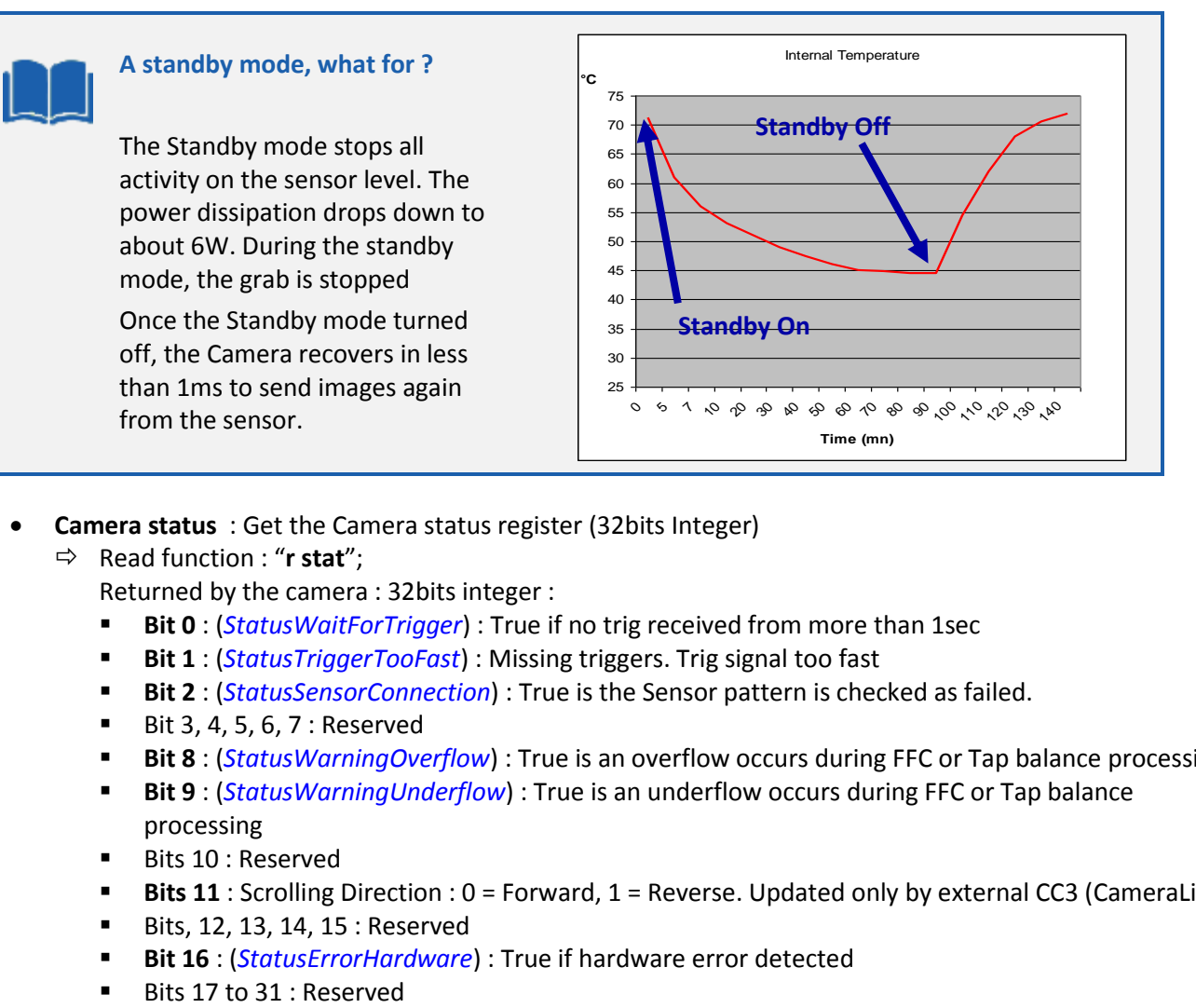

- **Camera status** : Get the Camera status register (32bits Integer)
	- Read function : "**r stat**";

Returned by the camera : 32bits integer :

- **Bit 0** : (*StatusWaitForTrigger*) : True if no trig received from more than 1sec
- **Bit 1** : (*StatusTriggerTooFast*) : Missing triggers. Trig signal too fast
- **Bit 2** : (*StatusSensorConnection*) : True is the Sensor pattern is checked as failed.
- Bit  $3, 4, 5, 6, 7$ : Reserved
- **Bit 8** : (*StatusWarningOverflow*) : True is an overflow occurs during FFC or Tap balance processing.
- **Bit 9** : (*StatusWarningUnderflow*) : True is an underflow occurs during FFC or Tap balance processing
- Bits 10 : Reserved
- **Bits 11** : Scrolling Direction : 0 = Forward, 1 = Reverse. Updated only by external CC3 (CameraLink)
- Bits, 12, 13, 14, 15 : Reserved
- **Bit 16** : (*StatusErrorHardware*) : True if hardware error detected
- 

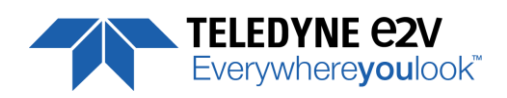

### <span id="page-20-0"></span>**7.1.1 Command Tables**

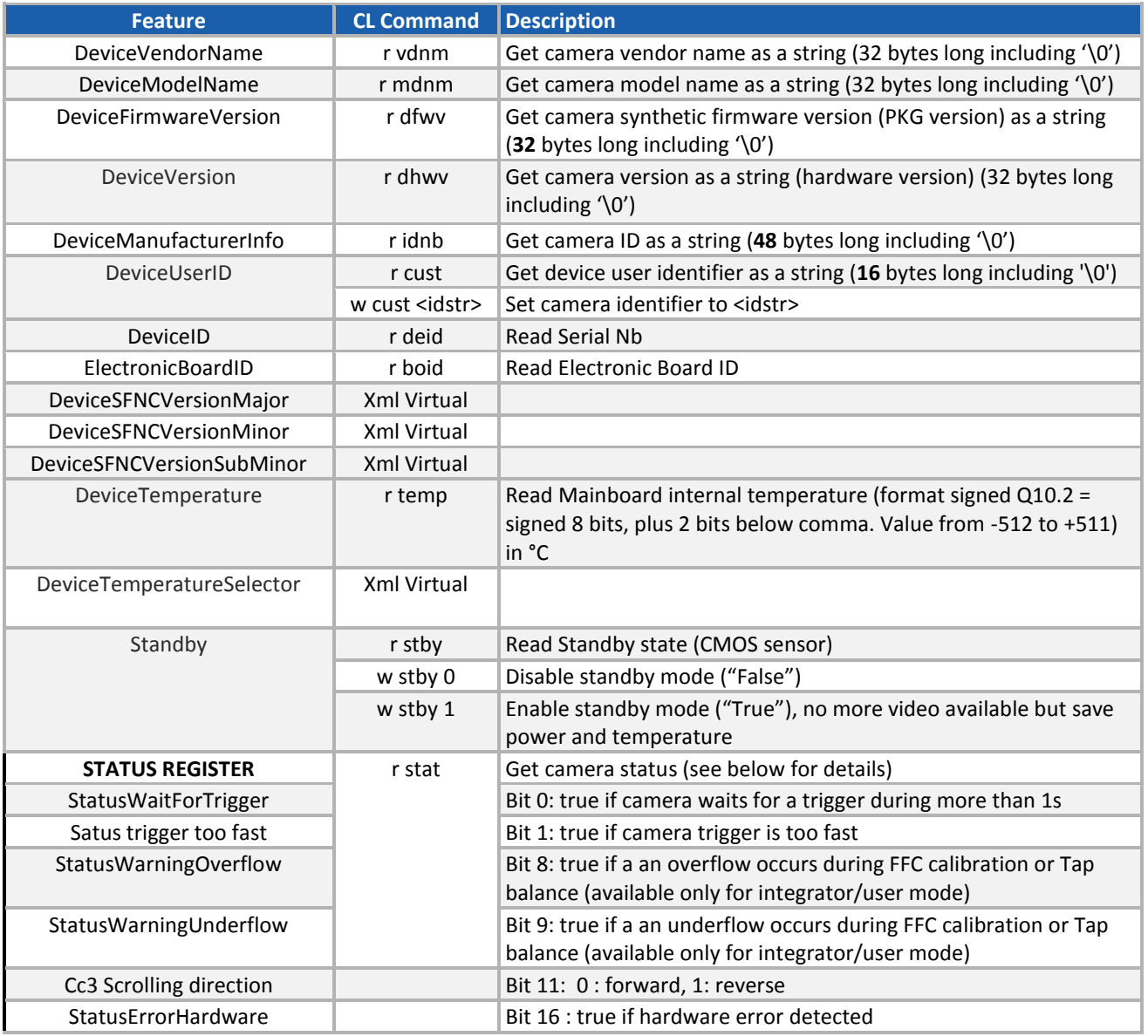

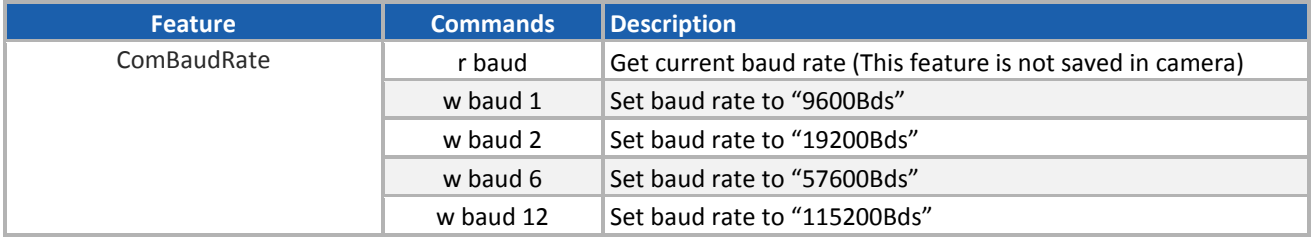

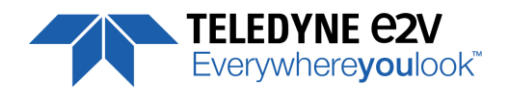

### <span id="page-21-0"></span>**7.2 Image Format**

- **Sensor Width** (*SensorWidth*) : Get the physical width of the Sensor. This value is available in the CommCam "Image Format Control" section :
	- Read function : "**r snsw**";
		- Return by the sensor : Integer 8192.
	- $\Rightarrow$  Can not be written:
- **Sensor Height** (*SensorHeight*) : Get the physical height of the Sensor. This value is available in the CommCam "Image Format Control" section :
	- $\Rightarrow$  No Access. Virtual command in xml"; Value always = 1
- **Width Max** (*WidthMax*) : Get the Maximum Width of the Sensor. This value is available in the CommCam "Image Format Control" section :
	- $\Rightarrow$  No Access. The value is mapped on "SensorWidth"
- **Height Max** (*HeigthMax*) : Get the Maximum height of the Sensor. This value is available in the CommCam "Image Format Control" section :
	- $\Rightarrow$  No Access. Virtual command in xml"; Value always = 1
- **Output mode** (*OutputMode*) : Set the CameraLink Output mode (refer also to Chap 3. : CameraLink Output Configuration). This command is available in the CommCam "Image Format Control" section :
	- Read function : "**r mode**"; Returned by the camera : Output mode from 0 to 3 (see table below).
	- Write function : **"w mode"** <value> : detailed in the table below :

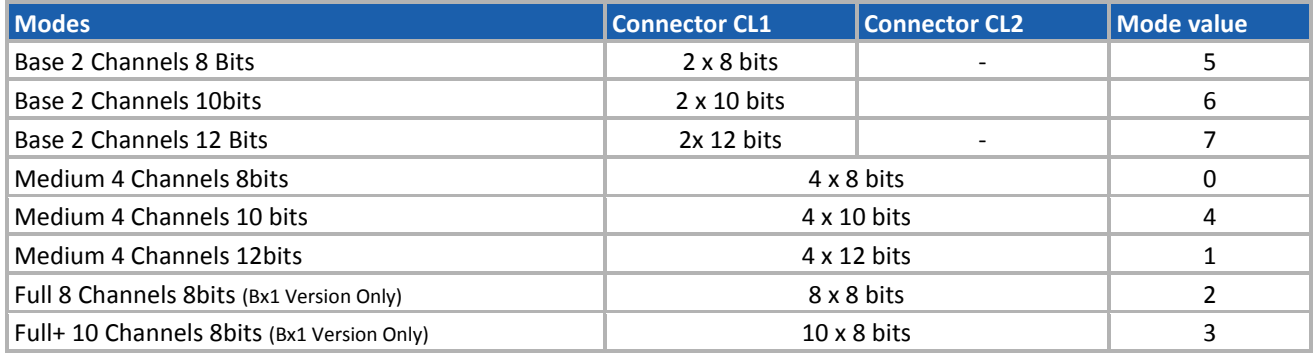

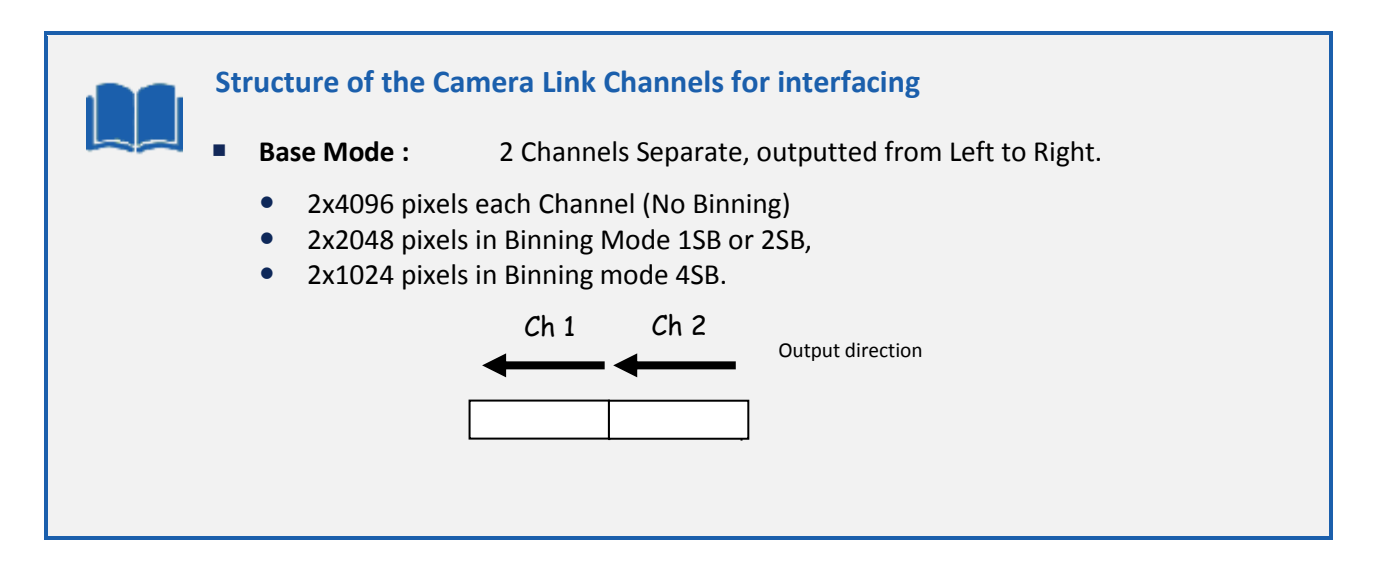

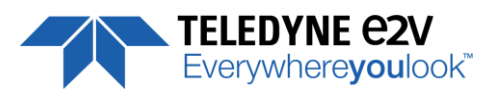

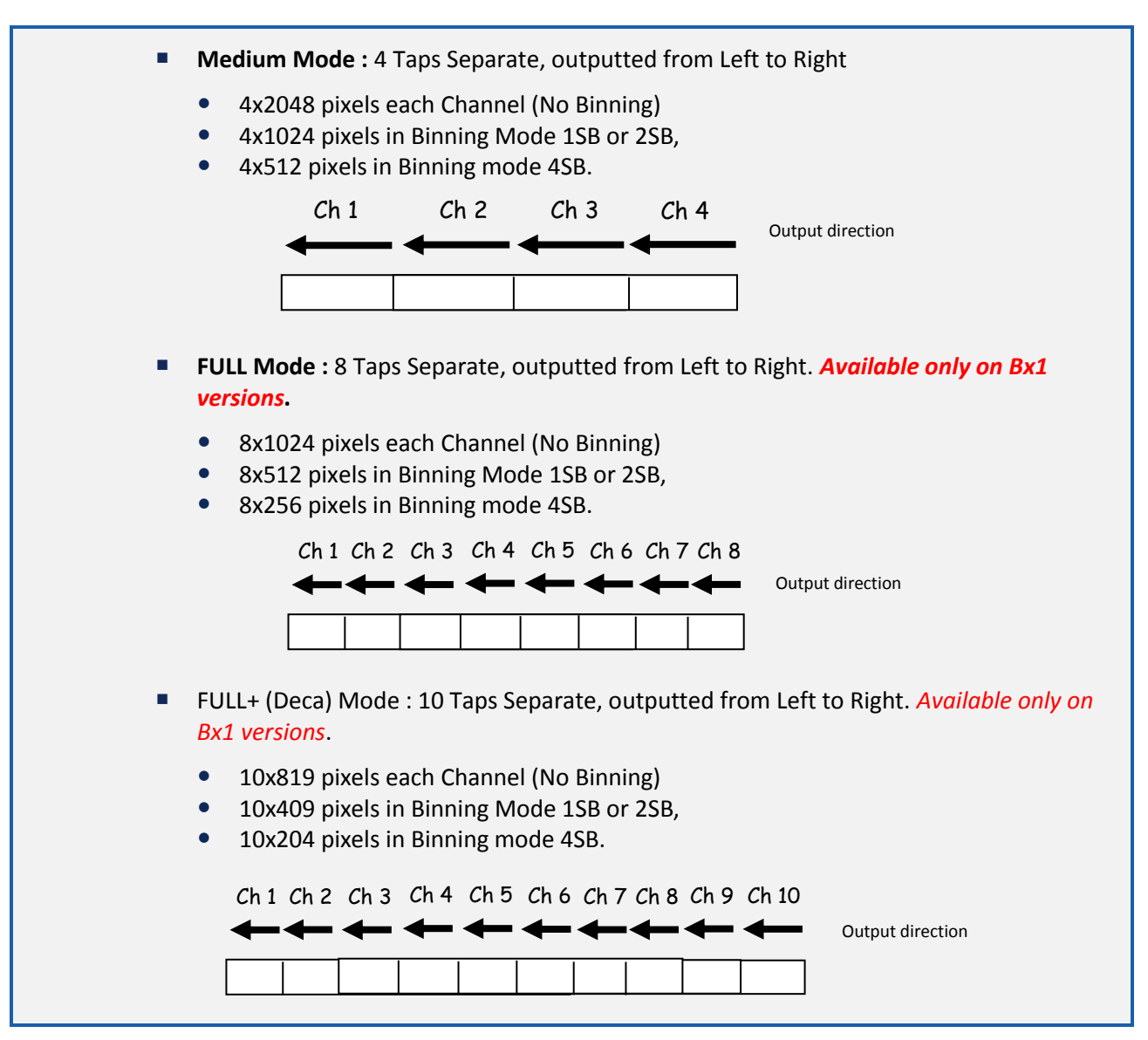

 **Output Frequency** (*OutputFrequency*) : Set the CameraLink Data Output Frequency. This value is available in the CommCam "Image Format Control" section :

- Read function : "**r clfq**"; Return by the Camera : Frequency from 0 to 5
- Write Function : "**w clfq** <value>"
	- "0" : 85MHz (default).
	- $"1" : 60MHz.$
	- $"2" : 65MHz.$
	- "3" : 70MHz.
	- "4" : 75MHz.
	- "5" : 80MHz.

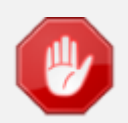

#### *Data Output Frequency Reduction*

*The Purpose of this feature is to optimize (increase) the Length of the Cable when highest Line Rate is not required. Each decreasing of the Data Frequency will increase the minimum Line Period possible, this depending also on the Binning mode (number of pixels outputted from 8192 to 2048*

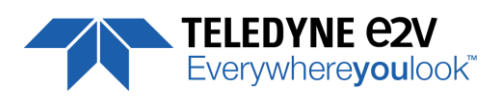

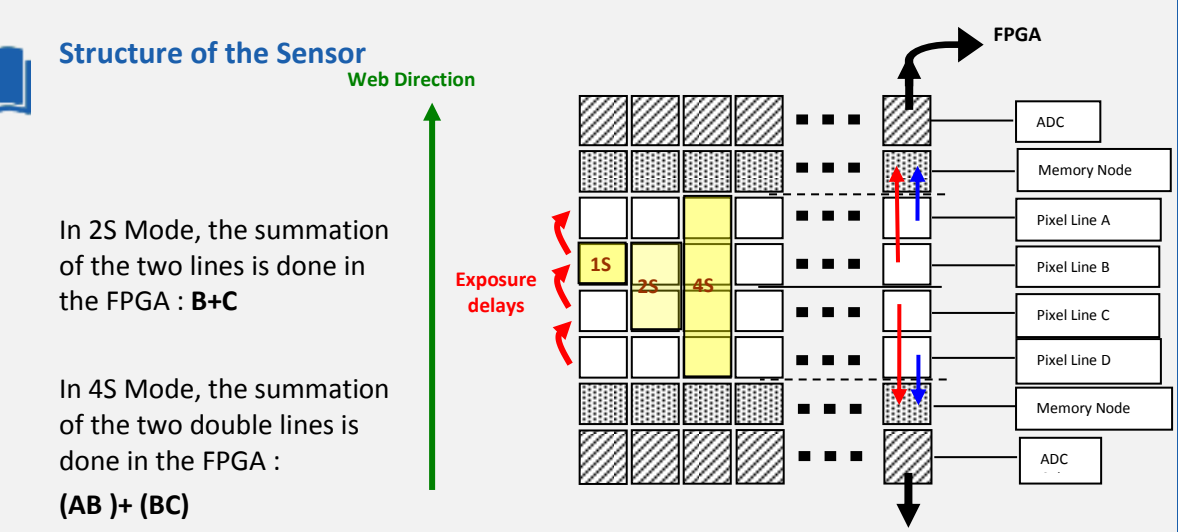

This mode works in "Time delay exposure" for the summation of each double line in the sensor.

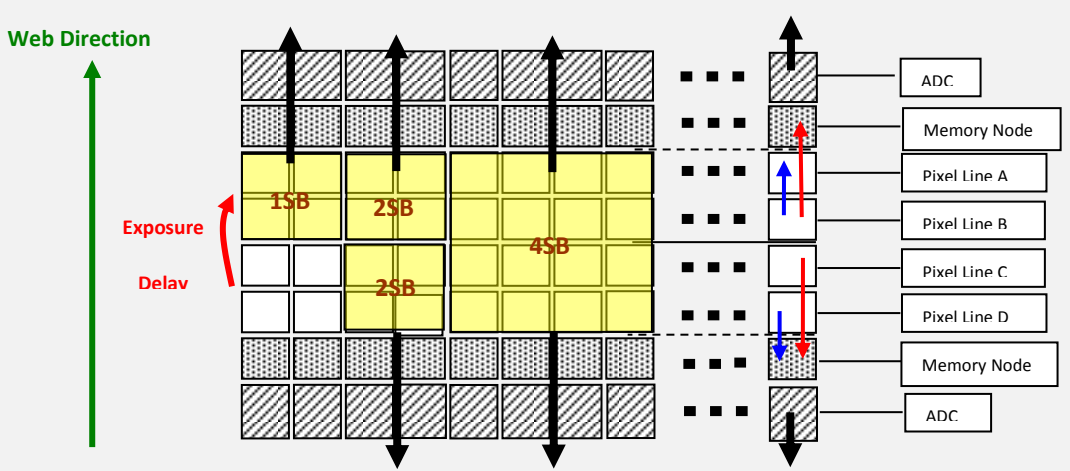

### **Binning modes**

The two binning modes 1SB and 2SB give an output of 4k pixels 10x10µm.

As for the 2SB mode, the sensor manages the delay between the two exposures necessary for a "good match" acquisition.

The 4SB is a binning 4x4 with an output of 2K pixels 20x20µm

#### **Rectangular Pixels : Sensor Delay Top/Bottom**

In addition to these Sensor modes, the Delay between the Top and The Bottom of the Sensor (when both are used : Modes 2S, 4S, 2SB) can be disabled in order to get Rectangular Pixels with the following equivalence :

2S (x2 5x5µm) => x1 Pixel 5x10µm

4S (x4 5x5µm) => x2 Pixels 5x10µm

2SB (x2 10x10µm) => x1 Pixel 10x20µm

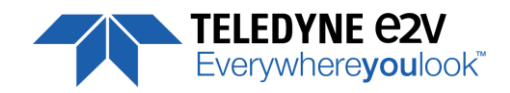

- **Sensor Mode** (*SensorMode*) : Defines the number of Line used on the Sensor. This command is available in the CommCam "Image Format Control" section :
	- Read function : "**r smod**";
		- Returned by the camera : Integer from 0 to 5
	- Write function : "**w smod**" <value> :
		- "0" : "1S" mode or Single Line.
		- "1" : "2S" mode or Dual Lines.
		- "2" : "4S" mode or Four Lines (Not available for EV71YC2MCL8005-BAx models)
		- "3" : "1SB" mode : Binning mode (2x2) which outputs on line of 4k pixels in 10µmx10µm.
		- "4" : "2SB" mode : Binning mode 2 x (2x2) which outputs the summation of 2 lines of 4k pixels in 10µmx10µm.
		- "5" : "4SB" mode : Binning mode (4x4) which outputs 1 line of 2k pixels in 20µmx20µm.
		- "6" : HDR mode : Set the Camera in HDR mode. See below for explanation
- **Sensor Delay Top/Bottom** (*DisableDelay*) : Disables the delay between Top and Bottom Lines of the Sensor to get rectangular Pixels. This command is available in the CommCam "Image Format Control" section :
	- Read function : "**r ddtp**"; Returned by the camera : Integer from 0 or 1 (Enabled or disabled)
	- Write function : "**w ddtp**" <value> :
- **ROI Width** (*ROIWidth*) : Set the Region of Interest in 5x5µm. This value is available in the CommCam "Image Format Control" section :
	- Read function : "**r roiw**";
		- Return by the Camera : the current ROI
	- Write Function : "**w roiw** <value>" : Set the ROI from 8192 (No ROI) down to 4096 (ROI Max)

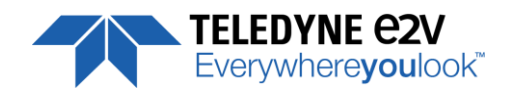

### <span id="page-25-0"></span>**7.2.1 HDR mode (Only available on "BHx" Models)**

The High Dynamic Range Mode is using the top and bottom couple of lines of the sensor in a different way in order to get 2 different exposures that can be combined to give a High Dynamic range result :

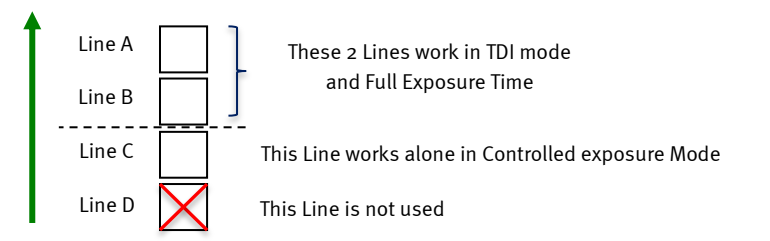

There **are three different possible outputs** are three different possible outputs

when the HDR mode is set :

- Single Line Bottom only : Line "C" only is outputted to check the High Levels
- Single Line Top only : Line "A+B" is outputted to check the Low Levels
- Single Line HDR : The Camera outputs the HDR Line reconstructed from "A+B" and "C" Lines in the camera in the "HDR" bloc.

The Exposition of the "C" Line is automatically controlled by setting the HDR Ratio :

- Ratio 1 : Equivalent to x2 ratio between Top and Bottom or 1 bit in the Dynamic
- Ratio 2 : Equivalent to x4 ratio between Top and Bottom or 2 bit in the Dynamic
- Ratio 4 : Equivalent to x8 ratio between Top and Bottom or 3 bit in the Dynamic
- Ratio 8 : Equivalent to x16 ratio between Top and Bottom or 4 bit in the Dynamic

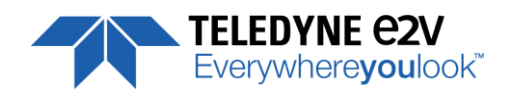

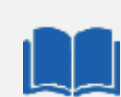

#### **How to Set the HDR Mode**

- $\Rightarrow$  Set The Sensor Mode in "HDR"
- $\Rightarrow$  Set The HDR Mode in "Single Line HDR" to Output an HDR Line
- $\Rightarrow$  Select the Ratio of exposure required between the low and the high level Lines.
- $\Rightarrow$  Set the Camera Synchronization Mode in Full Exposure Mode Preset : The choice of the exposure of the single Line is made in Automatic by selecting the Ratio between High and Low Level Lines.

**More details are given in Appendix C**

The following HDR Parameters are available only if the Sensor Mode is set to "HDR" :

- **HDR Mode** (*HDRMode*) : Set the HDR Mode Output. This command is available in the CommCam "Image Format Control" section :
	- Read function : "**r hdrm**"; Returned by the camera : Integer from 0 to 2
	- Write function : "**w hdrm**" <value> :
	- "0" : Output Single Line Bottom Only.
	- "1" : Output Single Line Top Only
	- "2" : Output HDR Line
- **HDR Ratio** (*HDRRatio*) : Set the HDR Ratio. This command is available in the CommCam "Image Format Control" section :
	- Read function : "**r hdrr**"; Returned by the camera : Integer from 0 to 3
	- Write function : "**w hdrr**" <value> :
	- "0" : Ratio 1 or x2 between LSB and MSB
	- "1": Ratio 2 or x4 between LSB and MSB
	- "2": Ratio 4 or x8 between LSB and MSB
	- "3": Ratio 8 or x16 between LSB and MSB

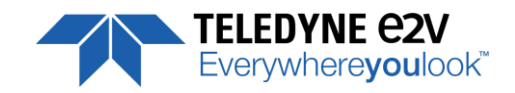

- **Multi-Line Gain** (*MultiLineGain*) : Enables the MultiLine Gain of x0,5 . This value is available in the CommCam "Image Format Control" section :
	- Read function : "**r mlig**";
		- Return by the sensor : "0" if disabled (Gain x1 by default); "1" if Gain x0,5 activated.
	- Write Function : "**w mlig** <value>"
		- "0" : Default Gain x1 is active.
		- "1" : Gain x0,5 is enabled (only when the 2S mode of the sensor is enabled)

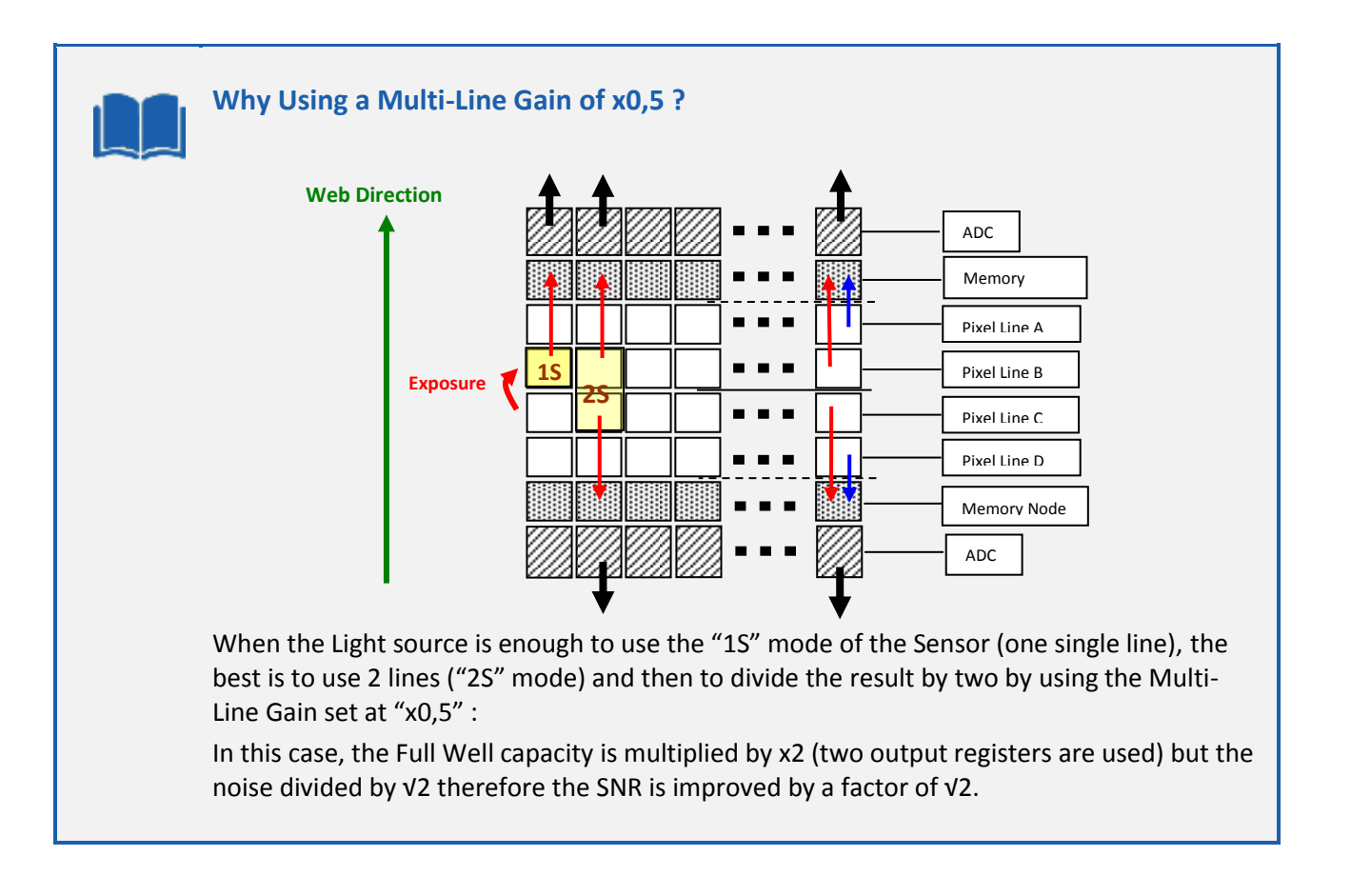

- **Reverse Reading (X)** (*ReverseReading*) : Allows to output the line in the Reverse-X direction. This value is available in the CommCam "Image Format Control" section :
	- Read function : "**r revr**";
		- Return by the Camera : 0 or 1 (enabled/disabled)
	- Write function : "**w revr** <value>";
		- "0" : Disabled.
		- "1" : Enables the reverse reading out (see below for "normal" direction)
- **Scan Direction** (*ScanDirection*) : Set the scan direction for the sensor. This value is available in the CommCam "Image Format Control" section :
	- Read function : "**r scdi**";
		- Return by the Camera : 0, 1 or 2 (Forward/reverse/external)
	- Write function : "**w scdi** <value>";
		- $"$  "0" : Forward.
		- $\blacksquare$  "1" : Reverse
		- "2" : Externally controlled (by CC3 of the CameraLink Sync signals)

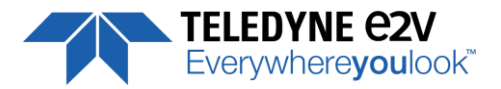

Forward/reverse information has to be set correctly as soon as the Mode "2S", "4S" or 2SB of the sensor are set : In these modes, the sensor/Camera need to know what is the real order of the lines for the exposure delays.

The Forward direction is defined as detailed beside :

**Note** : The minimum delay for the Camera to take in account a change in the ScanDirection value is :

- Using CC3 signal : **100ms**.
- Using serial command<sup>(\*)</sup>: 120ms

(\*) After reception of the Command on the camera side

If the Camera is in **4S** Sensor mode, after changing of the scanning direction, the 5 first following triggers will be ignored in order to reinitialize the "Full Exposure Control" mode. Then the 3 following lines acquired will be more or less black because in 4S, 4 lines are required for a complete exposure.

In **2S or 2SB** Sensor modes, no Trigger will be lost after the change of scanning direction but the first line acquired will be more or less black as in 2S, 2 lines are required for a complete exposure.

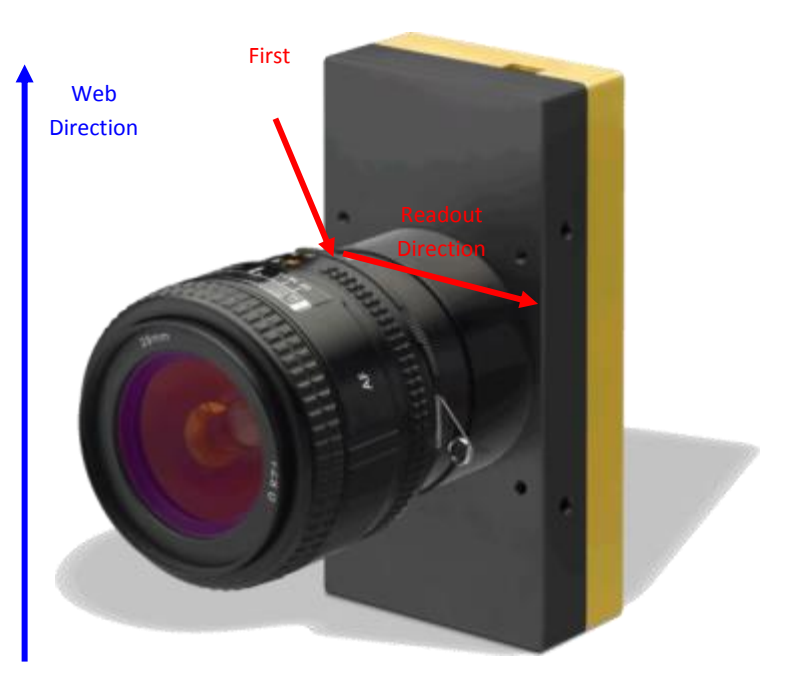

In **1S**, **1SB** or **4SB** modes, nothing is lost an all lines received after the delay are correct.

This positioning takes also in account that the mode "Reverse X" is "Off" (Normal readout direction)

- **Test Image Selector** (*TestImageSelector*) : Defines if the data comes from the Sensor or the FPGA (test Pattern). This command is available in the CommCam "Image Format" section :
	- Read function : "**r srce**";

Returned by the camera : "0" if Source from the Sensor and "1 to 5" if test pattern active

- Write function : "**w srce**" <value> :
	- "0" : To switch to CCD sensor image
	- "1" : Grey Horizontal Ramp (Fixed) : **See AppendixA**
	- "2": White Pattern (Uniform white image : 255 in 8Bits or 4095 in 12bits)
	- "3" : Grey Pattern (Uniform middle Grey : 128 in 8bits or 2048 in 12 bits)
	- "4" : Black Pattern (Uniform black : 0 in both 8 and 12 bits)
	- "5" : Grey vertical Ramp (moving)

The test pattern is generated in the FPGA : It's used to point out any interface problem with the Frame Grabber. When any of the Test pattern is enabled, the whole processing chain of the FPGA is disabled.

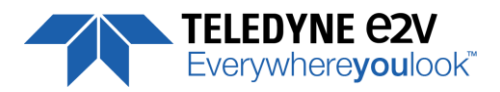

### <span id="page-29-0"></span>**7.2.2 Command Table**

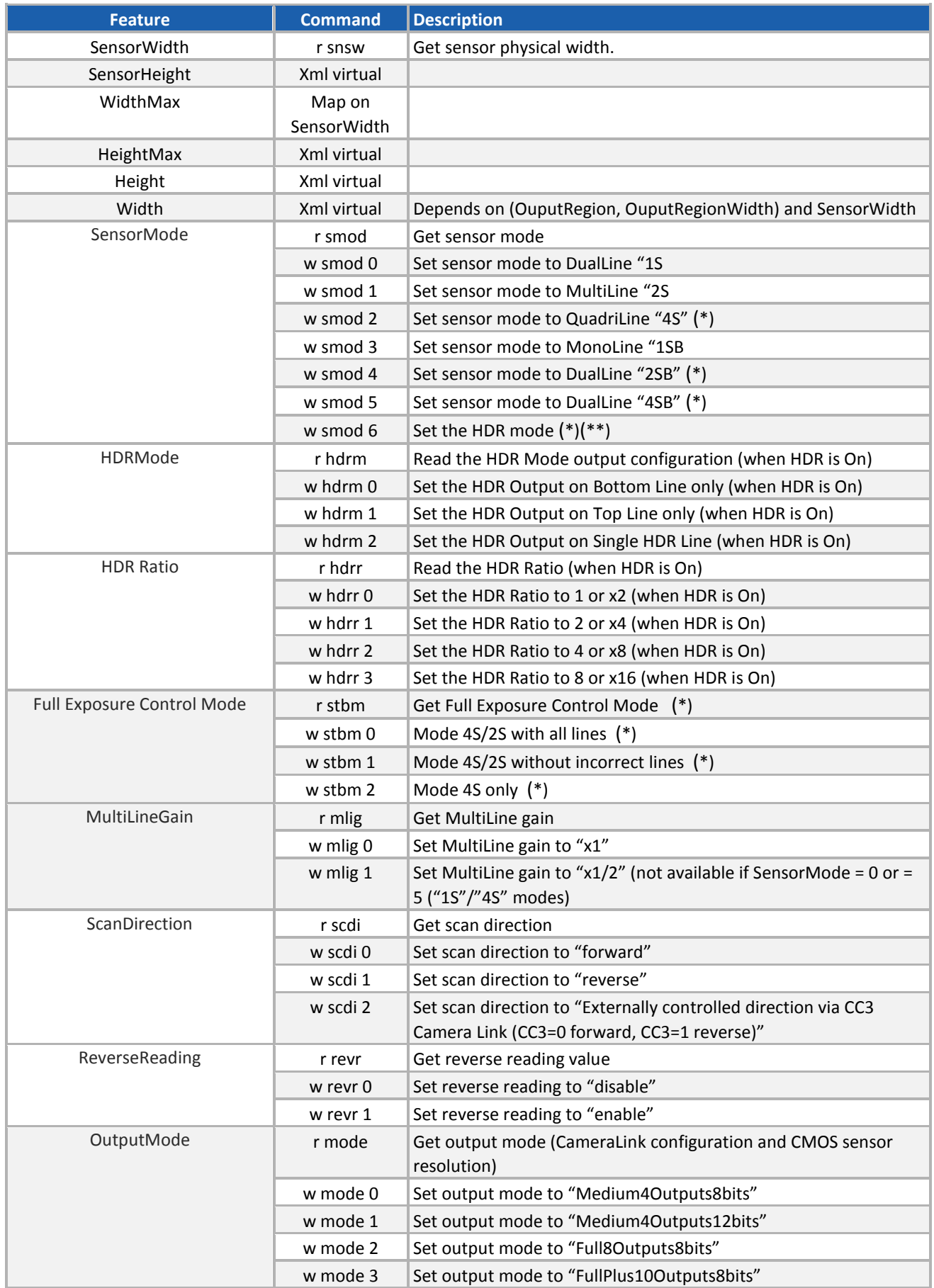

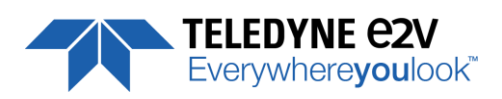

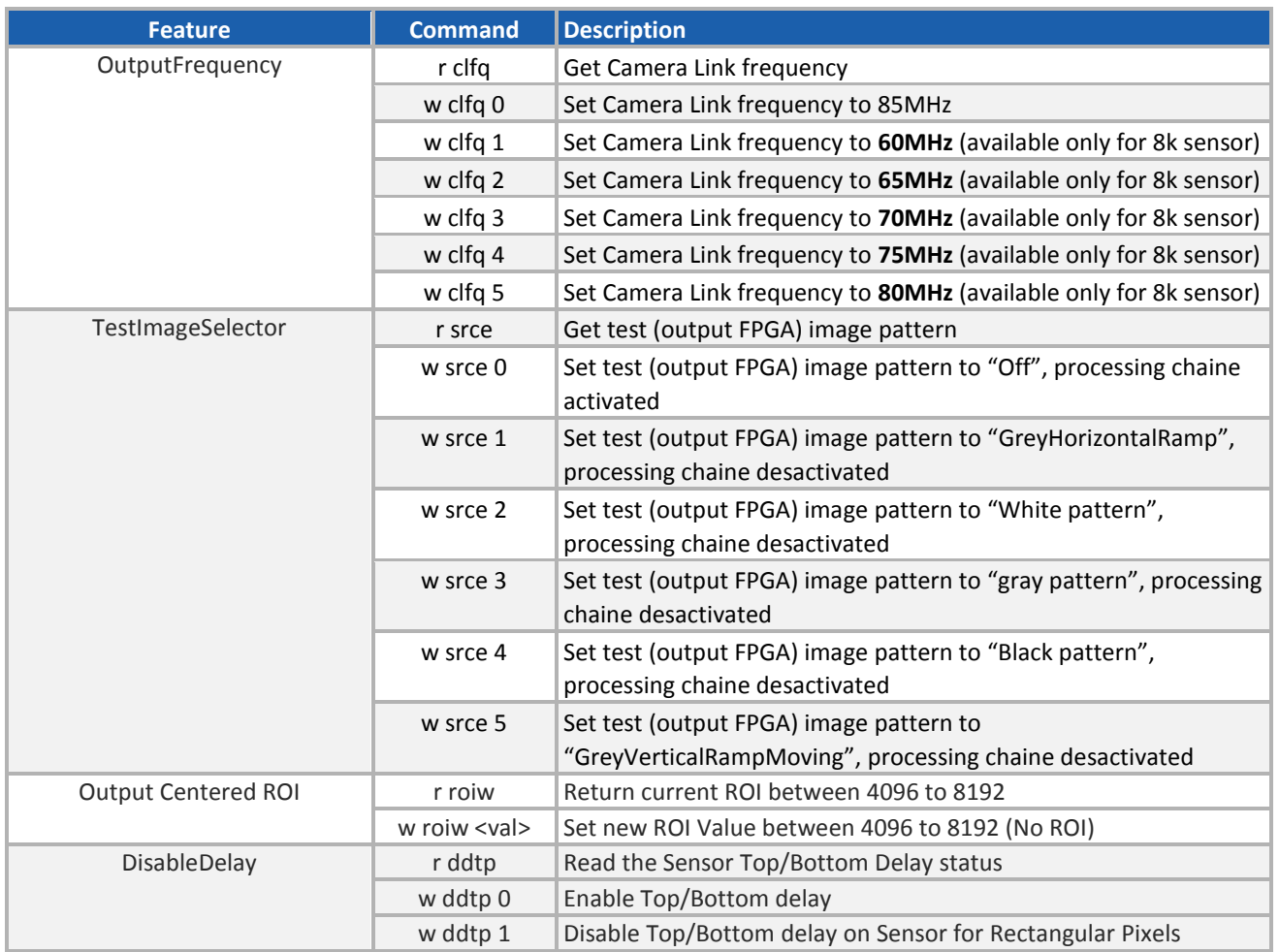

(\*) Not available for 2-Lines Models : EV71YC2MCL8005-BAx

(\*\*) Only available for "BHx" Models

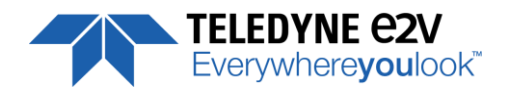

### <span id="page-31-0"></span>**7.3 Acquisition Control**

This section deals with all the Exposure, Line period and synchronisation modes

- **Synchronisation Mode** (TriggerPreset) : Timed or Triggered, it defines how the grabbing is synchronized**.** This command is available in the CommCam "Acquisition Control" section :
	- Read function : "**r sync**";
		- Returned by the camera :
		- "0" : Internal Line Trigger with Exposure time Internally Controlled (Free Run). Not available when Sensor mode is set in "4S" (whatever the firmware version)
		- "1" : External Trigger with Exposure Time Internally Controlled. Available also when Sensor mode is set in "4S".
		- "2" : External Trigger with maximum Exposure time
		- "3": One External with Exposure Time Externally Controlled. The same Trigger signal defines the line period and its low level defines the exposure time. Available also when Sensor mode is set in "4S"
		- "4" : Two External Triggers with Exposure Time Externally Controlled : CC2 defines the start of the exposure (and also the start Line) and CC1 defines the Stop of the exposure. Not available when Sensor mode is set in "4S"
		- "5" : Internal Line Trigger with maximum Exposure Time
	- Write function : "**w sync**" <value>

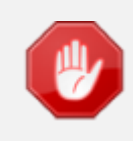

The Timing diagrams associated to each Synchronization mode and the Timing values associated are detailed in the APPENDIX B of this document.

- **Exposure time** (*ExposureTime*): Defines the exposure time when set in the Camera. This command is available in the CommCam "Acquisition Control" section :
	- Read function : "**r tint**";
		- Returned by the camera : Integer from 15 to 65535 (=1,5 $\mu$ s to 6553,5 $\mu$ s by step o 0,1 $\mu$ s)
	- Write function : "**w tint**" <value> ;

This value of exposure time is taken in account only when the synchronisation mode is "free run" (0) or "Ext Trig with Exposure time set" (1). Otherwise it's ignored.

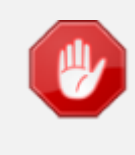

Due to the limitation of the timing pixel inside the sensor, the Exposure time has to be set by taking in account the limitation detailed in the APPENDIX B of this document.

The Minimum exposure time which can be set is **1,5µs**

**Line Period** (*LinePeriod*) : Defines the Line Period of the Camera in Timed mode**.** This command is

available in the CommCam "Acquisition Control" section :

- Read function : "**r tper**"; Returned by the camera : Integer from 1 to  $65536$  (=0,1 $\mu$ s to  $6553$ ,6 $\mu$ s by step o 100ns)
- Write function : "**w tper**" <value> ;

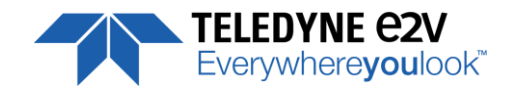

The line period is active only in Free Run modes. It's also disabled if in this mode, the Integration time is set higher than the Line Period.

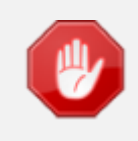

The Tables of the minimum Line Period (Max Line Rate) versus the Data rate and the output mode chosen are given in Appendix C of this document.

- **Trigger Too Slow** : Defines the Time limit (in ms) for the Camera to consider that the Incoming trigger is too slow**.** This command is available in the CommCam "Acquisition Control" section :
	- Read function : "**r tgts**";
	- Returned by the camera : Integer from 1 to 5368 (1 to 5368 milliseconds by step of 1ms) Write function : "**w tgts**" <value> ;
- 

#### **Trigger too Slow**

By default, the trigger is considered too slow after 1000ms of missing Incoming Trigger.

This limit can be tuned now by the User. This tuning is particularly important when the camera is in **4S** with the **Exposure control active** and the Control Exposure mode set in "**4S Only**" : In this mode the incoming Line Period is delayed from one line to be reproduced in the camera after an exact measurement of the Line Period. If the trigger stops for a period of time below the limit, this will considered as a "long time Line" and not a stop : Then the next line will be delayed from the same value with the risk to loose new incoming triggers.

The Trigger too Slow limit has to be set at a value which is considered in the Application as the minimum value for a real stop in the incoming trigger.

- **Full Exposure Control Mode** : set the behaviour of the Full Exposure Control Mode when active . This value is available in the CommCam "Image Format Control" section :
	- Read function : "**r stbm**";

Return by the Camera : Integer from 0 to 2

- Write Function : "**w stbm** <value>"
	- "0" : Mode 4S/2S With all Lines at the Switch
	- "1" : Mode 4S/2S Without incorrect Lines at the Switch
	- "2" : 4S Only

This parameter is not available if the Sensor Mode is not 4S. In addition, it has no effect if the Synchronization mode is not in Exposure Controlled (in 4S)

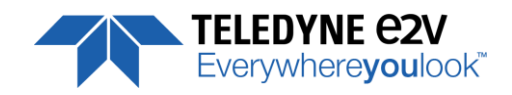

### **The Full Exposure Control**

In 4S Sensor Mode, the Sensor is working as a double TDI (Time Integration Delay) : The two Top Pixels and the two bottom Pixels are working together in TDI with a delay between their exposure and outputting by the same Memory node and ADC. The summation of the pixels is done in the "charge domain" before the Digital Conversion.

In TDI, control of the exposure is not possible: Only the full Exposure during the Line Period is possible. In order to allow the User to control the exposure in this 4S Sensor mode (Synchronization Modes 1 and 3, described in the Acquisition control chapter), The ELIIXA+ Camera implement a "Full Exposure Control Mode" :

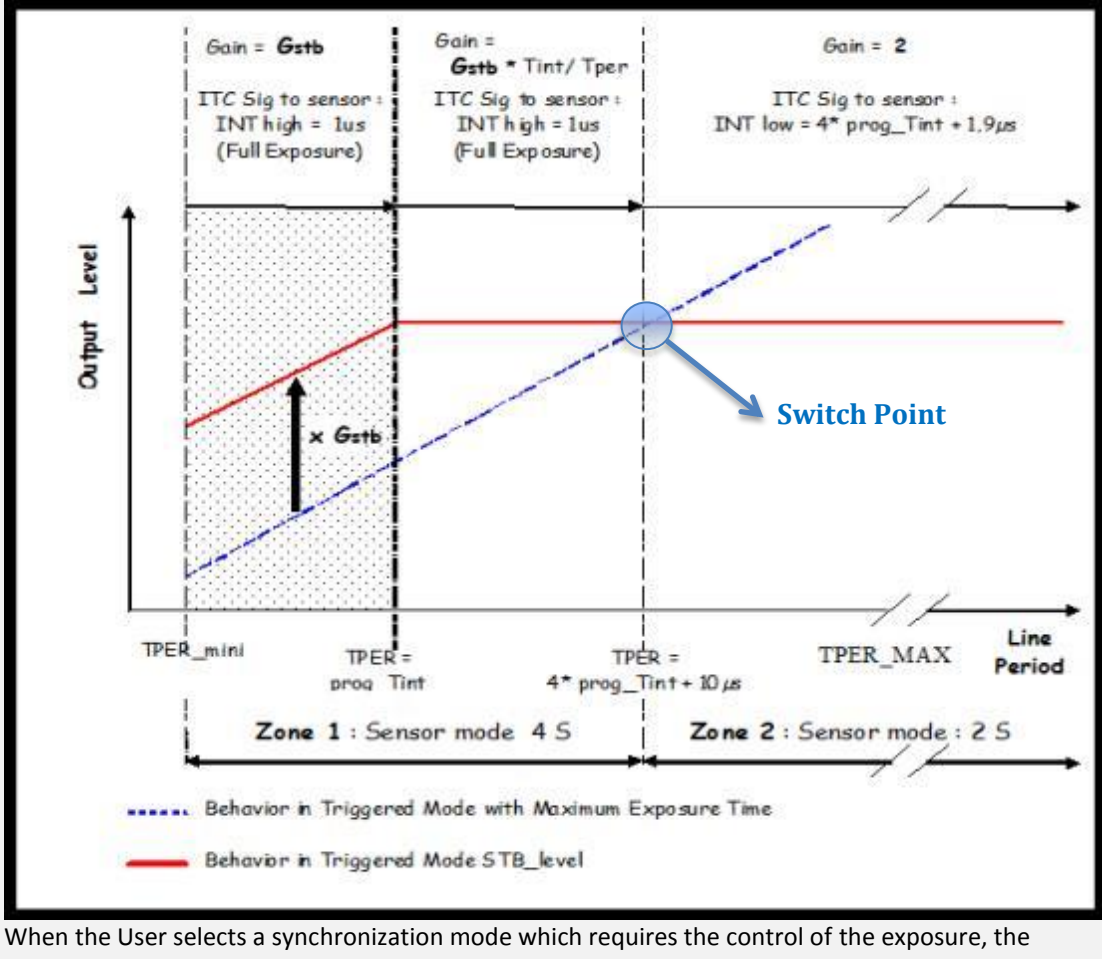

camera enters a specific mode:

The Line Period (measured) is **Tper**, its minimum value is **TPermini** (10µs on this camera) and the exposure time set by the User is **Prog\_Tint.**

#### **If Tper < Prog\_Tint**

Not relevant. **Prog\_Tint** has to be smaller than **Tper.**

The sensor is in full exposure and the gain applied on the output is **fixed b**y the User  $=$   $G_{\rm stb}$  (max. x4) **If Tper < 4 x Max (TPermini, Prog\_Tint) + 10µs**

The Sensor works in Full Exposure during the whole Line Period (LP) and the gain applied on the output is variable (max  $\times$  4), set by User =  $G_{\text{stb}}$ 

The Output is multiplied by the following Gain = G<sub>stb</sub> x Prog\_Tint / Tper

#### **If Tper >= 4 x Max (TPermini, Prog\_Tint) + 10µs**

The Sensor Switches in a specific 2S mode (equivalent)

The exposure is now controlled as the sensor doesn't work in "TDI" mode.

#### The Exposure applied is = **4 x Prog\_Tint + 1.9µs**

A fixed Gain of **x2** is applied on the output to ensure the continuity with the output before the switch

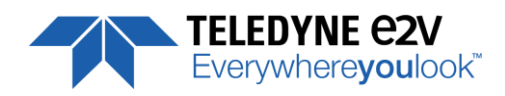

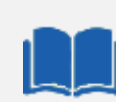

#### **Full Exposure Control Mode**

 During the 4S => 2S transition and the 2S => 4S transition (passing at the switch point) two "bad" lines appear (either too dark or too bright). You can remove these lines by using the following parameter:

 **4S Only** : The sensor doesn't switch in 2S. The result is that , maybe after a short saturation, the level decreases as the Line Period increases. This mode is the best one if the Line period varies but doesn't increase that much after the switch point (**4 x Max (TPermini, Prog\_Tint) + 10µs**)

 **"Without all Lines"** : The Switch 4s 2S is made in the conditions described above. All the lines are sent, even the double dark or double white at the transition (depending on the direction of the transition).

 **"Without Incorrect Lines"** : The Switch 4s 2S is made in the conditions described above. The double dark or double white lines at the transition (depending on the direction of the transition) are removed (not sent) : Two lines triggered will miss in the LVAL signal.

#### **Gain for the "Full Exposure Control Mode"**

**G**<sub>stb</sub> : The User Can set this Gain with a value up to x4 (Gain Section). The value recommended the one which allows to cover the variation of the line period : 10% of variation requires a Gaii least of x1.2 (+/- 10%).

By default this value is set at x4.

- **Gain Full Exposure Control (Gstb** ): Set the Gain for the Control of Full Exposure Mode . This value is available in the CommCam "Gain & Offset" section :
	- Read function : "**r stbg**";
		- Return by the sensor : value of the Gain between 0 and 49151
	- Write Function : "**w stbg** <value>"  $\langle$  <value> = Gain between 0 and 49151 (Gain = 1 +  $\langle$ value>/16384)

### <span id="page-34-0"></span>**7.3.1 Command Table**

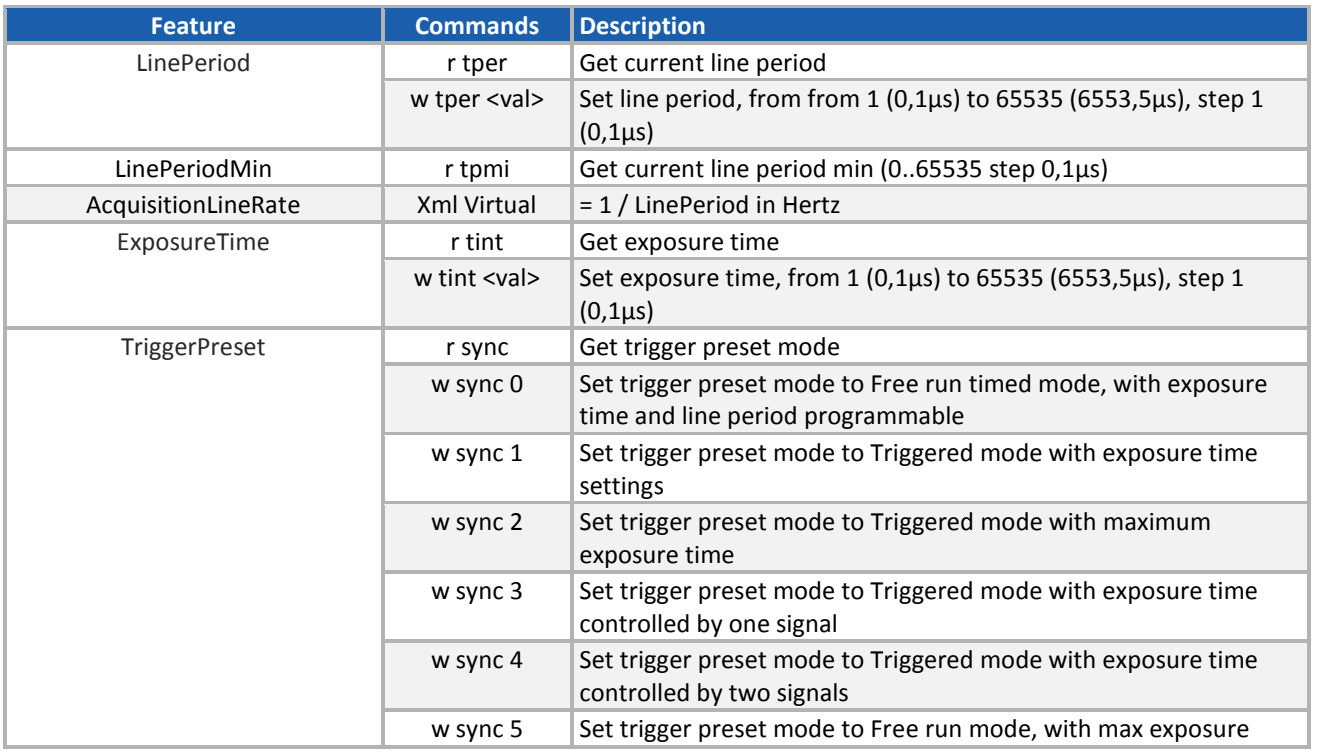

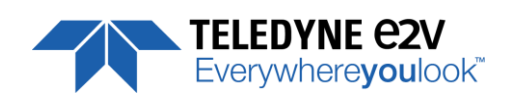

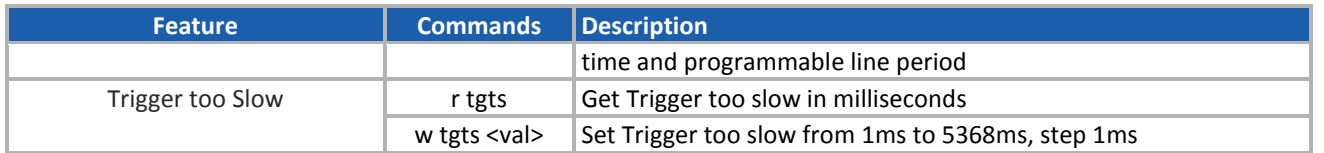

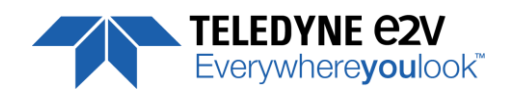

### <span id="page-36-0"></span>**7.4 Gain and Offset**

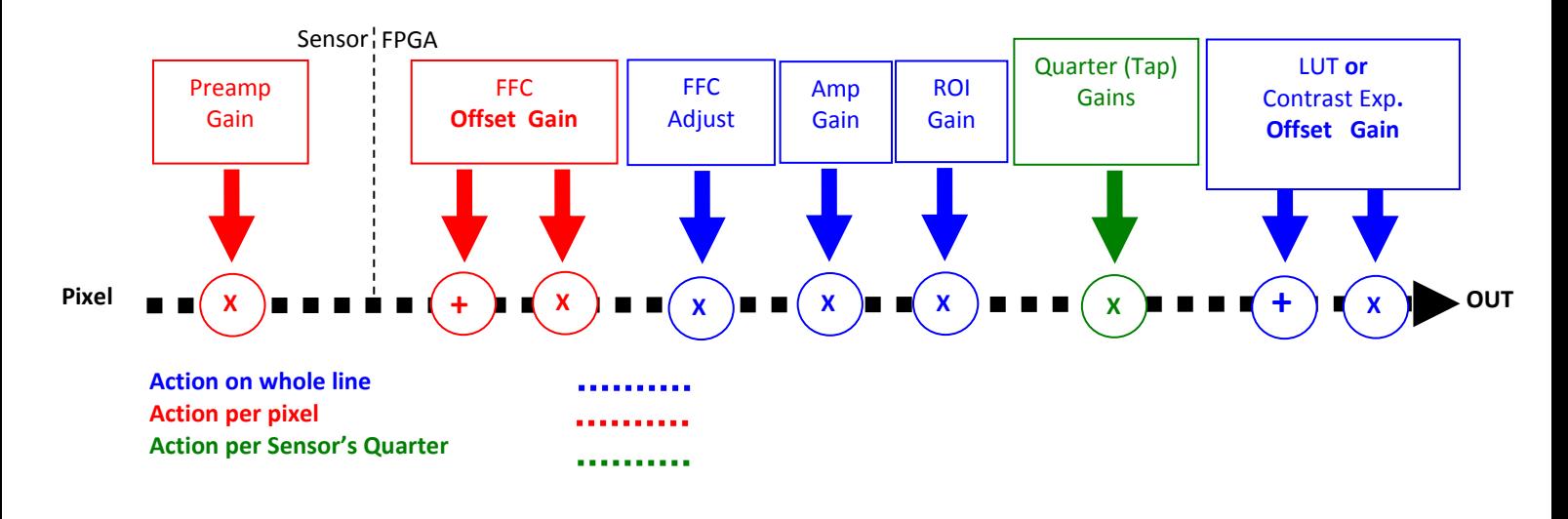

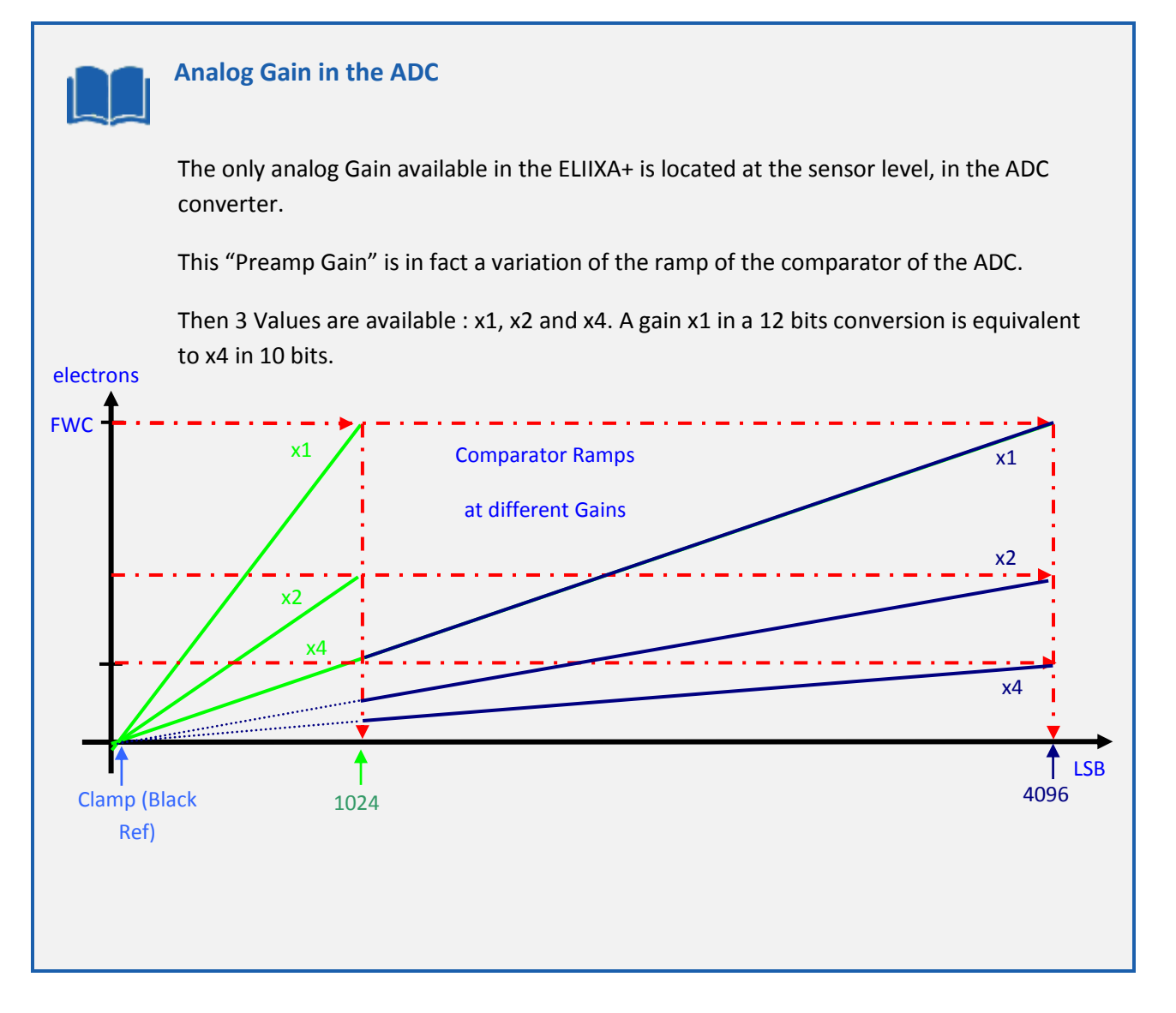

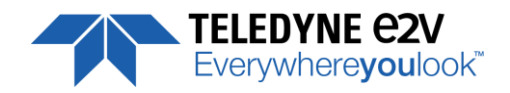

- **Preamp Gain** : (*Gain* with *GainSelector*= *AnalogAll*) Set the Pre-amplification Gain**.** This command is available in the CommCam "Gain & Offset" section.
	- Read function : "**r pamp**";
		- Returned by the camera : Integer corresponding to one of the 3 different step values :
			- $\blacksquare$  **0** : x1 (0dB)
			- **1** : x2 (6dB)
			- **2**  $: x4 (12dB)$
	- Write function : "**w pamp**" <int> ;
- **Gain:** (*Gain* with *GainSelector*= *GainAll*)

Set the Amplification Gain**.** This command is available in the CommCam "Gain & Offset" section :

- Read function : "**r gain**"; Returned by the camera : Value from 0 to 6193 corresponding to a Gain range of 0dB to +8dB calculated as following :  $Gain(dB) = 20.log(1 + Gain/4096)$ .
- $\Rightarrow$  Write function : "**w** gain" <int>;
- **Tap Gain (***Gain* **with** *GainSelector***=***Tap***X) :**
	- $\Rightarrow$  Read function : "r **fga**<tap>"; <tap> is 1 or 2
		- Returns the Gain value for the tap. Ex : "*r fga1*" returns Gain value Tap1.
	- Write function : "w **fga**<tap> <value>"
		- **<tap>** : 1 or 2
		- **<value> :** from -128 to +127 by step of 1 (0,0021dB each step)
- **Digital Gain** (*Gain* with *GainSelector*=*DigitalAll*) : Set the global Digital Gain**.** This command is available in the CommCam "Gain & Offset" section :
	- Read function : "**r gdig**"; Returned by the camera : Integer value from 0 to 255. The corresponding Gain is calculated as 20log(1+val/64) in dB
	- Write function : "**w gdig**" <int> ;
- **Digital Offset** (*BlackLevelRaw* with *BlackLevelSelector*=*All*) : Set the global Digital Offset**.** This command is available in the CommCam "Gain & Offset" section :
	- Read function : "**r offs**";
		- Returned by the camera : Value from –4096 to +4095 in LSB
	- Write function : "**w offs**" <int> ;

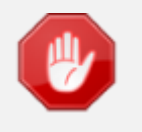

The Contrast Expansion (both Digital Gain & Offset) will be automatically disabled if the LUT is enabled.

- **Tap Balance Gains Enable Switch (***TapBalanceGainEnable***) :**
	- Read function : "r **fgae**";
		- Returns the Gain value for the tap. Ex : "*r fga1*" returns Gain value Tap1.
	- Write function : "w **fgae** <val>" with <val> : 0 or 1
		- 0 : Disables the Tap Balance Gains
		- 1 : Enables the Tap Balance Gains

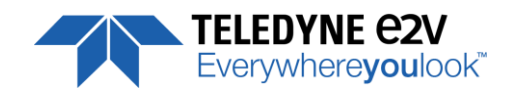

- **ROI Gain () :** Set the Gain for the ROI Gain feature.
	- $\Rightarrow$  Read function : Not readable (one shot function)
	- $\Rightarrow$  Write function : "w roig" <value>; Value from 0 to 2047 (U1.9) corresponding to a Gain range from x1 to x1,999 and calculated as following : (1+ Gain/1024).
- **ROI Set () :** Set the ROI and apply the Gain for ROI Gain Feature.
	- $\Rightarrow$  Read function : Not readable (one shot function)
	- Write function : "w **rois** <val>" with <val> : Hexadecimal combination of Start and Stop address for the ROI (both on 16bits) : *0xStartAdr0xStopAdr*
		- Start address : from 0 to 8190 (0x000 to 0x1FFE)
		- Stop address : from 1 to 8191 (0x001 to 0x1FFF)

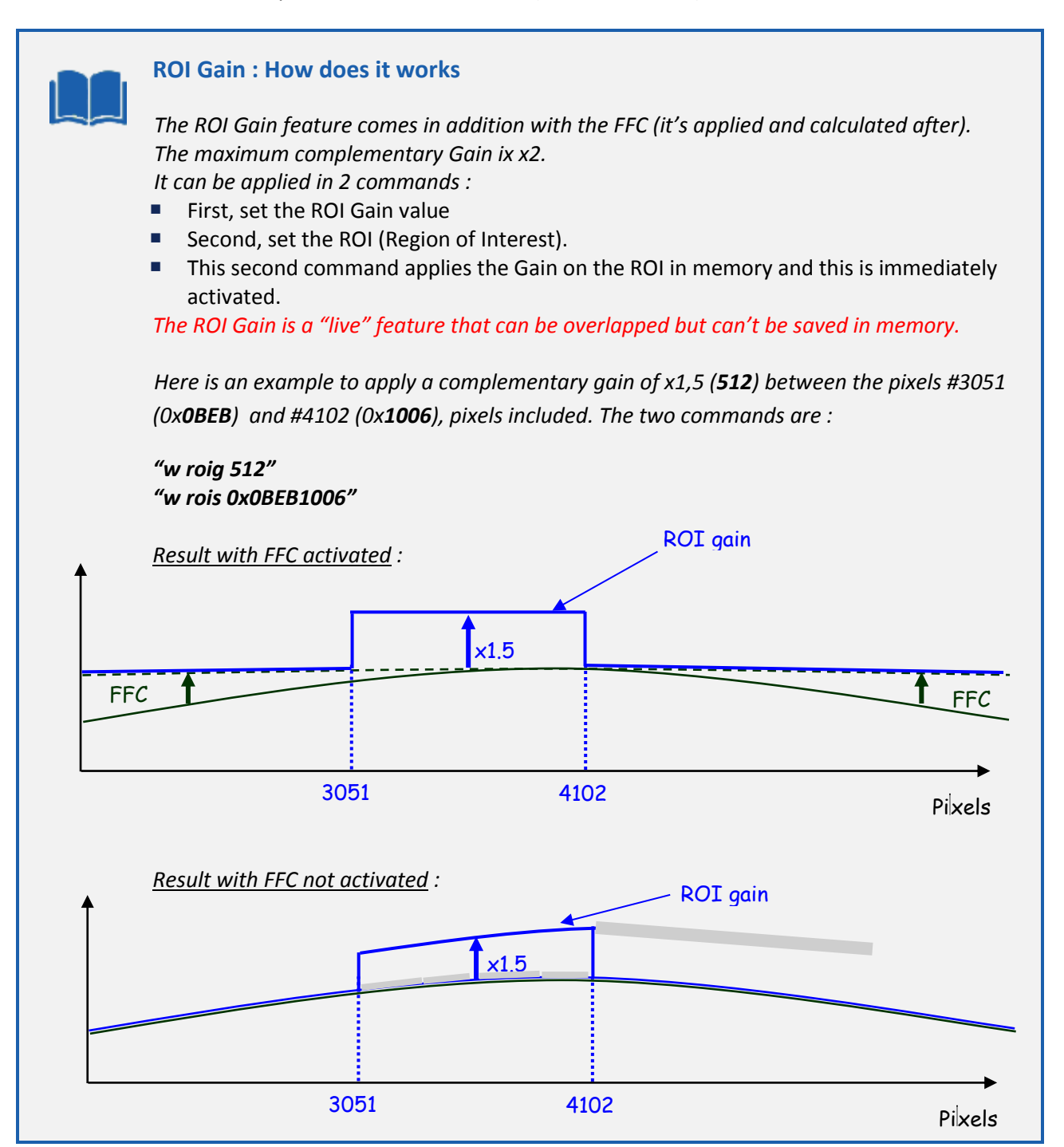

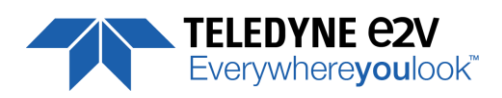

### <span id="page-39-0"></span>**7.4.1 Command Table**

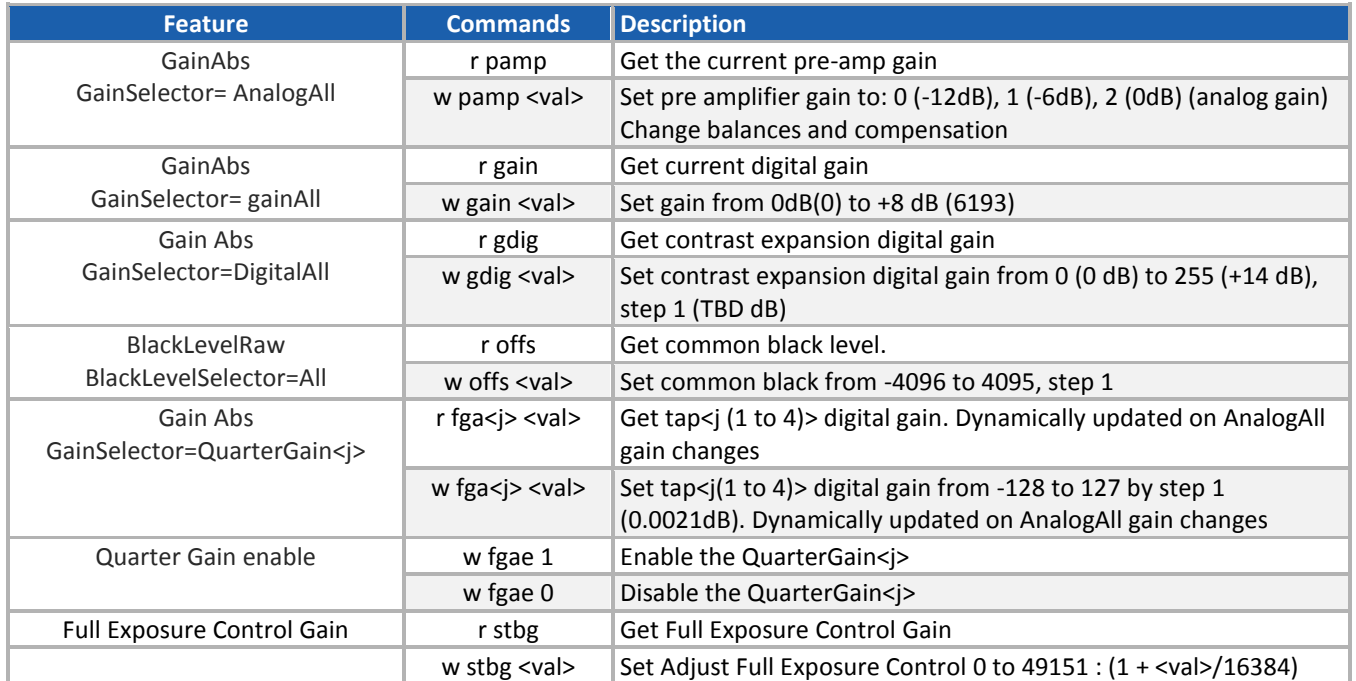

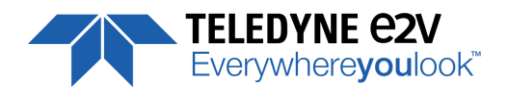

### <span id="page-40-0"></span>**7.5 Flat Field Correction**

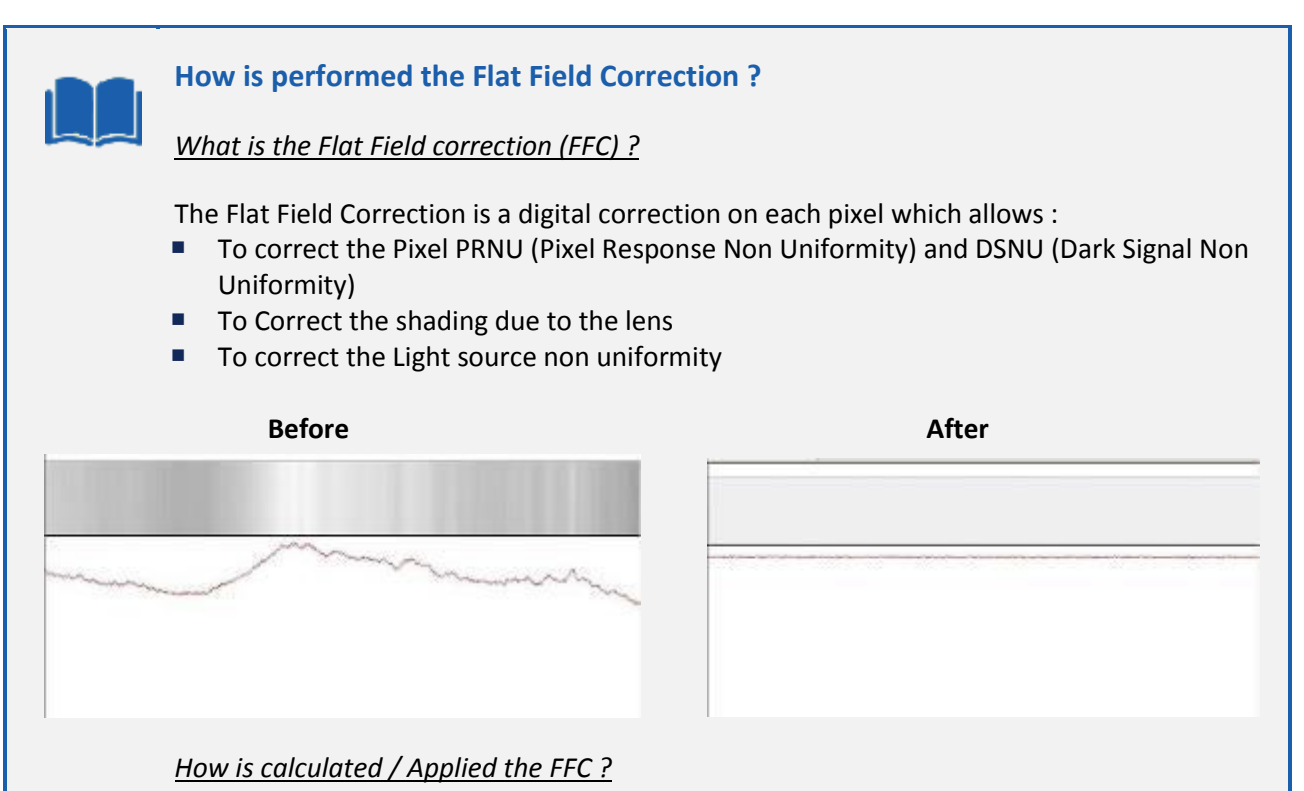

The FFC is a digital correction on the pixel level for both Gain and Offset. Each Pixel is corrected with :

- An Offset on 10 bits (Signed Int S9.1). They cover a dynamic of  $\pm$ 256LSB in 12bits with a resolution of 1/2 LSB 12bits. Offet : the MSB is the sign, the rest of 9bits is from 0 .. 256 with precision of 1/2
- A Gain on 12 bits (Unsigned Int U2.12) with a max gain value of x5<sup>(\*)</sup>

The calculation of the new pixel value is :  $P' = (P + Off) \cdot (1 + Gain/1024<sup>(*)</sup>)$ . Gain : 0 to 4095

The FFC processing can be completed with an automatic adjustment to a global target. This function is designed as "**FFC Adjust**". This adjustment to a User target is done by an internal hidden gain which is re-calculated each time the FFC is processed while the FFC adjust function is enabled.

The FFC is always processed with the max pixel value of the line as reference. If enabled, the FFC adjust module (located at the output of the FFC module) calculates the adjustment gain to reach the target defined by the User.

When the FFC result is saved in memory, the adjust gain and target are saved in the same time in order to associate this gain value with the FFC result.

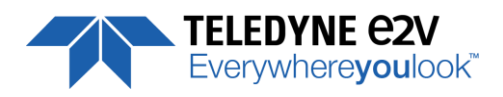

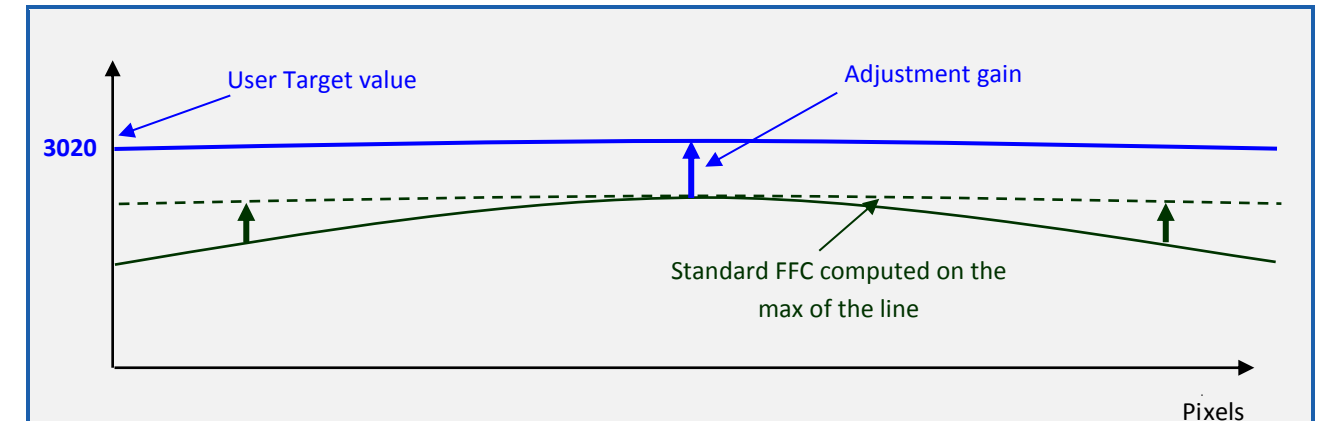

#### *How to perform the Flat Field Correction ?*

- FPN/DSNU Calibration
	- Cover the lens
	- Launch the FPN Calibration : Grab and calculation is performed in few seconds
- PRNU Calibration
	- The User must propose a white/gray uniform target to the Camera (not a fixed paper) or you can set the Low Pass Filter to remove unwanted defect from the target.
	- The Gain/Light conditions must give a non saturated image in any Line.
	- The Camera must be set in the final conditions of Light/ Gain and in the final position in the System.
	- I f required, set a user target for the FFC adjust and enable it.
	- White uniform (moving) target. Use The FFC Low Band Filter if the Target can't move. This will remove the defects of the target itself
	- Launch the FFC
	- Enable the FFC
	- You can save the FFC result (both FPN+PRNU in the same time) in one of the 8 x FFC User Banks.
	- The user target and Gain are saved with the associated FFC in the same memory.

#### *Advices*

The ELIIXA+ Cameras have 8 x FFC Banks to save 8 x different FFC calibrations. You can use this feature if your system needs some different conditions of lightning and/or Gain because of the inspection of different objects : You can perform one FFC to be associated with one condition of Gain/setting of the Camera ( 4 Max) and recall one of the four global settings (Camera Configuration + FFC + Line Quarters Balance) when required.

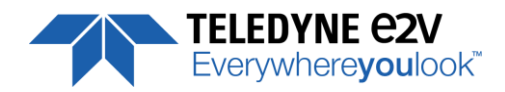

### <span id="page-42-0"></span>**7.5.1 Activation and Auto-Adjust**

- **FFC Activation** (*FFCEnable*) : Enable/disable the Flat Field Correction**.** This command is available in the CommCam "Flat Field Correction" section :
	- Read function : "**r ffcp**" : Returns the FFC Status (0 if disabled, 1 if enabled)
	- $\Rightarrow$  Write function :
		- "**w ffcp 1**" : Enable the FFC.
		- "**w ffcp 0**" : Disabled the FFC
- **FFC Adjust Function** : This Feature is available in the CommCam "Flat Field Correction/ Automatic Calibration" section :
	- o **Gains adjust** (*FFCAdjust*)**:** Enable/Disable the function
		- $\Rightarrow$  Read function : "**r ffad**". Returns the status of the function (0 if disabled)
		- $\Rightarrow$  Write function :
			- "**w ffad 0**" : Disable the FFC Adjust function.
			- "**w ffad 1**" : Enable the FFC Adjust function.
	- o **Auto Adjust Target Level** (*FFCAutoTargetLevel*)**:** set the value for the User Target.
		- $\Rightarrow$  Read function : "**r tfad**". Returns the Target value (from 0 to 4095)
		- Write function : "**w tfad <value>**" : Set the Target Value (in 12bits)

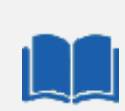

#### **FFC Adjust : A good usage.**

When there are several Cameras to set up in a system on a single line, the most difficult is to have a uniform lightning whole along the line.

If each Camera performs its own Flat field correction, relative to the max of each pixel line, the result will be a succession of Camera lines at different levels.

=> The FFC Adjust function allows to set the same target value for all the Cameras in the system and then to get a perfect uniform line whole along the system with a precision of 1 LSB to the Target.

The Maximum correction is x2 the highest value of the line.

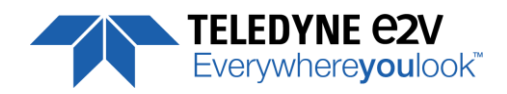

### <span id="page-43-0"></span>**7.5.2 Automatic Calibration**

- **FFC Low Band Filter** (*FFCAutoTargetLevel*)**:** set the value for the User Target.
	- Read function : "**r lffw**". Returns the Filter Interval size (from 0 to 255)
	- Write function : "**w lffw <value>**" : Set the Interval size for the filter (0 / 1 … 255)
		- 0 : Disables the FFC Low Band Filter
			- 1 to 255 : Set the interval size (+/- the value around the pixel) for the Low Band filter

When you can't provide a moving Target to the Camera during the PRNU Calibration you can setup the FFC Low Band Filter in order to remove the defect from the Target before calculating the FFC parameters. The Value set in the FFC filter defined the size of the interval around each pixel : The Filter will replace each pixel value by the average on the interval.

#### **FPN/DSNU Calibration :**

- o **FPN Calibration Control** (*FPNCalibrationCtrl*) : Launch or abort of the FPN process for the Offsets calculation**.** These commands are available in the CommCam "Flat Field Correction / Automatic Calibration " section :
	- Read function : "**r calo**" : Returns the FPN Calculation Process Status (0 if finished, 1 if processing)
	- $\Rightarrow$  Write function :
		- "**w calo 1**" : Launch the FPN Calibration Process.
		- "**w calo 0**" : Abort the FPN Calibration Process.
- o **FPN Coefficient Reset** (*FPNReset*) : Reset the FPN (Offsets) coefficient in Memory**.** This command is available in the CommCam "Flat Field Correction / Manual Calibration " section :
	- Write function : "**w rsto 0**" : Reset (set to 0) the FPN coefficients in memory. This doesn't affect the FFC User Memory Bank but only the active coefficients in Memory.

#### **PRNU Calibration :**

- o **PRNU Calibration Control** (*FFCCalibrationCtrl*) : Launch or abort of the PRNU process for the Gains calculation**.** This command is available in the CommCam "Flat Field Correction / Automatic Calibration " section :
	- Read function : "**r calg**" : Returns the PRNU Calculation Process Status (0 if finished, 1 if processing)
	- Write function :
		- "**w calg 1**" : Launch the PRNU Calibration Process.
		- "**w calg 0**" : Abort the PRNU Calibration Process.
- o **PRNU coefficient Reset** (*PRNUReset*) : Reset the PRNU (Gains) coefficient in Memory**.** This command is available in the CommCam "Flat Field Correction / Manual Calibration " section :
	- Write function : "**w rstg 0**" : Reset (set to "x1") the PRNU coefficients in memory. This doesn't affect the FFC User Memory Bank but only the active coefficients in Memory.

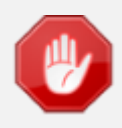

Some Warnings can be issued from the PRNU/FPN Calibration Process as "pixel Overflow" of "Pixel Underflow" because some pixels have been detected as too high or too low in the source image to be corrected efficiently. The Calculation result will be proposed anyway as it's just a warning message.

The Status Register is the changed and displayed in CommCam "Status" section : Register status is detailed chap §6.3.3.

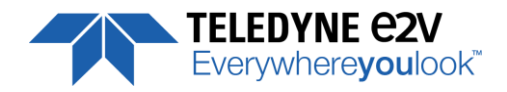

### <span id="page-44-0"></span>**7.5.3 Manual Flat Field Correction**

The FFC Coefficients can also be processed outside of the Camera or changed manually by accessing directly their values in the Camera : This is the "Manual" FFC.

In CommCam, the User can access to a specific interface by clicking on "click for extended control" in both "Manual FFC calibration" and "Manual FPN calibration sections" :

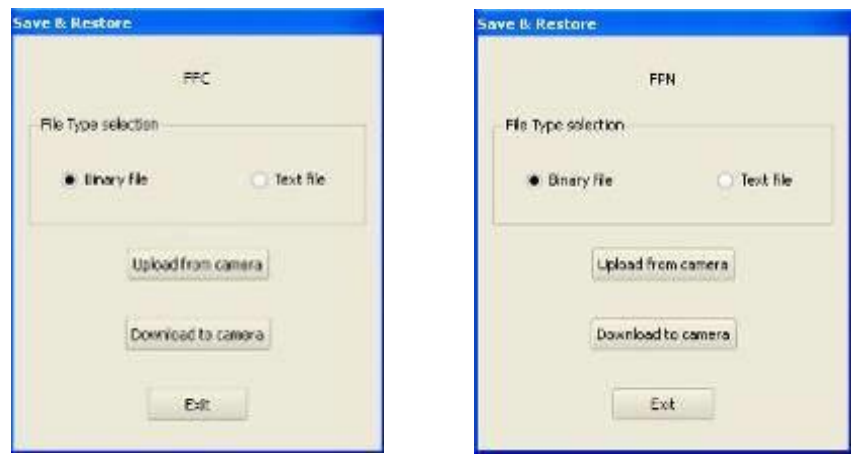

This will allow the user to upload/download out/in the Camera the FFC coefficients in/from a binary or text file that can be processed externally.

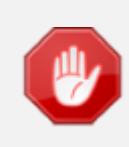

It is recommended to setup the baud rate at the maximum value possible (115000 for example) otherwise the transfer can take a long time.

- **FPN coefficients modification :** Direct access to the FPN coefficients for reading or writing**.** The FPN coefficients are read packets of x128 coefficients :
	- Read function : "**r ffco <addr>**" : Read 128 consecutive FPN user coefficients starting from **<addr>** address. Returned value is in hexadecimal, without space between values (one unsigned short per coefficient).
	- Write function :" **w ffco <addr><val>** : Write 128 consecutive FPN user coefficients starting from the **<addr>** address. **<val>** is the concatenation of individual FPN values, without space between the values (one unsigned short per coefficient).
- **PRNU coefficients modification :** Direct access to the PRNU coefficients for reading or writing**.** The PRNU coefficients are read packets of x128 coefficients :
	- Read function : "**r ffcg <addr>**" : Read 128 consecutive PRNU user coefficients starting from **<addr>** address. Returned value is in hexadecimal, without space between values (one unsigned short per coefficient).
	- Write function :" **w ffcg <addr><val>** : Write 128 consecutive PRNU user coefficients starting from the **<addr>** address. **<val>** is the concatenation of individual PRNU values, without space between the values (one unsigned short per coefficient).

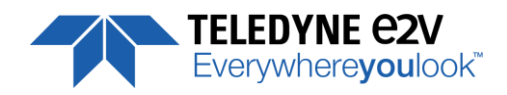

### <span id="page-45-0"></span>**7.5.4 FFC User Bank Management**

The new-processed FFC values can be saved or restored in/from 8 x User banks.

Both Gains and Offsets in the same time but also the FFC Adjust User target and associated gain.

These functions are available in the Flat Field correction/Save & Restore FFC section :

 **Restore FFC from Bank** (*RestoreFFCFromBank*) : Restore the FFC from a Bank in the current FFC. Read function : "**r rffc**" : Get the current FFC Bank used Returned by the camera : 0 for Factory bank or 1 to 8 for User banks Write function : "**w rffc <val>**" : Bank <val> 1 to 8 for User banks

Note : Factory means neutral FFC (no correction).

- **Save FFC in User Bank** (*SaveFFCToBank*) : Save current FFC in User Bank
	- $\Rightarrow$  Can not de read
	- Write function : "**w sffc <val>**" : User bank <val> if from 1 to 8.

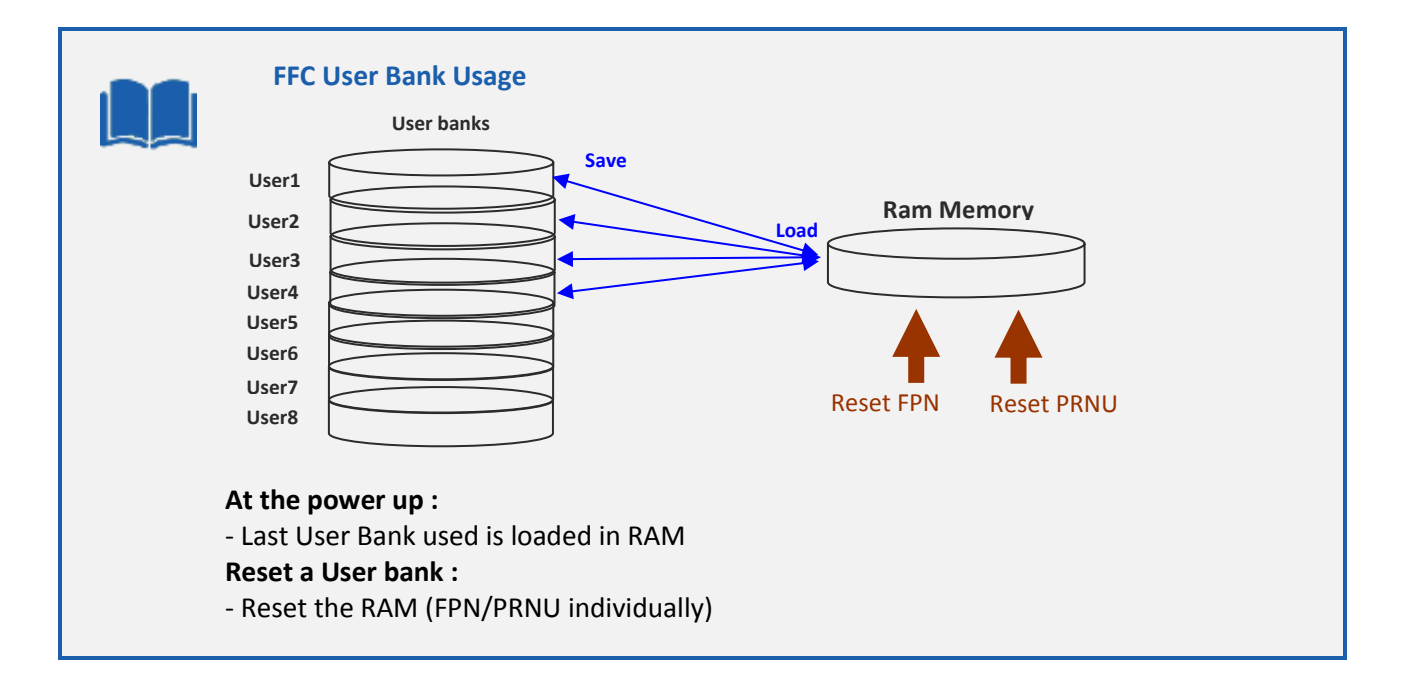

### <span id="page-45-1"></span>**7.5.5 Command Tables**

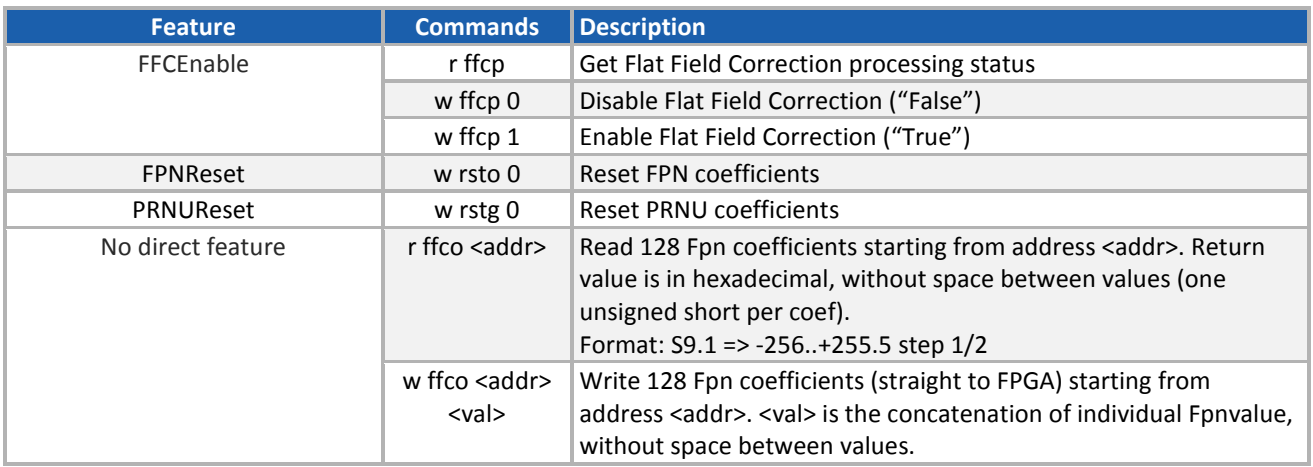

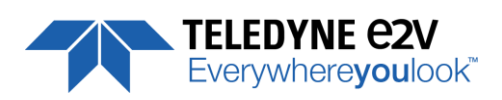

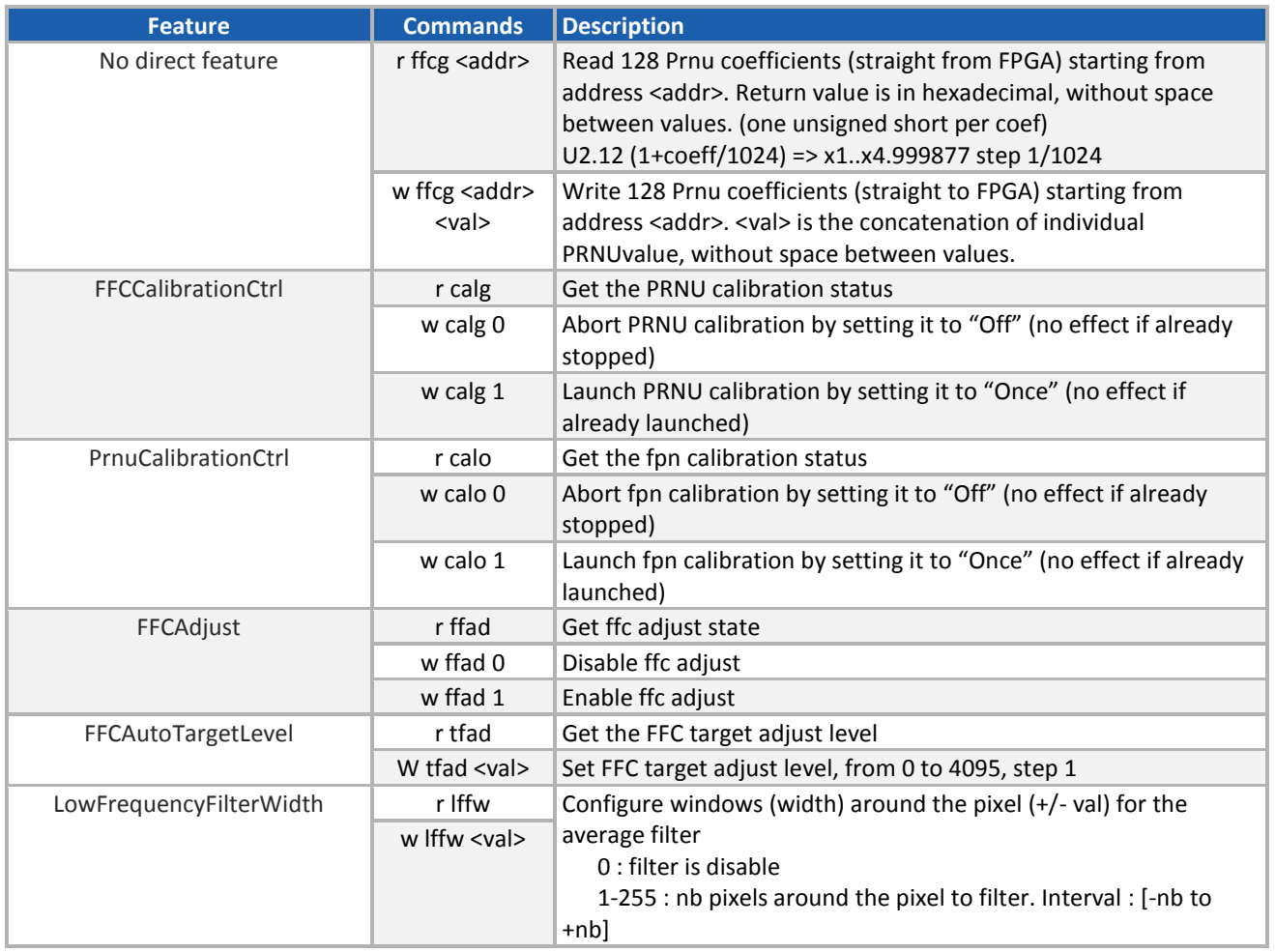

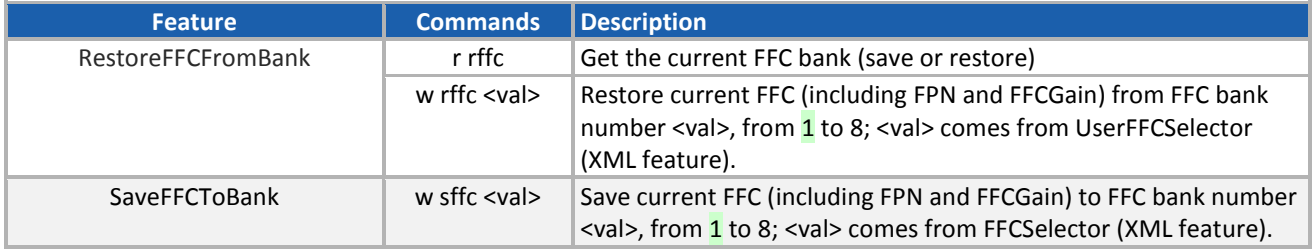

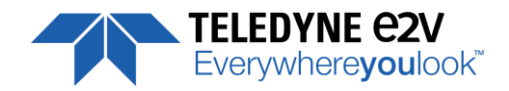

### <span id="page-47-0"></span>**7.6 Look Up Table**

The User can define an upload a LUT in the Camera that can be used at the end of the processing.

The LUT is defined as a correspondence between each of the 4096 gray levels (in 12 bits) with another outputted value. For example, a "negative" or "reverse" LUT is the following equivalence :

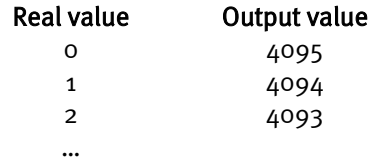

Then the size of each value is 12bits but the exchanges with the Application/PC are done on 16 bits : For 4096 gray levels (from 0 to 4095) the total file size for a LUT is 8Ko.

If this LUT is enables, the "Contrast Expansion" feature (digital Gain and Offset) will be disabled

- **LUT Enable** (*LUTEnable*) : Enable the LUT and sizable the Digital Gain / Offset This function is available in the LUT section :.
	- Read function : "**r lute**" : Get the LUT status Returned by the camera : 0 is LUT disabled, 1 if enabled
	- Write function : "**w lute <val>**" : <val> is 0 for disable, 1 for enable
- **Upload / Download the LUT coefficients :** Direct access to the LUT coefficients for reading or writing**.** In CommCam, the User can access to a specific interface by clicking on "click for extended control" in the LUT section :

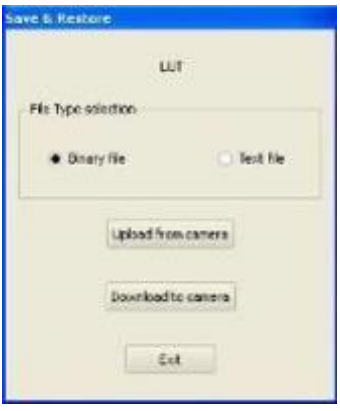

- Read function : "**r lutc <addr>**" : Read 128 LUT coefficients starting from address **<addr>** from 0 to 4095-128. Returned value is the concatenation in hexadecimal of individual LUT values, without space between values. (one unsigned short per coefficient)
- Write function :" **w lutc <addr><val>** : Write 128 LUT coefficients starting from address **<addr>** form 0 to 4095-128. **<val>** is the concatenation in hexadecimal of individual LUT values, without space between values. (one unsigned short per coefficient)

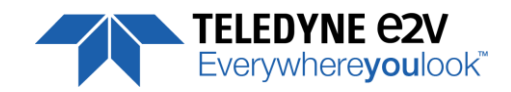

 **Save & Restore LUT in User Banks** : The LUT loaded in RAM memory can be saved or restored in/from 4 User banks.

These functions are available in the LUT/Save & Restore LUT Settings section :

- o **Restore LUT from Bank** (*RestoreLUTFromBank*) : Restore the LUT from a User Bank in the current RAM Memory.
	- Read function : "**r rlut**" : Get the current LUT Bank used Returned by the camera : 1 to 4 for User banks
	- Write function : "**w rlut <val>**" : Bank <val> 1 to 4 for User banks
- o **Save LUT in User Bank** (*SaveLUTToBank*) : Save current LUT in User Bank
	- $\Rightarrow$  Can not de read
	- Write function : "**w slut <val>**" : User bank <val> if from 1 to 4.

The bank number <val> is given in (*LUTSetSelector*)

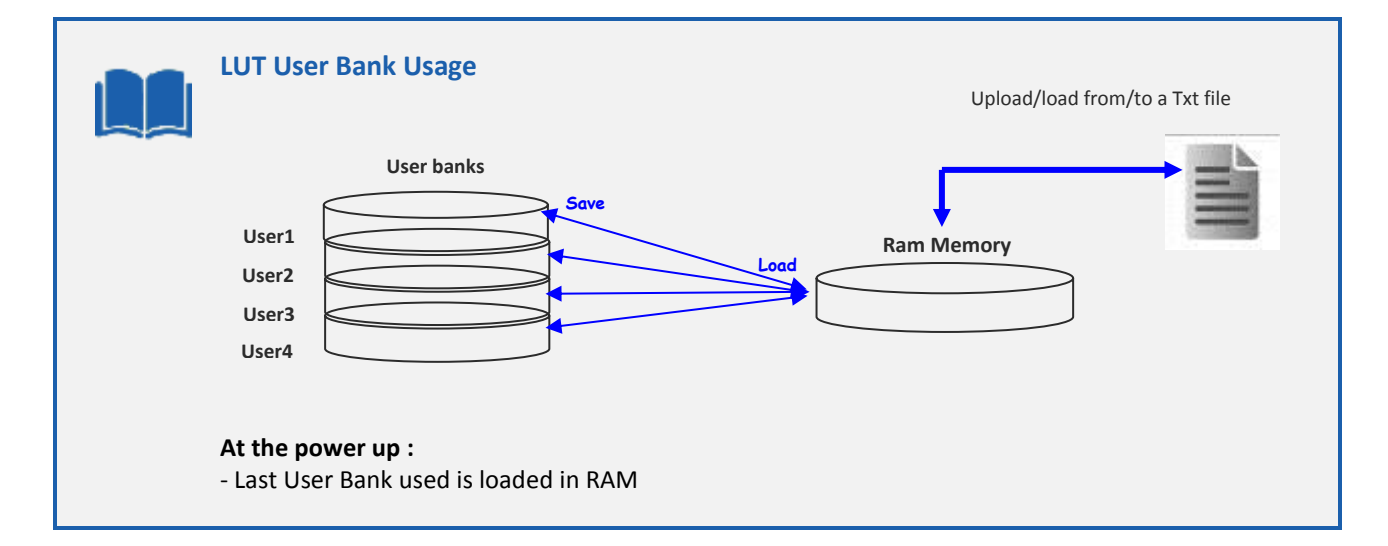

### <span id="page-48-0"></span>**7.6.1 Command Tables**

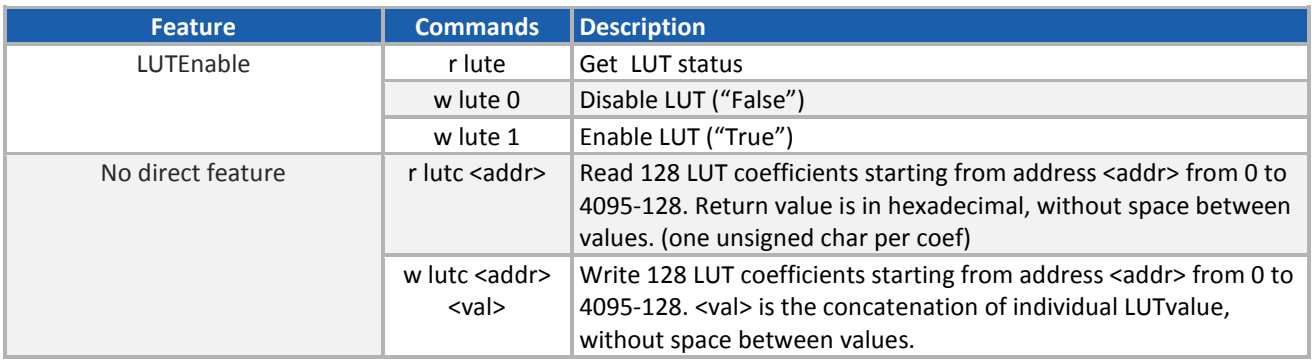

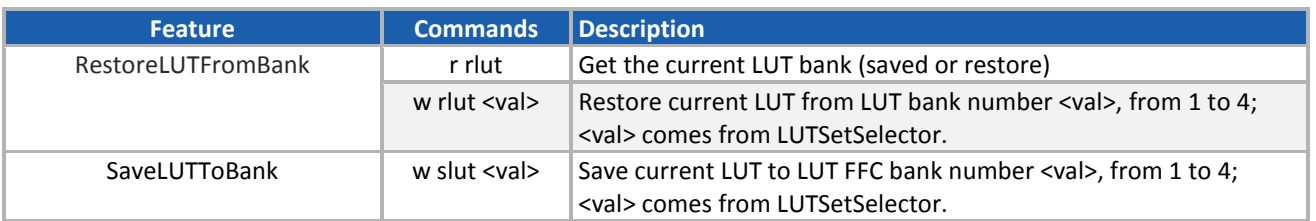

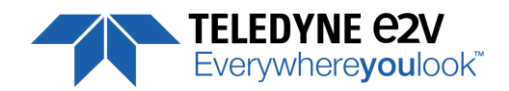

### <span id="page-49-0"></span>**7.7 Statistics and Line Profile**

This function allows the User to get some statistics on a pre-defined ROI. On request, the Camera acquires and then calculates some key values as the min, the max, the average or the standard deviation in this Region of Interest.

The grab and calculation command and also the collection of the results is not performed in real time as it is done through the serial connection.

This function and the results are available in CommCam in the "Line Profile Average" Section :

- **Line Profile average measurement** (*LineAverageProfile*) : Control the grab and computation of the statistics.
	- Read function : "**r pixs**" : Get the status of the calculation Returned by the camera : 0 : finished, 1: running  $\Rightarrow$  Write function :
		- "**w pixs 1**" : Start the accumulation and then the computing
		- "**w pixs 0**" : Abort the computing.

The Calculated values are detailed as following :

- o **Pixel average Value** (*PixelROIMean*) : Average gray level value calculated on whole Region of interest
	- $\Rightarrow$  Read function : "**r pavr**" : Get the average value Returned by the camera : Unsigned format value : U12.4
- o **Pixel Standard deviation** (*PixelROIStandardDeviation*) : standard deviation of all the pixel gray level values of Region of interest
	- Read function : "**r pstd**" : Get the standard deviation Returned by the camera : Unsigned format value : U12.4
- o **Pixel Min value** (*PixelROIMin*) : Minimum gray level pixel value on the whole region of interest.
	- $\Rightarrow$  Read function : "**r pmin**" : Get the Minimum value Returned by the camera : Unsigned format value : U12.4
- o **Pixel Max Value** (*PixelROIMax*) : Maximum gray level pixel value on the whole region of interest
	- $\Rightarrow$  Read function : "**r pmax**" : Get the maximum value Returned by the camera : Unsigned format value : U12.4
- **Pixel access Line number** (*PixelAccessLineNumer*) : Set the number of lines to accumulate. Read function : "**r pixl**" : Get the number of line Returned by the camera : 1, 256, 512 or 1024
	- Write function : "**w pixl <val>**" : Set the number of lines. <val> is 1, 256, 512 or 1024.
- **Pixel ROI Start** (*PixelRoiStart*) : Set the Region of Interest start position.  $\Rightarrow$  Read function : "**r prod**" : Get the starting pixel Returned by the camera : value between 0 and 16383 Write function : "**w prod <val>**" : Set the starting pixel. <val> is between 0 and 16383
- **Pixel ROI Width** (*PixelRoiWidth*) : Set the Width of the Region of Interest.  $\Rightarrow$  Read function : "**r prow**" : Get the width in pixel Returned by the camera : value between 1 and 16384 Write function : "**w prow <val>**" : Set the ROI width in pixels. <val> is between 1 and 16384

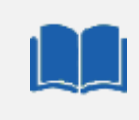

After performing a line profile measurement, all the values computed which are described below are not refreshed automatically in CommCam : You have to right-click on each value and ask for an individual refresh.

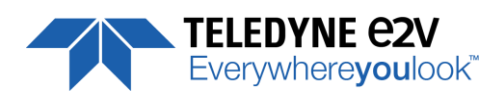

### <span id="page-50-0"></span>**7.7.1 Command Table**

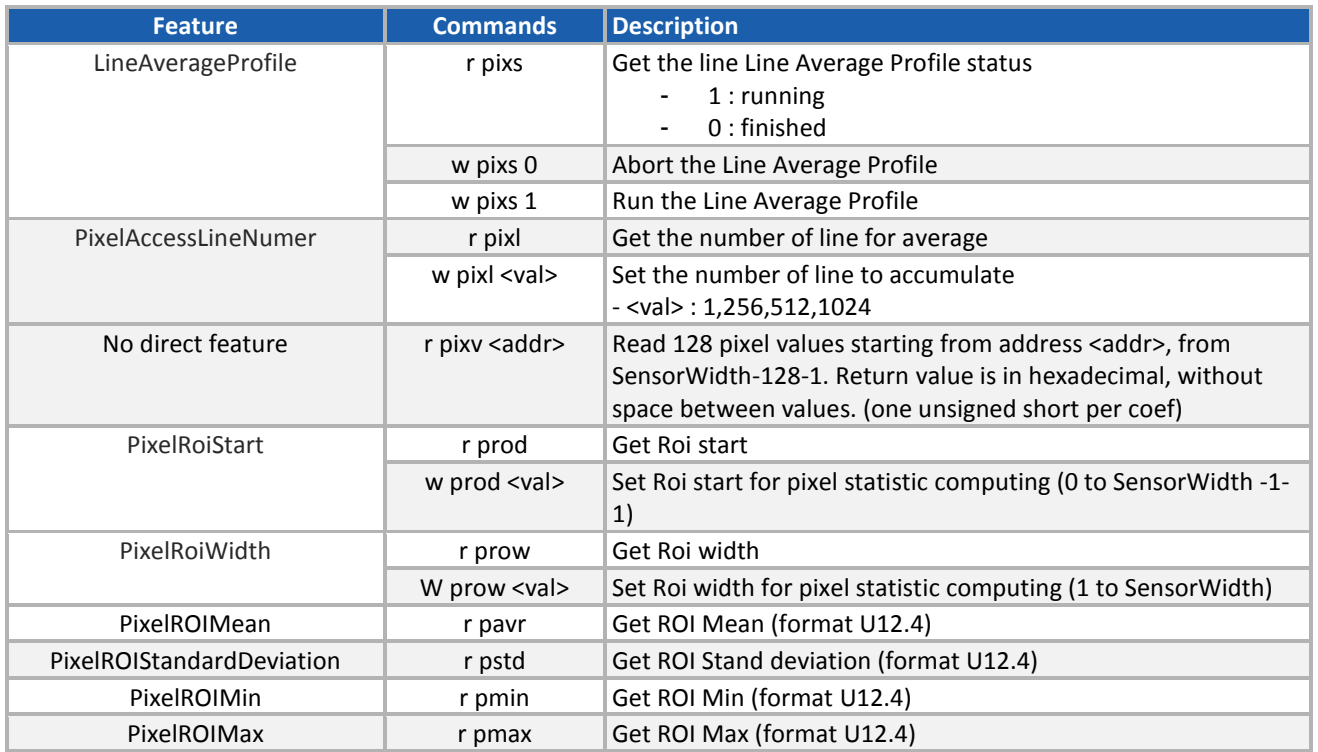

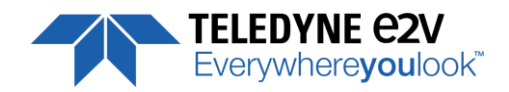

### <span id="page-51-0"></span>**7.8 Privilege Level**

There are 3 privilege levels for the camera :

- **Factory (0) : Reserved for the Factory**
- Integrator  $(1)$ : Reserved for system integrators
- User (2) : For all Users.

The Cameras are delivered in Integrator mode. They can be locked in User mode and a specific password is required to switch back the Camera in Integrator mode. This password can be generated with a specific tool available from the hotline (hotline-cam@e2v.com)

This function is available in the Privilege section :

- **Privilege level Management** (*PrivilegeLevel*) : Get the current Camera privilege level..
	- Read function : "**r lock**" : Get the current privilege Returned by the camera : 0 to 2
	- Write function : "**w lock <val>**" : <val> is as follow
		- **2** : Lock the Camera in Integrator or "privilege User"
		- **E** <computed value> : Unlock the Camera back in Integrator mode

### <span id="page-51-1"></span>**7.8.1 Command Table**

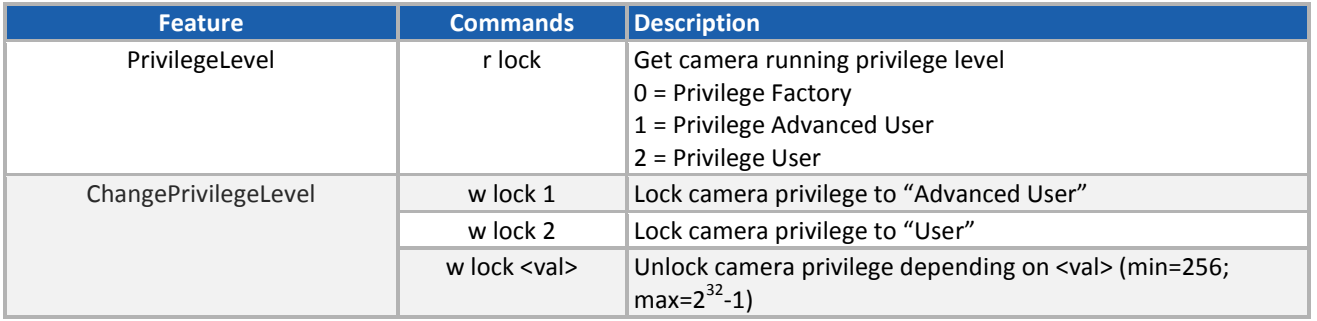

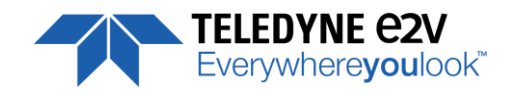

### <span id="page-52-0"></span>**7.9 Image Control**

- **Save Image** (*SaveImageControl*) : control the recording of the image in the camera This command is available in the CommCam "Image Control" section :
	- Read function (ASCII): "**r recl**";
		- Returned by the camera :
		- "0" : No Record in Progress
		- "1" : Record in Progress
	- Write function (ASCII): "**w recl**" <value> :
		- "0" : Stop Recording
		- "1" : Start Recording
- **Play Image** (*PlayImageControl*) : control the Replay of the image in the camera This command is available in the CommCam "Image Control" section :
	- Read function (ASCII): "**r play**";

Returned by the camera :

- "0": Camera display the "Live Image"
- "1" : Camera display recorded Image
- Write function (ASCII): "**w play**" <value> :
	- "0" : Start Playing Live Image
	- "1" : Start Playing Recorded Image

### <span id="page-52-1"></span>**7.9.1 Command table**

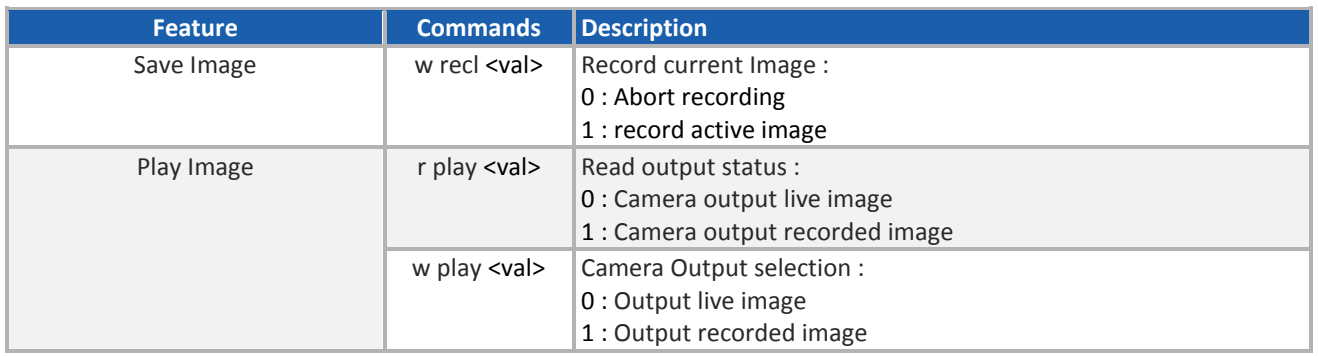

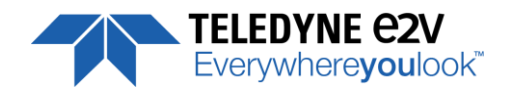

### <span id="page-53-0"></span>**7.10 Save & Restore Settings**

The settings (or Main configuration) of the Camera can be saved in 4 different User banks and one Integrator bank. This setting includes also the FFC and LUT enable

This function is available in the Save & Restore Settings section :

- **Load settings from Bank :** Allows to restore the Camera settings.
	- $\Rightarrow$  Read function : "**r rcfg**" : Get the current Tap Bank in use
	- Write function : "**w rcfg <val>**" : Load settings from bank <val> (0: Factory , 1 to 4 for Users, 5 for Integrator)
- **Save settings to Bank :** Allows to save the Camera settings in User or Integrator Bank
	- Write function : "**w scfg <val>**" : Save the current settings in the User bank <val> (1 to 4 for User, 5 for Integrator)

The integrator bank (User Set5) can be written only if the Camera is set in integrator mode (Privilege level = 1). This integrator bank can be used as a « Factory default » by a system integrator.

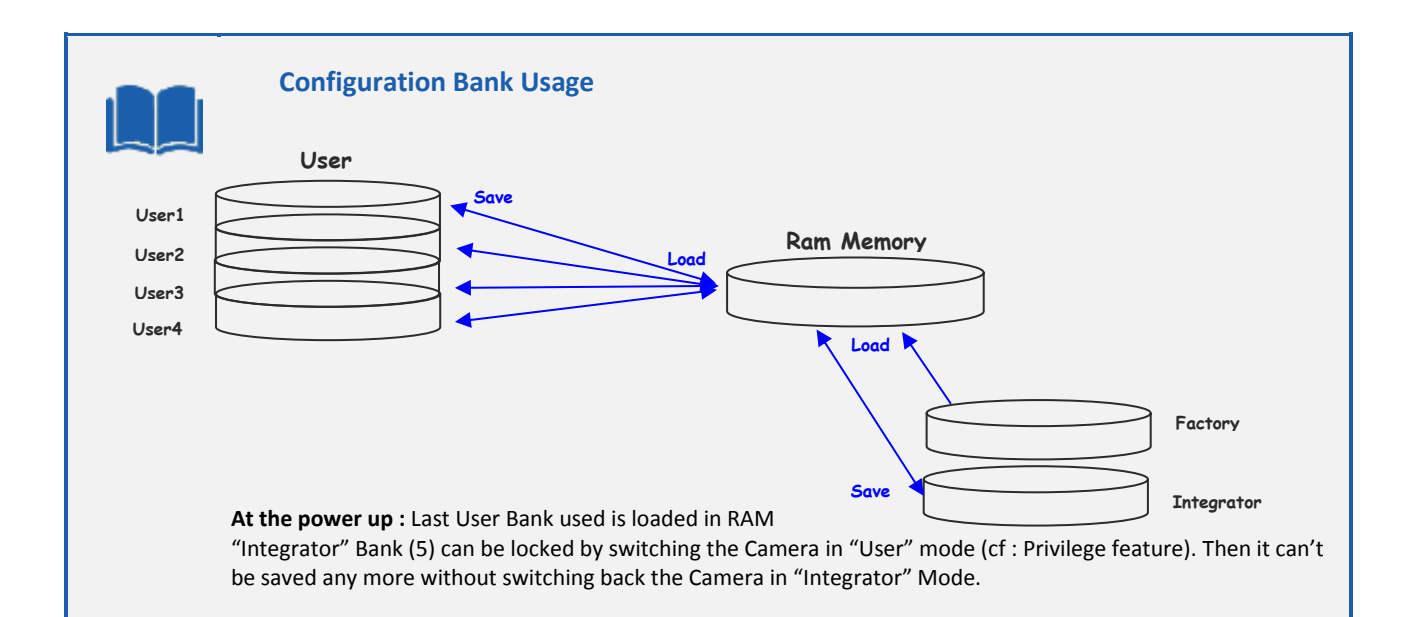

### <span id="page-53-1"></span>**7.10.1 Command Table**

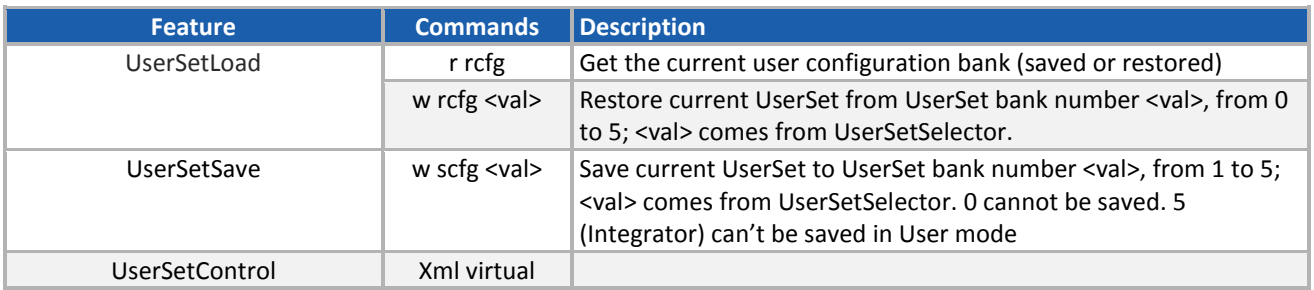

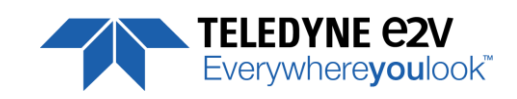

### <span id="page-54-0"></span>**APPENDIX**

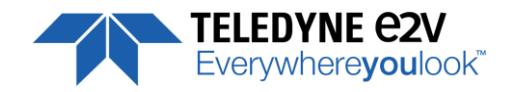

### <span id="page-55-0"></span>**Appendix A. Test Patterns**

### <span id="page-55-1"></span>**A.1 Test Pattern 1: Vertical wave**

The Test pattern 1 is a vertical moving wave : each new line will increment of 1 gray level in regards with the previous one.

- In 12 bits the level reaches 4095 before switching down to 0
- In 10 bits the level reaches 1023 before switching down to 0
- In 8 bits the level reaches 255 before switching down to 0

### <span id="page-55-2"></span>**A.2 Test Pattern 2: Fixed Horizontal Ramps**

#### <span id="page-55-3"></span>**A.1.2 8192 Pixels in 8 bits format**

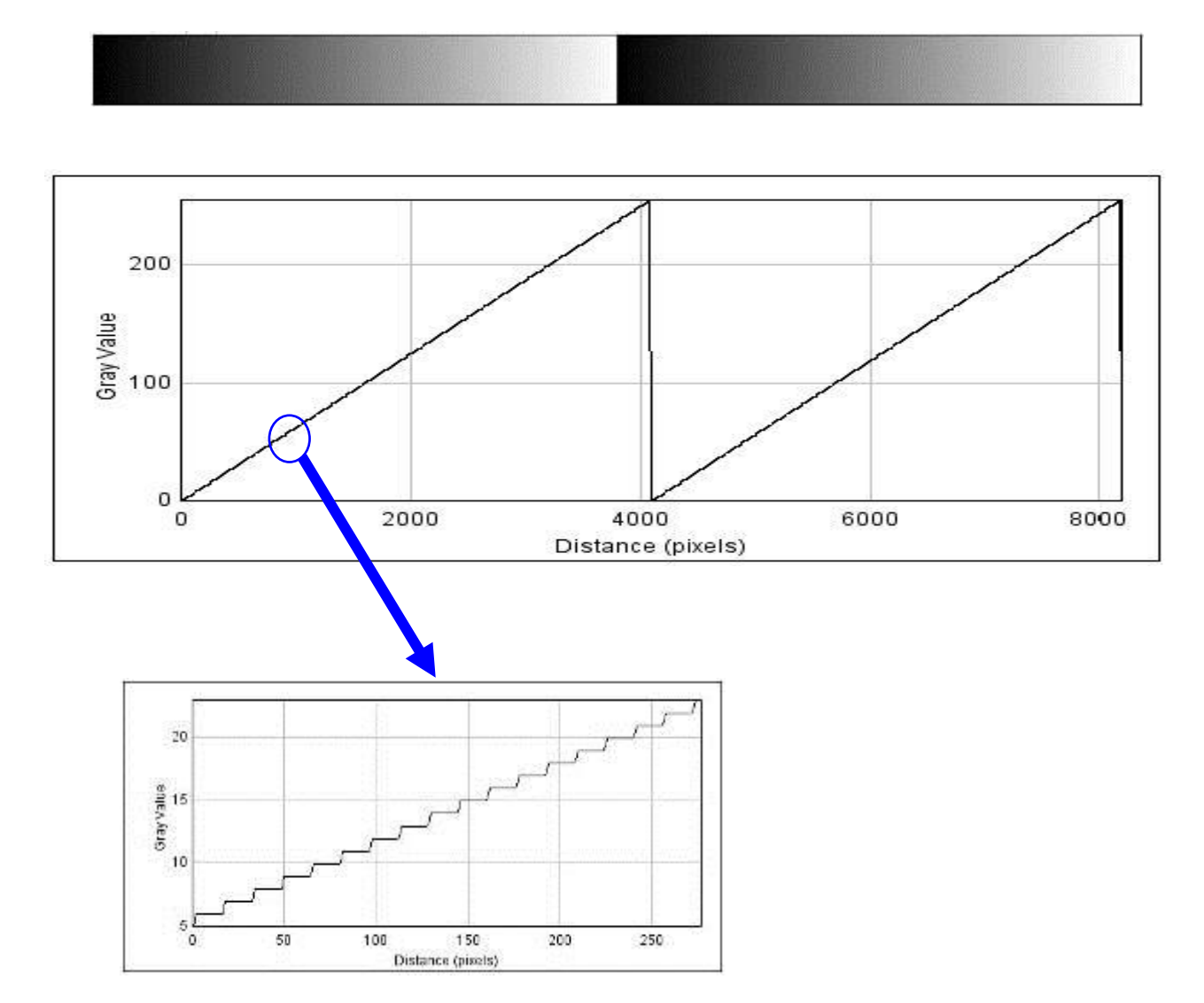

Starting at 0, an increment of 1 LSB is made every 16 pixels. When it reaches 255, turns back to 0 and starts again.

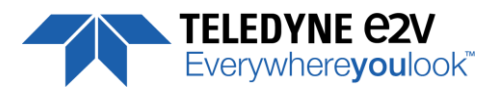

#### <span id="page-56-0"></span>**A.2.2 4096 Pixels in 8 bits format**

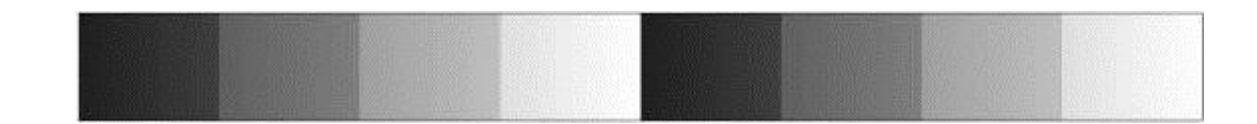

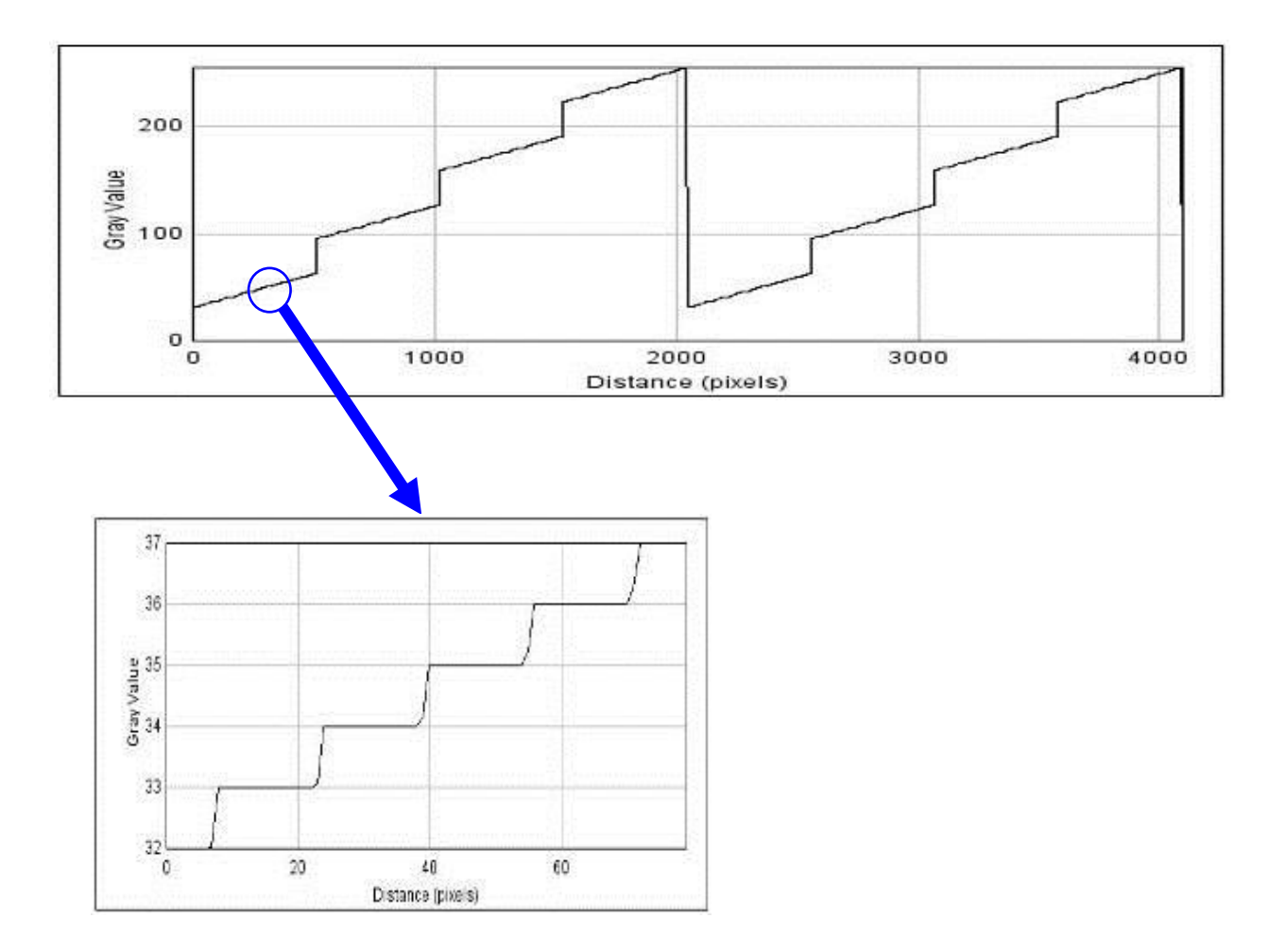

Starting at 32, an increment of 1 LSB is made every 16 pixels. When reaches 63, jump to 96 then carry on increasing When reaches 127, jump to 160 then carry on increasing. When reaches 191, jump to 224 then carry on increasing. When it reaches 255, turns back to 32 and starts again.

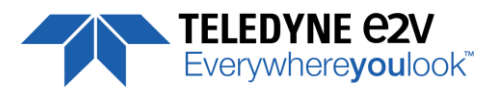

#### <span id="page-57-0"></span>**A.3.2 2048 Pixels in 8 bits format**

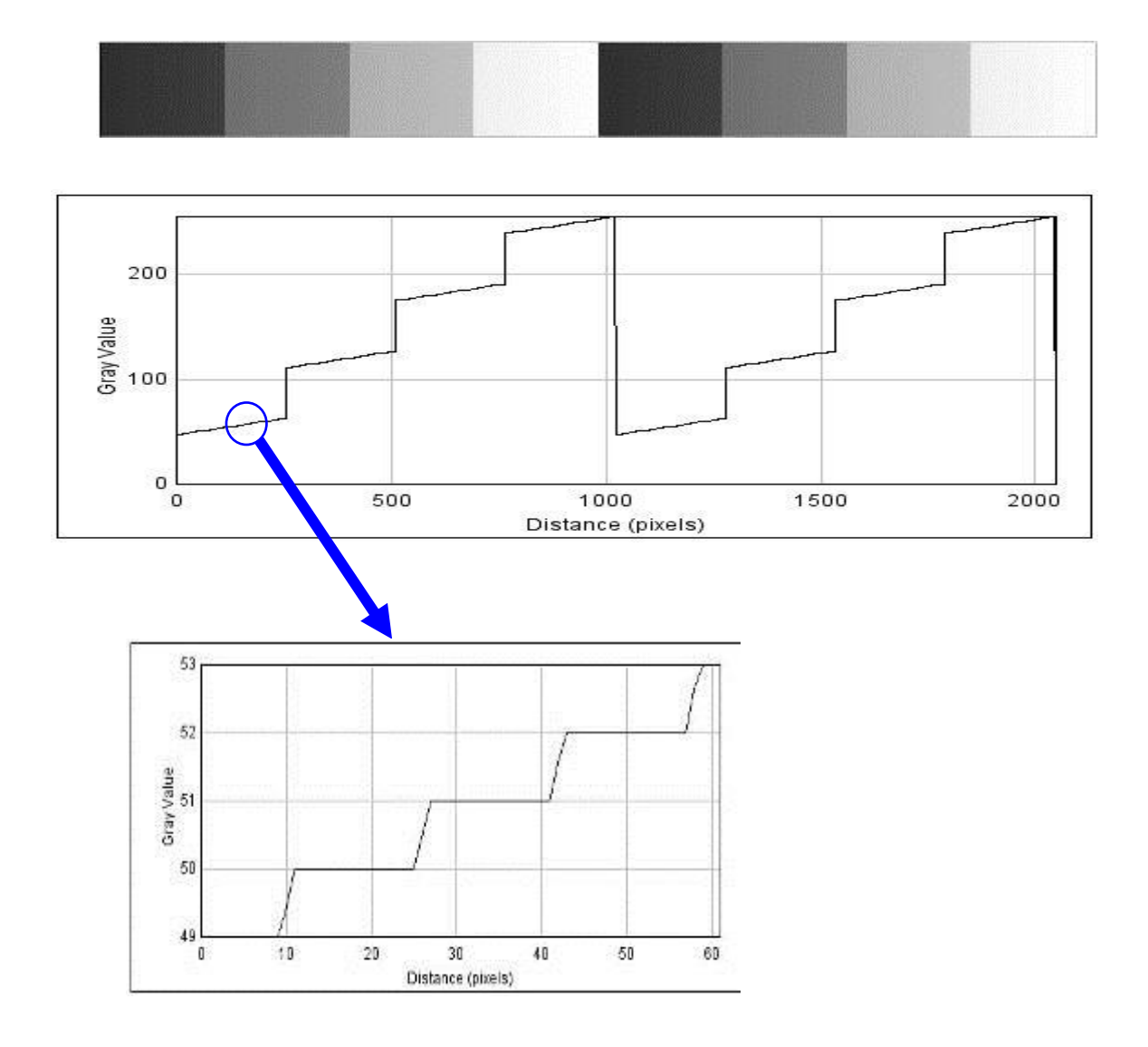

Starting at 48, an increment of 1 LSB is made every 16 pixels. When reaches 63, jump to 112 then carry on increasing When reaches 127, jump to 176 then carry on increasing. When reaches 191, jump to 240 then carry on increasing. When it reaches 255, turns back to 48 and starts again.

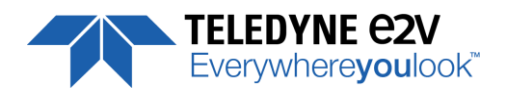

### <span id="page-58-0"></span>**Appendix B. Timing Diagrams**

### <span id="page-58-1"></span>**B.1 Synchronization Modes with Variable Exposure Time**

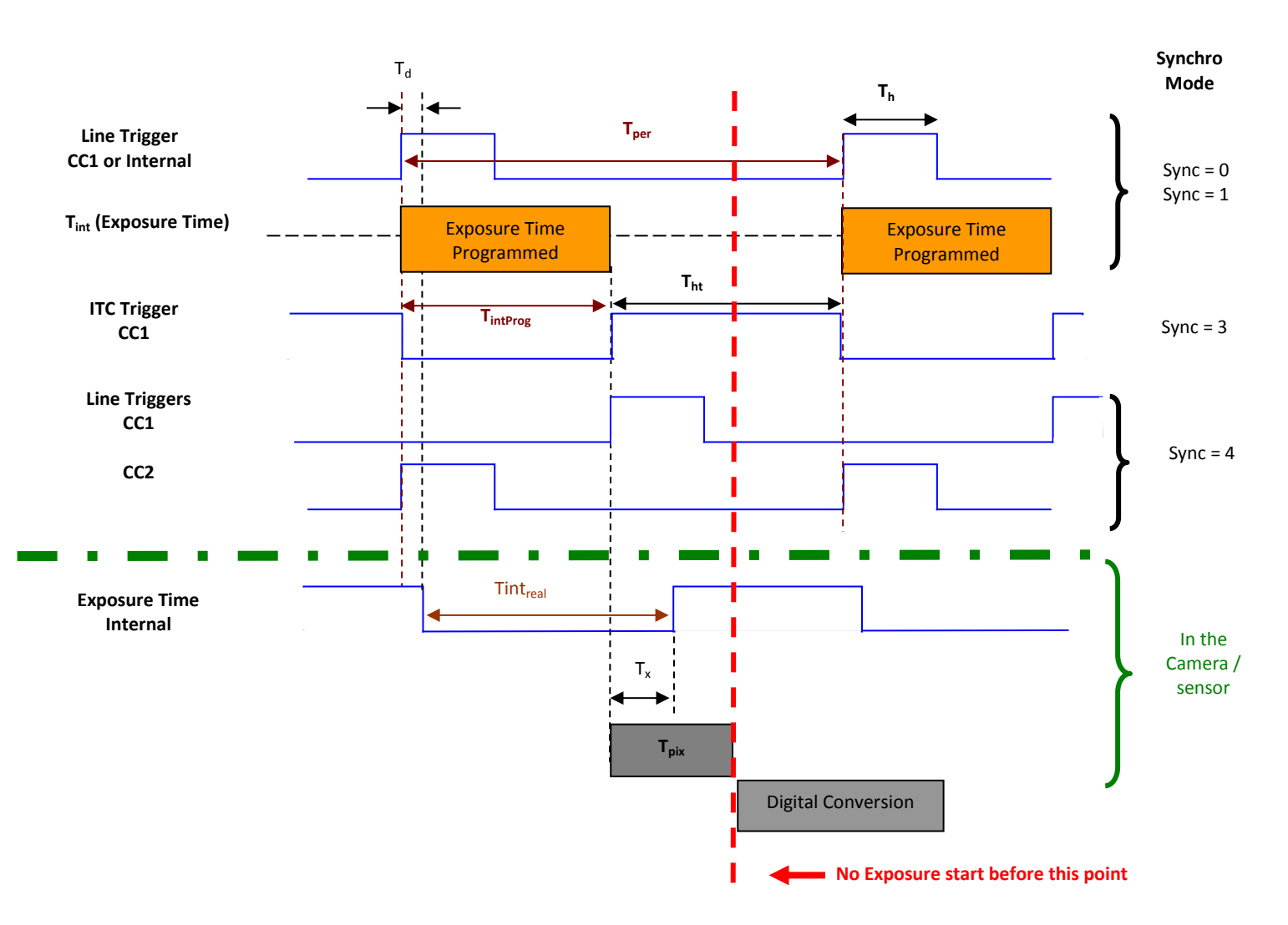

**Tpix** : Timing Pixel. During this uncompressible period, the pixel and its black reference are read out to the Digital converter. During the first half of this timing pixel (read out of the black reference), we can consider that the exposure is still active.

**Digital Conversion** : During the conversion, the analog Gain is applied by the gradient of the counting ramp (see next chapter : Gain & Offset). The conversion time depends on the pixel format :

- 8 or 10 bits : **6us**
- 12 bits : 24µs

This conversion is done in masked time, eventually during the next exposure period.

**T<sup>d</sup>** : Delay between the Start exposure required and the real start of the exposure.

![](_page_59_Picture_0.jpeg)

If T<sub>per</sub> is the Line Period (internal or external coming from the Trigger line), in order to respect this line Period, the Exposure Time as to be set by respecting :  $T_{\textit{int}}$  +  $T_{\textit{pix}}$  <=  $T_{\textit{per}}$ Then, the real exposure time is : **Tint**<sub>real</sub> =  $T_{int}$  +  $T_x$  -  $T_d$ . In the same way, The high level period of the Trig signal in sync=3 mode,  $T_{\sf ht}$ >=  $T_{\sf pk}$ For a Line Period of LinePer, the maximum exposure time possible without reduction of line rate is : Tint<sub>max</sub> = T<sub>per</sub>-T<sub>pix</sub> (T<sub>pix</sub> is defined above) but the effective Exposure Time will be about Tint<sub>real</sub> =  $T_{\text{int}} + T_x - T_d$ 

### <span id="page-59-0"></span>**B.2 Synchronisation Modes with Maximum Exposure Time**

![](_page_59_Figure_3.jpeg)

In these modes, the rising edge of the Trigger (internal or External) starts the readout process ( $T_{pix}$ ) of the previous integration. The Real exposure time (Tint<sub>real</sub>) is finally equal to the Line Period ( $T_{per}$ ) even if it's delayed from  $(T_x + T_d)$  from the rising edge of the incoming Line Trigger.

### <span id="page-59-1"></span>**B.3 Timing Values**

![](_page_59_Picture_350.jpeg)

![](_page_59_Figure_7.jpeg)

![](_page_60_Picture_0.jpeg)

### <span id="page-60-0"></span>**Appendix C. HDR Mode**

### <span id="page-60-1"></span>**C.1 HDR Block**

With the HDR Single Line Mode, the "HDR" is calculated in the camera as following :

![](_page_60_Figure_4.jpeg)

#### **HDR bloc calculation :**

If the double Line "AB" is saturating, the information is taken from the single line "C" (Low levels) If the double Line "AB" is non saturating, the value taken is issued from these line but divided by 2\*N : N is the ratio set in automatic Exposure mode.

In this case, the maximum dynamic possible is 12 bits : The MSB are taken from the 8bits MSB of the Lines "AB" and divided by 16 max

### <span id="page-60-2"></span>**C.2 Example with Ratio 2 and 10bits output**

![](_page_60_Figure_9.jpeg)

![](_page_61_Picture_0.jpeg)

### <span id="page-61-0"></span>**C.3 HDR With LUT 10bits => 8bits**

![](_page_61_Figure_2.jpeg)

### <span id="page-61-1"></span>**C.4 Example of difference between "AB" and "C" Line :**

![](_page_61_Figure_4.jpeg)

![](_page_62_Picture_0.jpeg)

### <span id="page-62-0"></span>**Appendix D. CameraLink Data Cables**

### <span id="page-62-1"></span>**D.1 Choosing the Cable**

You may check the compliance of your CameraLink cables with the transportation of the 85MHz data rate. The main parameter to be checked in the cable specification is the skew (in picoseconds) This parameter is given for a dedicated maximum value per meter of cable (as max : 50ps/m)

The CameraLink Standards defines the maximum total skew possible for each data rate :

![](_page_62_Figure_5.jpeg)

Here is a following example of cable and the cable length limitation in accordance with the standard :

![](_page_62_Picture_224.jpeg)

![](_page_62_Picture_225.jpeg)

![](_page_63_Picture_0.jpeg)

### <span id="page-63-0"></span>**D.2 Choosing the Data Rate**

Maximum Line Rates tables versus Data rate and Pixel Format

For 1S, 2S and 4S modes, these Values are calculated with a Full ROI (8192 pixels)

In case of ROI (Mine 4096 Pixels) used in these mode, you can recalculate the max Line rate by multiplying it by (8192/ROI)

![](_page_63_Picture_653.jpeg)

![](_page_63_Picture_654.jpeg)

![](_page_63_Picture_655.jpeg)

![](_page_63_Picture_656.jpeg)

![](_page_63_Picture_657.jpeg)

![](_page_64_Picture_0.jpeg)

![](_page_64_Picture_152.jpeg)

![](_page_65_Picture_0.jpeg)

### <span id="page-65-0"></span>**Appendix E. Lens Mounts**

### <span id="page-65-1"></span>**E.1 F-Mount**

![](_page_65_Picture_3.jpeg)

F Mount : Part number EV71KFPAVIVA-ABA

![](_page_65_Figure_5.jpeg)

![](_page_66_Picture_0.jpeg)

### <span id="page-66-0"></span>**E.2 T2 & M42x1 Mounts**

![](_page_66_Picture_2.jpeg)

M42x0,75 (T2 Mount) : Part number AT71KFPAVIVA-AKA M42x1 Mount : Part number AT71KFPAVIVA-ADA

![](_page_66_Figure_4.jpeg)

![](_page_67_Picture_0.jpeg)

### <span id="page-67-0"></span>**Appendix F. CommCam Connection**

The Frame Grabber has to be compliant with Camera Link 1.1

![](_page_67_Figure_3.jpeg)

**Clallserial.dll** (Standard CameraLink Services Library)

- In 32bits : Must be located in : program files\CamerLink\serial and location added to PATH variable
- In 64bits : Must be located in : program files\CamerLink\serial or
	- For 32bits version : Must be located in : program files(x86)\CamerLink\serial and both locations added to PATH variable

**Clserxxx.dll** (FG Manufacturer dedicated CameraLink Services Library)

- **In 32bits** : in the directory defined by the Register Key : CLSERIALPATH (REG\_SZ) in HKEY\_LOCAL\_MACHINE\software\cameralink The directory should be program files\CamerLink\serial or any other specified
- **In 64bits, for a 64bits version** : in the directory defined by the Register Key : CLSERIALPATH (REG SZ) in HKEY\_LOCAL\_MACHINE\software\cameralink The directory should be program files\CamerLink\serial or any other specified
- **In Windows 64bits, for a 32bits version** : in the directory defined by the Register Key : CLSERIALPATH (REG\_SZ) in HKEY\_LOCAL\_MACHINE\Wow6432Node\software\cameralink The directory should be program files(x86)\CamerLink\serial or any other specified

![](_page_68_Picture_0.jpeg)

![](_page_68_Picture_220.jpeg)

![](_page_69_Picture_0.jpeg)

### <span id="page-69-0"></span>**Appendix G. Revision History**

![](_page_69_Picture_362.jpeg)

![](_page_70_Picture_0.jpeg)

![](_page_70_Picture_72.jpeg)